<span id="page-0-0"></span>[Помощно ръководство](#page-0-0)

Digital Music Player NW-WM1A/WM1Z

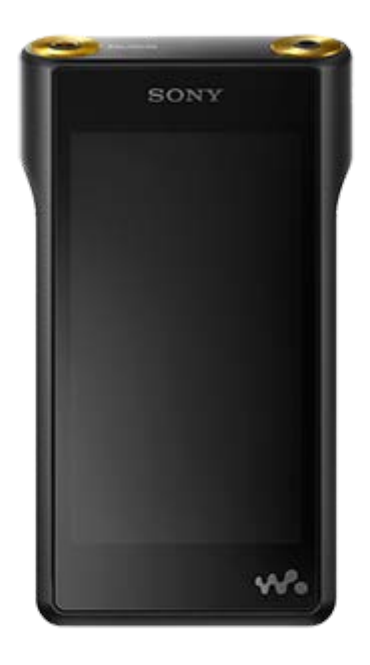

Използвайте това ръководство, когато срещате затруднения или когато искате да научите как да използвате вашия WALKMAN®.

Цветът на този модел Walkman, продаван в някои държави/региони, може да е различен от показания по-горе.

**Това "Помощно ръководство" предоставя информация за най-новата версия на системния софтуер на Walkman.** 

**Актуализирайте системния софтуер до най-новата версия, за да се възползвате от найновите функции.**

# **Добавени функции към Вер. 2.00**

Приложенията aptX и aptX HD бяха добавени към съвместимия Bluetooth кодек. Приложенията APE и MQA бяха добавени към поддържащите формати. Повтаряне на възпроизвеждане и случайно възпроизвеждане могат да се изберат върху екрана за възпроизвеждане.

Към менюто беше добавена функцията [Auto Power Off] , за да се съхранява силата на батерията.

# **Добавени функции към Вер. 3.00**

Добавена е функцията Bluetooth Receiver. Към настройките за качество на звука е добавен Vinyl Processor. Към опциите за оформление за екрана за възпроизвеждане е добавен Digital Peak Meter. Добавена е функция за ръчно добавяне на обложки към албуми. Добавена е функцията USB-DAC.

### **Уведомление относно препоръчаното приложение за компютри с Windows**

Препоръчаното приложение за компютри с Windows беше променено на "Music Center for PC".

Съдържанието на помощното ръководство може да бъде променяно без предупреждение поради осъвременяване на продуктовите спецификации.

Това помощно ръководство е преведено с употреба на машинен превод.

#### Първи стъпки

[Уеб сайтове за регистрация на клиенти](#page-6-0)

[Преди да използвате плейъра за първи път](#page-7-0)

[Ръководства и обща информация за Вашия Walkman](#page-9-0)

[Проверка на съдържанието на опаковката](#page-11-0)

Използване на доставените аксесоари

[Използване на кожен калъф](#page-12-0)

[Конфигуриране на началните настройки](#page-14-0)

[Инсталиране на Music Center for PC \(Windows\)](#page-15-0)

[Инсталиране на Content Transfer \(Mac\)](#page-16-0)

Захранване / Зареждане

[Включване и изключване на Вашия Walkman](#page-17-0)

[Предотвратяване на неумишлени действия \(HOLD\)](#page-19-0)

[Зареждане на батерията](#page-21-0)

[Удължаване на живота на батерията](#page-22-0)

[Бележки относно зареждането на батерията](#page-23-0)

microSD карти

[Използване на microSD карта](#page-25-0)

[Бележки за microSD карти](#page-27-0)

Основни операции

[Части и управление](#page-29-0)

Операции на екрана

[Как да използвате различни екрани на Вашия Walkman](#page-32-0)

[Екран за библиотека](#page-36-0) [Екран за възпроизвеждане](#page-38-0) [Екран за реда на изчакване за възпроизвеждане](#page-40-0) [Екран за списък с маркери](#page-42-0) [Екрани за настройка на качеството на звука](#page-44-0) [USB-DAC екран](#page-46-0) **[Bluetooth Receiver екран](#page-48-0)** [Списък с иконите, показвани в зоната за информация](#page-50-0) [Регулиране на силата на звука](#page-52-0) [Обем на операцията в съответствие с eвропейски и корейски директиви](#page-54-0) [Преглеждане на ръководството за експлоатация](#page-55-0) Прехвърляне на музика

[Подготовка на музикално съдържание](#page-56-0)

[Закупуване на аудио с висококачествено съдържание](#page-58-0)

С помощта на компютър с Windows

[Прехвърляне на съдържание от компютър Windows посредством Music Center for PC](#page-59-0)

– [Прехвърляне на съдържание посредством Windows Explorer](#page-61-0)

[Импортиране на съдържание от Вашия Walkman към Music Center for PC](#page-63-0)

С помощта на компютър с Mac

[Прехвърляне на съдържание от компютър Mac посредством Content Transfer](#page-65-0)

[Прехвърляне на съдържание посредством Mac Finder](#page-67-0)

[Добавяне на информация за текстове на песни, с помощта на компютър](#page-69-0)

[Бележки за прехвърляне на съдържание от компютър](#page-71-0)

Възпроизвеждане / подреждане / изтриване на музика

[Възпроизвеждане на музика](#page-72-0)

[Методи за възпроизвеждане](#page-74-0)

[Използване на \[SensMe™ Channels\]](#page-77-0)

Показване на текстове на песни

[Получаване на информация за текстове на песни](#page-78-0)

[Показване на текстове на песни](#page-79-0)

[Управление на списъци за възпроизвеждане във Вашия Walkman](#page-80-0)

[Управление на отметки на Walkman](#page-82-0)

[Изтриване на песни от Вашия Walkman](#page-84-0)

[Преглеждайте ръководството, за да се наслаждавате на високо качество на звука](#page-85-0)

Слушане на музика посредством безжична връзка

Слушане на музика с устройство, поддържащо Bluetooth (режим на предаване чрез Bluetooth)

[Свързване на Вашия Walkman към несдвоено Bluetooth устройство за първи път](#page-86-0)

[Свързване на Вашия Walkman със сдвоено Bluetooth устройство](#page-89-0)

[Връзка с едно докосване с Bluetooth устройство \(NFC\)](#page-91-0)

[Конфигуриране на Bluetooth функцията \(режим на предаване чрез Bluetooth\)](#page-93-0)

Слушане на музика от смартфон (режим на получаване чрез Bluetooth)

[Свързване на Walkman към несдвоен смартфон за първи път](#page-95-0)

[Свързване на Вашия Walkman към сдвоен смартфон](#page-98-0)

[Връзка с едно докосване със смартфон \(NFC\)](#page-100-0)

[Конфигуриране на Bluetooth функцията \(режим на получаване чрез Bluetooth\)](#page-102-0)

[Бележки за Bluetooth функцията](#page-103-0)

Различни функции

[Наслаждавайте се на музикално съдържание на компютър с качество на звука на Вашия Walkman](#page-104-0) (функция USB-DAC )

[Задаване на настройките за качество на звука](#page-106-0)

[Използване на режима USB памет](#page-108-0)

Рестартиране / Преформатиране / Инициализиране

[Рестартиране на Вашия Walkman](#page-110-0)

[Нулиране/преформатиране/инициализиране на Вашия Walkman](#page-111-0)

[Форматиране на microSD карта](#page-113-0)

Информация за версията / Системни актуализации

[Проверка на информацията във Вашия Walkman](#page-114-0)

[Актуализиране на системния софтуер на Вашия Walkman](#page-115-0)

[Използване на бутони за пряк достъп от панела за "бърза настройка"](#page-116-0)

[Меню "Настройки"](#page-118-0)

[Бележки относно това как да боравите с Вашия Walkman](#page-121-0)

[Бележки за слушалките](#page-123-0)

[Бележки за вградената батерия](#page-124-0)

[Бележки за софтуера](#page-125-0)

[Бележки за примерните данни](#page-126-0)

[Обща информация](#page-127-0)

[Поддръжка](#page-128-0)

[Уебсайт за обслужване на клиенти](#page-129-0)

Спецификации

**[Спецификации](#page-131-0)** 

[Живот на батерията](#page-133-0)

[Максимален брой на песни за записване](#page-135-0)

[Поддържани формати](#page-136-0)

[Системни изисквания](#page-138-0)

Отстраняване на неизправности

Захранване / Зареждане

[Вградената акумулаторна батерия се изтощава бързо, дори след като Вашия Walkman е напълно зареден.](#page-139-0)

[Каква е продължителността на живота на батерията?](#page-140-0)

[Мога ли да сменя вградената акумулаторна батерия сам/сама?](#page-141-0)

microSD карти

[Компютърът не разпознава microSD картата във Вашия Walkman.](#page-142-0)

[Вашият Walkman не разпознава microSD карта.](#page-143-0)

#### Възпроизвеждане на музика

[Дублирана е песен във Вашия Walkman.](#page-144-0)

[Вашият Walkman не може да възпроизвежда прехвърлено съдържание.](#page-145-0)

Други

[Разлели сте течност \(вода, кафе и др.\) върху Вашия Walkman.](#page-146-0)  Изпрали сте Вашия Walkman в пералня.

[Вашият Walkman не работи правилно.](#page-147-0)

<span id="page-6-0"></span>[Помощно ръководство](#page-0-0)

Digital Music Player NW-WM1A/WM1Z

# **Уеб сайтове за регистрация на клиенти**

Препоръчваме Ви да регистрирате Вашия Walkman , за да получите по-добра поддръжка за клиенти.

# **За клиенти в САЩ:**

<http://www.sony.com/walkmanreg/>

# **За клиенти в Канада:**

#### **английски**

[http://www.Sony.ca/Registration](http://www.sony.ca/Registration)

### **френски**

[http://www.Sony.ca/Enregistrement](http://www.sony.ca/Enregistrement)

# **За клиенти в Латинска Америка:**

<http://www.sony-latin.com/registration>

# **За клиенти в Европа:**

[www.sony.eu/mysony](http://www.sony.eu/mysony)

# **За клиенти в Азия/Океания/Близкия изток/Африка:**

### **английски/корейски/традиционен китайски**

<http://www.sony-asia.com/dmpwalkman/register/>

### **опростен китайски**

[https://www.sonystyle.com.cn/b2c\\_sony/b2c/productRegister.do](https://www.sonystyle.com.cn/b2c_sony/b2c/productRegister.do)

Съдържанието на помощното ръководство може да бъде променяно без предупреждение поради осъвременяване на продуктовите спецификации.

Това помощно ръководство е преведено с употреба на машинен превод.

<span id="page-7-0"></span>[Помощно ръководство](#page-0-0)

Digital Music Player NW-WM1A/WM1Z

# **Преди да използвате плейъра за първи път**

Благодарим Ви, че закупихте този Walkman.

- За информация относно законите, разпоредбите и правата вижте "Важна информация" в предоставения софтуер. За да го прочетете, инсталирайте предоставения софтуер на компютъра си.
- Преди да започнете да използвате Вашия Walkman, прочетете темите в [Сродна тема].
- Всички други търговски марки и регистрирани търговски марки са търговски марки или регистрирани търговски марки на съответните им собственици. В това ръководство знаците TM и ® не са конкретизирани.

Преди да започнете да използвате Вашия Walkman, проверете следната информация.

# **Име на модела**

В настоящото ръководство [Помощно ръководство], има споменати няколко наименования на модели. Някои модели не са достъпни в зависимост от страната или региона, където сте закупили Вашия Walkman.

### **Системни изисквания към компютъра**

Когато свързвате Вашия Walkman към компютър, проверете системните изисквания към компютъра.

# **Зареждане на батерията**

Батерията може да е на изчерпване, когато използвате Вашия Walkman за първи път. Заредете батерията, преди да го използвате.

# **microSD карти**

Следните карти с памет се наричат [microSD карти] в това [Помощно ръководство].

microSD карти

- $\bullet$  microSDHC карти
- $\blacksquare$  microSDXC карти

# **Изображения и илюстрации**

Показаните снимки на екрана и изображенията в това [Помощно ръководство] са само илюстративни. Те могат да се различават от реалния продукт или показаното на екрана.

Дизайнът и спецификациите могат да се променят без предизвестие.

Това помощно ръководство е преведено с употреба на машинен превод.

Съдържанието на помощното ръководство може да бъде променяно без предупреждение поради осъвременяване на продуктовите спецификации.

- [Ръководства и обща информация за Вашия Walkman](#page-9-0)
- [Системни изисквания](#page-138-0)
- [Зареждане на батерията](#page-21-0)
- [Бележки относно това как да боравите с Вашия Walkman](#page-121-0)
- [Бележки за слушалките](#page-123-0)
- [Бележки за вградената батерия](#page-124-0)
- [Бележки за софтуера](#page-125-0)
- [Бележки за примерните данни](#page-126-0)
- [Обща информация](#page-127-0)
- [Поддръжка](#page-128-0)
- [Уебсайт за обслужване на клиенти](#page-129-0)

<span id="page-9-0"></span>[Помощно ръководство](#page-0-0)

Digital Music Player NW-WM1A/WM1Z

# **Ръководства и обща информация за Вашия Walkman**

Sony предлага следните ръководства и информация относно Вашия Walkman. Предоставените ръководства описват следните операции и функции.

- Основни операции.
- Уникални функции, които изискват обяснения.
- Сложни операции, които изискват инструкции.

# **Помощно ръководство**

Това Помощно ръководство предоставя само стандартни работни процедури.

Съдържанието на помощното ръководство може да бъде променяно без предупреждение поради осъвременяване на продуктовите спецификации.

Това помощно ръководство е преведено с употреба на машинен превод.

Както всеки машинен превод, този превод не е съобразен изцяло с контекста и текстът може да не e представен според желаното послание на оригинала.

Ето защо, преводът не винаги може точно да отрази оригиналното съдържание.

- Как да прехвърляте съдържание към Вашия Walkman.
- Как да използвате различните функции.
- Бележки относно използването на Вашия Walkman.

# **Ръководство за експлоатация (отпечатано)**

Основни стъпки, за да започнете да слушате музика, след покупката на Вашия Walkman.

# **Instruction Manual (отпечатано)**

- Бележки относно използването на Вашия Walkman
- Информация за съвместимост
- Как да получите достъп до [Важна информация]

# **Важна информация (доставена с паметта на Вашия Walkman)**

Информация за авторски права, закони и правила За да прочетете файла, инсталирайте доставеният софтуер на Вашия компютър.

# **Уебсайт за обслужване на клиенти (онлайн)**

Вижте [Уебсайт за обслужване на клиенти] в това [Помощно ръководство].

- Най-новата информация за Вашия Walkman
- Често задавани въпроси (FAQ)

Това помощно ръководство е преведено с употреба на машинен превод.

Съдържанието на помощното ръководство може да бъде променяно без предупреждение поради осъвременяване на продуктовите спецификации.

# **Сродна тема**

[Уебсайт за обслужване на клиенти](#page-129-0)

<span id="page-11-0"></span>[Помощно ръководство](#page-0-0)

Digital Music Player NW-WM1A/WM1Z

# **Проверка на съдържанието на опаковката**

# **NW-WM1Z/WM1A (Обикновен)**

- Walkman (1)
- $\bullet$  USBкабел (1)
- Каишка за ръка (1)
- Ръководство за експлоатация
- **Instruction Manual**

# **NW-WM1Z**

 $\bullet$  Кожен калъф (1)

#### **Забележка**

Слушалки и microSD карта не се доставят с Вашия Walkman.

Съдържанието на помощното ръководство може да бъде променяно без предупреждение поради осъвременяване на продуктовите спецификации.

Това помощно ръководство е преведено с употреба на машинен превод.

<span id="page-12-0"></span>[Помощно ръководство](#page-0-0)

Digital Music Player NW-WM1A/WM1Z

# **Използване на кожен калъф**

(Само за модели с кожен калъф)

# **За да прикачите кожен калъф**

Поставете Walkman в кожения калъф.

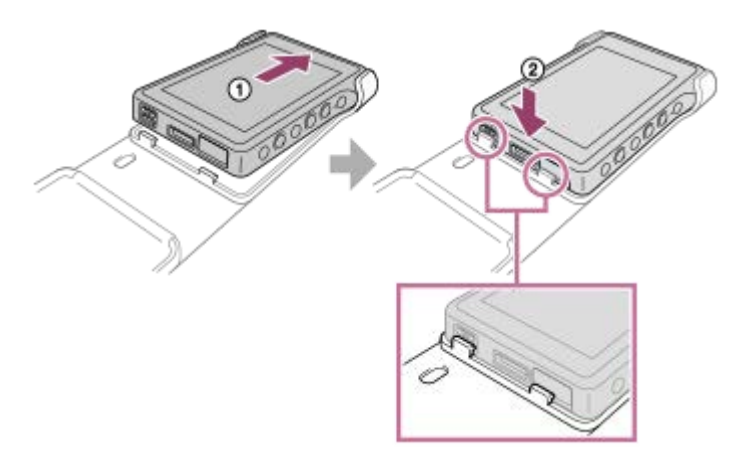

Прикрепете издадените части на кожения калъф към слотовете на Вашия Walkman.

### **За да извадите Вашия Walkman от кожения калъф**

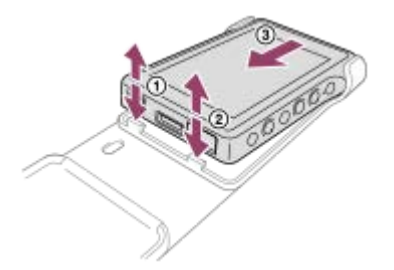

# **Бележки за калъф от естествена кожа**

- Коженият калъф е изработен от естествена кожа. За разлика от изкуствената кожа, естествената кожа може да се надраска, набръчка или по повърхността ѝ да има черти. Всеки кожен калъф има различни характеристики и цветове.
- Кожата е мек материал. Ако навиете кабела на слушалките около кожения калъф, той може да остави вдлъбнатини или следи от кабела върху кожения калъф.
- Преди да използвате средство за почистване, прочетете внимателно инструкциите. Първо опитайте да почиствате по-малко видима част.
- Не използвайте никакви разтворители като спирт и разредители за бои за почистване. Тези разтворители могат да повредят кожения калъф. Например те могат да доведат до избледняване, деформиране или разпадане на кожата на калъфа.
- Влагата, причинена от дъжд, пот или триене, може да доведе до боядисване на Вашите дрехи и др. от боята на кожения калъф.
- Не използвайте и не съхранявайте кожения калъф на следните места.
	- Места, където коженият калъф е изложен на пряка слънчева светлина (например в лек автомобил).
	- Места с изключително високи/ниски температури.
	- Места с висока степен на влажност или запрашеност.

Съдържанието на помощното ръководство може да бъде променяно без предупреждение поради осъвременяване на продуктовите спецификации.

Това помощно ръководство е преведено с употреба на машинен превод.

### **Сродна тема**

[Проверка на съдържанието на опаковката](#page-11-0)

<span id="page-14-0"></span>[Помощно ръководство](#page-0-0)

Digital Music Player NW-WM1A/WM1Z

# **Конфигуриране на началните настройки**

При включване на Вашия Walkman за първи път, ще се отвори съветника за началните настройки. По време на началните настройки можете да зададете следните елементи.

- Език
- Дата и час

#### **Задръжте натиснат бутона ( ) за 2 секунди, докато Вашия Walkman се включи. 1**

Ще се отвори съветника за началните настройки. Потвърдете съобщението и докоснете .

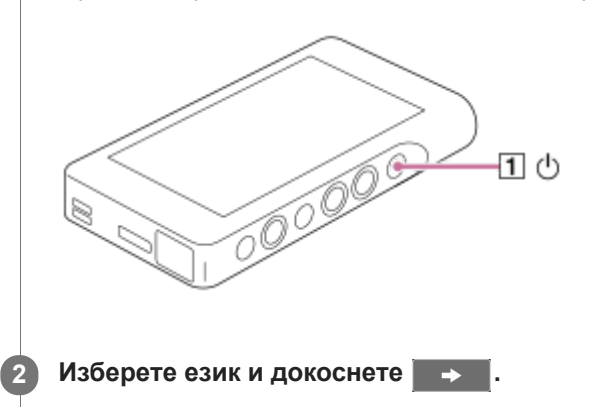

**Задайте дата и час и докоснете .**

Следвайте инструкциите на екрана.

Ако предпочитате можете да видите екрана [Guide to High Quality Sound] .

#### **Забележка**

**3**

Вашият Walkman не се показва часовник. Настройката на часовника се използва за управление на данни.

Съдържанието на помощното ръководство може да бъде променяно без предупреждение поради осъвременяване на продуктовите спецификации.

Това помощно ръководство е преведено с употреба на машинен превод.

**1**

**2**

<span id="page-15-0"></span>[Помощно ръководство](#page-0-0)

Digital Music Player NW-WM1A/WM1Z

# **Инсталиране на Music Center for PC (Windows)**

Music Center for PC е приложение за компютри с Windows . Използвайте последната версия на Music Center for PC.

Можете да използвате Music Center for PC , за да извършвате следните операции.

- Импортиране на съдържание (например музика) от компактдискове към компютър.
- Организиране и управление на съдържанието. Например можете да създавате списъци за възпроизвеждане.
- Прехвърляне на съдържание на компютър към Вашия Walkman.

Потвърдете системните изисквания, преди да инсталирате Music Center for PC.

**Достъп до уеб сайта за изтегляне на Music Center for PC .**

<http://www.sony.net/smc4pc/>

### **Инсталирайте Music Center for PC.**

За подробности относно инсталирането, вижте [Download]-[Installation procedure] на сайта за поддръжка на Music Center for PC . ([http://www.sony.net/smc4pc/\)](http://www.sony.net/smc4pc/)

Съдържанието на помощното ръководство може да бъде променяно без предупреждение поради осъвременяване на продуктовите спецификации.

Това помощно ръководство е преведено с употреба на машинен превод.

#### **Сродна тема**

- [Подготовка на музикално съдържание](#page-56-0)
- [Прехвърляне на съдържание от компютър Windows посредством Music Center for PC](#page-59-0)
- [Системни изисквания](#page-138-0)

**1**

**3**

<span id="page-16-0"></span>[Помощно ръководство](#page-0-0)

Digital Music Player NW-WM1A/WM1Z

# **Инсталиране на Content Transfer (Mac)**

Content Transfer е приложение за компютри с Mac . Използвайте последната версия на Content Transfer. Можете да прехвърляте съдържание, което управлявате с iTunes или Finder. Можете просто да плъзнете и пуснете песни или албуми, за да ги прехвърлите към Вашия Walkman.

Потвърдете системните изисквания, преди да инсталирате Content Transfer.

### **Достъп до инсталационната програма на Content Transfer.**

<http://www.sony.net/ct-mac/>

#### **Отворете изтегления файл. 2**

[ContentTransfer.dmg] ще бъде записан автоматично в папката за изтегляния. Папката може да се отвори автоматично.

#### **Инсталирайте Content Transfer.**

Стартирайте [ContentTransfer.pkg]. Следвайте инструкциите на екрана. Когато приключите инсталацията, ще се покаже **Ул**.

#### **Забележка**

Ако бъдете подканени, рестартирайте компютъра. Следвайте инструкциите на екрана.

Съдържанието на помощното ръководство може да бъде променяно без предупреждение поради осъвременяване на продуктовите спецификации.

Това помощно ръководство е преведено с употреба на машинен превод.

#### **Сродна тема**

- [Подготовка на музикално съдържание](#page-56-0)
- [Прехвърляне на съдържание от компютър Mac посредством Content Transfer](#page-65-0)
- [Системни изисквания](#page-138-0)

**1**

<span id="page-17-0"></span>[Помощно ръководство](#page-0-0)

Digital Music Player NW-WM1A/WM1Z

# **Включване и изключване на Вашия Walkman**

#### **Задръжте натиснат бутона ( ) за 2 секунди, докато Вашия Walkman се включи.**

При включване на Вашия Walkman за първи път, ще се отвори съветника за началните настройки. Следвайте инструкциите на екрана.

По време на началните настройки можете да зададете следните елементи.

- Език
- Дата и час

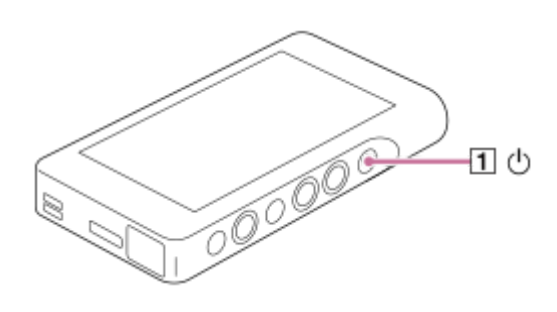

#### **За да изключите Вашия Walkman**

Задръжте натиснат бутона за ([1]) 2 секунди, докато екранът се включи. Следвайте инструкциите на екрана, за да изключите Вашия Walkman. Освободете функцията HOLD , ако е включена.

#### **Съвет**

- Екранът ще се изключи автоматично, ако не използвате Вашия Walkman за определен период от време. За да включите екрана, натиснете бутона  $(1)$ .
- За да спестите заряд на батерията, изберете [Auto Power Off]. Вашият Walkman ще се изключи автоматично. Докоснете елементите от менюто в следния ред. ( – [Settings] – [Device Settings] ([Basic Settings]) – [Auto Power Off].)

#### **Забележка**

Вашият Walkman не се показва часовник. Настройката на часовника се използва за управление на данни.

Съдържанието на помощното ръководство може да бъде променяно без предупреждение поради осъвременяване на продуктовите спецификации.

Това помощно ръководство е преведено с употреба на машинен превод.

#### **Сродна тема**

- [Предотвратяване на неумишлени действия \(HOLD\)](#page-19-0)
- [Конфигуриране на началните настройки](#page-14-0)

**1**

<span id="page-19-0"></span>[Помощно ръководство](#page-0-0)

Digital Music Player NW-WM1A/WM1Z

# **Предотвратяване на неумишлени действия (HOLD)**

Можете да заключите Вашия Walkman , за да избегнете случайно задействане на бутон.

### **Плъзнете превключвателя ( ).**

Функцията HOLD е активирана. Не можете да работите с бутоните на Walkman или сензорния екран. Само бутона  $([2])$  е активен и можете да го използвате, за да извършвате следните операции.

- Включване или изключване на екрана.
- Включване на Вашия Walkman (2 секунди).
- Рестартиране на Вашия Walkman (8 секунди).

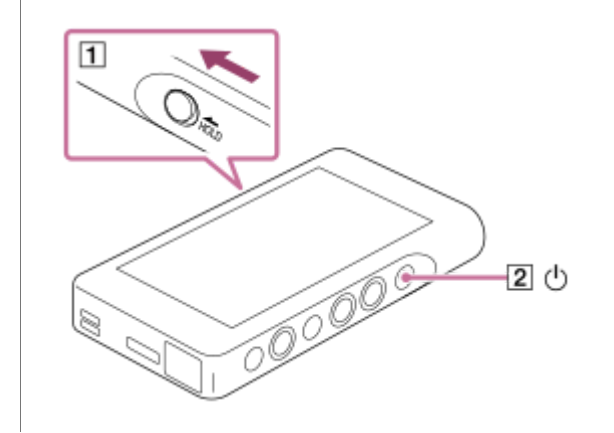

# **За да разрешите работа с екрана**

Можете да разрешите работа със сензорния екран, докато функцията HOLD е активна.

- Докоснете елементите от менюто в следния ред. **1.** – [Settings] – [Device Settings] ([Basic Settings]).
- Докоснете [Disable touch panel when the HOLD switch is on] , за да премахнете отметката. **2.** Ако искате да избегнете случайни действия със сензорния екран, добавете отметката отново.

#### **Съвет**

- Плъзнете превключвателя (1) в посока, обратна на стрелката, за да освободите функцията HOLD.
- А Докато функцията HOLD е активна, ного ще мига, когато задействате бутон.
- Когато функцията HOLD е активирана, не можете да изключите Вашия Walkman. Освободете функцията HOLD .

Това помощно ръководство е преведено с употреба на машинен превод.

Съдържанието на помощното ръководство може да бъде променяно без предупреждение поради осъвременяване на продуктовите спецификации.

[Части и управление](#page-29-0)

**1**

<span id="page-21-0"></span>[Помощно ръководство](#page-0-0)

Digital Music Player NW-WM1A/WM1Z

# **Зареждане на батерията**

#### **Свържете Вашия Walkman с включен компютър посредством USB.**

Светлинният индикатор за зареждане ще светне.

Когато зареждането завърши, иконата за състоянието на батерията се превключва на **ревите** След това светлинният индикатор за зареждане се изключва.

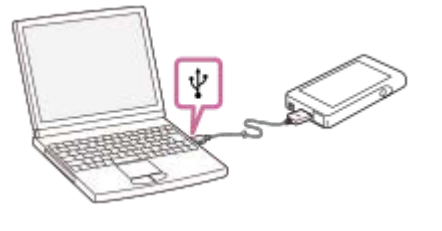

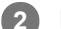

**2 Изключете Вашия Walkman от компютъра.**

#### **Съвет**

За подробности относно това колко време отнема пълното зареждане на батерията, вижте [Спецификации].

### **Забележка**

Ако нивото на батерията на Вашия Walkman не е достатъчно, компютърът няма да разпознае Вашия Walkman. В този случай екрана на Вашия Walkman няма да се включи. Ако това се случи, заредете напълно батерията. Възможно е да отнеме около 10 минути, преди да се включи екрана на Вашия Walkman .

Съдържанието на помощното ръководство може да бъде променяно без предупреждение поради осъвременяване на продуктовите спецификации.

Това помощно ръководство е преведено с употреба на машинен превод.

#### **Сродна тема**

- [Удължаване на живота на батерията](#page-22-0)
- [Бележки относно зареждането на батерията](#page-23-0)
- [Спецификации](#page-131-0)

<span id="page-22-0"></span>[Помощно ръководство](#page-0-0)

Digital Music Player NW-WM1A/WM1Z

# **Удължаване на живота на батерията**

Можете да намалите изтощаването на батерията, като използвате Вашия Walkman по следния начин. Животът на батерията зависи от условията на използване. За подробности относно живота на батерията, вижте [Живот на батерията].

- Изключвайте ръчно захранването, когато не използвате Вашия Walkman.
- Настройте [Auto Power Off]. Вашият Walkman ще се изключи автоматично. ( – [Settings] – [Device Settings] ([Basic Settings]) – [Auto Power Off].)
- Задайте по-кратко време за [Screen Off Timer]. ( – [Settings] – [Device Settings] ([Basic Settings]) – [Screen Off Timer].)
- Регулирайте яркостта на екрана.
- Задайте всички настройки за качество на звука на изключено.
- Изключвайте Bluetooth функцията, когато не я използвате.
- Изключвайте NFC функцията, когато не я използвате.

Съдържанието на помощното ръководство може да бъде променяно без предупреждение поради осъвременяване на продуктовите спецификации.

Това помощно ръководство е преведено с употреба на машинен превод.

#### **Сродна тема**

- [Зареждане на батерията](#page-21-0)
- **[Включване и изключване на Вашия Walkman](#page-17-0)**
- [Меню "Настройки"](#page-118-0)
- [Екрани за настройка на качеството на звука](#page-44-0)
- [Връзка с едно докосване с Bluetooth устройство \(NFC\)](#page-91-0)
- [Използване на бутони за пряк достъп от панела за "бърза настройка"](#page-116-0)
- [Бележки за вградената батерия](#page-124-0)
- [Показване на текстове на песни](#page-79-0)
- [Живот на батерията](#page-133-0)

<span id="page-23-0"></span>[Помощно ръководство](#page-0-0)

Digital Music Player NW-WM1A/WM1Z

# **Бележки относно зареждането на батерията**

- Времето за зареждане се различава в зависимост от условията на използване на батерията.
- Когато батерията е заредена достатъчно, но животът ѝ е спаднал до около половината от неговата нормална продължителност, батерията може да бъде износена. Консултирайте се с най-близкия търговец на Sony или Sony Service Center.
- Компютърът може да не разпознае Вашия Walkman в следните ситуации.
	- Когато свързвате Вашия Walkman с компютър за първи път.
	- Когато Вашия Walkman не е бил използван за дълъг период от време. Заредете Вашия Walkman за около 10 минути. Вашият Walkman може да започне да работи нормално.
- $\bullet$  Когато околната температура е над препоръчителния обхват, на екрана се появява  $\blacksquare$  и зареждането се прекратява принудително. Зареждайте батерията при околна температура от 5°C до 35°C .
- Батерията може да бъде зареждана около 500 пъти от напълно разредено състояние. Точният брой пъти може да варира в зависимост от условията на използване.
- За да предотвратите износването на батерията, зареждайте я поне веднъж на всеки 6 месеца.
- Зареждането не се гарантира, когато използвате домашно сглобен или модифициран компютър.
- Зареждането от USB хъб, се гарантира само, когато използвате USB хъб с автономно захранване, който има оторизирано лого.
- Не свързвайте Вашия Walkman към компютър за дълъг период от време, когато компютърът не е свързан към променливо захранване - битово електрозахранване. В противен случай батерията на компютъра, може да се изтощи.
- Докато Вашия Walkman е свързан към компютър, спазвайте следните предупреждения. В противен случай Вашия Walkman може да не работи както трябва.
	- Не включвайте компютъра.
	- Не рестартирайте компютъра.
	- Не изваждайте компютъра от режим на заспиване.
	- Не изключвайте компютъра.
- Вашият Walkman може да загрее по време на зареждане. Това не е повреда.
- Скалата на индикатора на батерията не съответства точно на остатъчното ниво на батерията. Използвайте индикатора на батерията като ориентир.
- Когато зареждате Вашия Walkman с помощта на компютър, не изваждайте USB кабела, докато прехвърляте данни. Ако изключите USB кабела, данните във Вашия Walkman може да се изгубят.

Съдържанието на помощното ръководство може да бъде променяно без предупреждение поради осъвременяване на продуктовите спецификации.

Това помощно ръководство е преведено с употреба на машинен превод.

### **Сродна тема**

- [Зареждане на батерията](#page-21-0)
- [Удължаване на живота на батерията](#page-22-0)
- [Бележки за вградената батерия](#page-124-0)
- [Живот на батерията](#page-133-0)

<span id="page-25-0"></span>[Помощно ръководство](#page-0-0)

Digital Music Player NW-WM1A/WM1Z

# **Използване на microSD карта**

Тази тема включва инструкции за следните операции.

- Пъхване на microSD карта във Вашия Walkman.
- Изваждане на microSD карта от Вашия Walkman.
- Форматиране на microSD карта във Вашия Walkman.

За да използвате microSD карта на Walkman, първо трябва да форматирате microSD картата във Вашия Walkman.

#### **Пъхнете microSD карта. 1**

Отворете капачето на слота за microSD картата  $(1)$ . Пъхнете microSD картата, докато щракне на мястото си  $([2])$ . Уверете се, че сте пъхнали microSD картата в правилната посока. Златистите контактни щифтчета трябва да са с лице нагоре. Затворете капачето  $($ [1]).

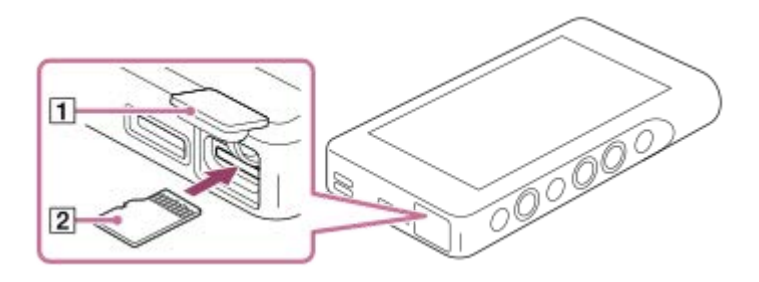

Вашият Walkman ще започне да актуализира базата данни. Когато актуализацията приключи, ще се появи екранът за библиотека.

### **Форматиране на microSD карта.**

**2**

Докоснете елементите от менюто в следния ред. – [Settings] – [Device Settings] ([Basic Settings]) – [Reset/Format] – [Format SD Card]. Следвайте инструкциите на екрана. Уверете се, че сте потвърдили съобщенията внимателно.

# **За да извадите microSD картата**

Преди да извадите microSD карта от Вашия Walkman, първо демонтирайте microSD картата от Вашия Walkman.

- 1. На екрана на библиотеката докоснете елементите от менюто в следния ред. – [Settings] – [Device Settings] ([Basic Settings]) – [Mount/Unmount SD Card] – [OK].
- 2. Отворете капачето на слота на microSD картата. Уверете се, че светлинният индикатор за достъп (1) е изключен.

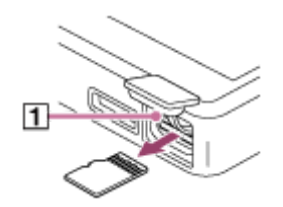

3. Натиснете microSD картата в слота за microSD картата. microSD картата ще изскочи напред.

**4.** Извадете microSD картата. След това затворете капачето на слота на microSD картата.

#### **Забележка**

- Във Вашия Walkman не можете да обменяте данни между паметта на Вашия Walkman и microSD карта.
- Ако Вашия Walkman не разпознава microSD карта, извадете и поставете отново microSD картата във Вашия Walkman.
- Не пъхайте какъвто и да било предмет, различен от microSD карта в слота за microSD карта.
- Ако пъхнатата microSD карта съдържа голямо количество данни, може да отнеме около 10 минути или по-дълго на Walkman, за да се актуализира базата с данни.
- Когато изваждате microSD карта, следната информация ще бъде изтрита.
	- Съдържанието, което се възпроизвежда в момента.
	- Положението на възпроизвеждане.
	- Песни и реда на възпроизвеждане върху екрана за подреждане на възпроизвеждане
	- Информация за отметка за песни върху microSD картата.
- Форматирането на microSD картата ще изтрие всички данни, съхранени върху microSD картата. Записвайте архивно копие на важни данни.

Съдържанието на помощното ръководство може да бъде променяно без предупреждение поради осъвременяване на продуктовите спецификации.

Това помощно ръководство е преведено с употреба на машинен превод.

#### **Сродна тема**

- [Бележки за microSD карти](#page-27-0)
- [Форматиране на microSD карта](#page-113-0)

<span id="page-27-0"></span>[Помощно ръководство](#page-0-0)

Digital Music Player NW-WM1A/WM1Z

# **Бележки за microSD карти**

- Използване на microSD карта, която е била форматирана във Вашия Walkman. Sony не гарантира работата на други microSD карти.
- Sony не гарантира всички операции за microSD карти, които се използват на няколко устройства.
- Форматирането на microSD карта ще изтрие всички данни, съхранени в microSD картата. Запишете си предварително архивно копие.
- Не оставяйте microSD карта на място достъпно за малки деца. Малки деца могат случайно да погълнат microSD картата.
- Демонтирайте microSD картата ([Mount/Unmount SD Card]) от Вашия Walkman преди да извадите microSD карта. В противен случай Вашия Walkman може да не работи както трябва.
- Sony не гарантира работата на всички видове съвместими microSD карти с Вашия Walkman.
- В следните ситуации могат да бъдат повредени данни.
	- $-$  Когато microSD карта се изважда по време на четене или записване.
	- Когато Вашия Walkman е изключен по време на четене или записване.
	- $-$  Когато microSD карта се използва на място, където има статично електричество или електрически смущения.
- Sony не носи отговорност за загуба или повреда на съхранявани данни. Sony препоръчва да си записвате редовно резервни копия на важни данни.
- Спазвайте следните предупреждения, когато работите с microSD карти.
	- Не натискайте силно microSD карта.
	- $-$  Не огъвайте microSD карта.
	- $-$  Не изпускайте microSD карта.
	- $-$  Не разглобявайте microSD карта.
	- $-$  Не променяйте microSD карта.
	- $-$  Не поставяйте microSD карта в контакт с вода.
	- $-$  Не оставяйте microSD карта в нагорещено купе на кола
	- Не оставяйте microSD карта на пряка слънчева светлина.
	- Не оставяйте microSD карта, в близост до отоплителен уред.
	- $-$  Не оставяйте microSD карта на влажно място.
	- Не оставяйте microSD карта на място, където има разяждащи вещества.
- Спазвайте следните предупреждения относно слота на microSD картата.
	- Пъхайте microSD картите в слота за microSD карти в правилната посока.
	- Не пъхайте какъвто и да било предмет, различен от microSD карта в слота за microSD карта.

Съдържанието на помощното ръководство може да бъде променяно без предупреждение поради осъвременяване на продуктовите спецификации.

Това помощно ръководство е преведено с употреба на машинен превод.

### **Сродна тема**

- [Използване на microSD карта](#page-25-0)
- [Форматиране на microSD карта](#page-113-0)

<span id="page-29-0"></span>[Помощно ръководство](#page-0-0)

Digital Music Player NW-WM1A/WM1Z

# **Части и управление**

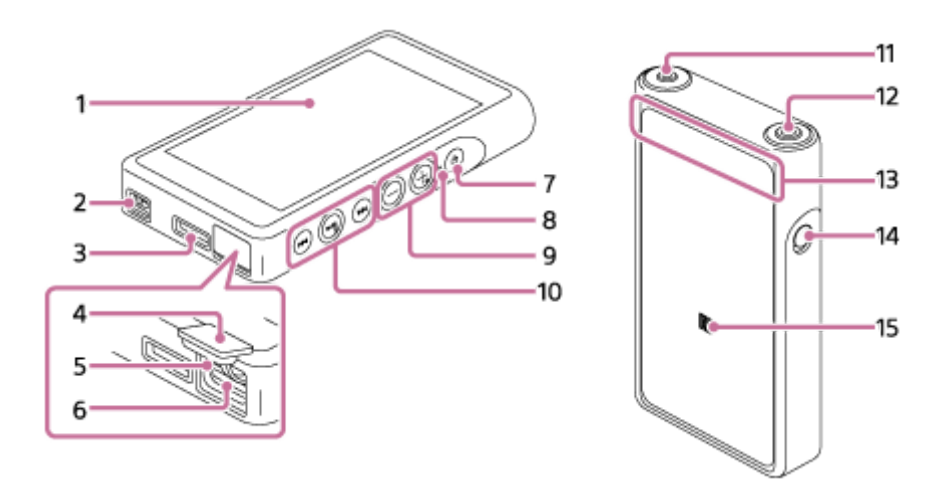

- 1. Сензорен екран Докоснете икони или елементи на екрана, за да управлявате Вашия Walkman.
- 2. Кукичка за връзка Прикачване на каишка за ръка (доставени).
- WM-PORT конектор (жак) **3.**
	- Свържете USB кабел (доставени).
	- Свържете аксесоари, които поддържат WM-PORT (не са доставени).
- 4. Капаче на слота за microSD карта Отворете капачето, за да пъхнете microSD карта.
- Светлинен индикатор за достъп **5.** Не изваждайте microSD картата, когато свети светлинният индикатор за достъп.
- 6. Слот за microSD карта Пъхнете microSD карта, докато щракне на мястото си.
- Бутон (Вкл./Изкл.) **7.**
	- Натиснете го, за да включите/изключите екрана.
	- Задръжте натиснат бутона за 2 секунди, за да включите или изключите Вашия Walkman.
	- Ако работата му стане нестабилна, задръжте натиснат бутона за 8 секунди, за да рестартирате Вашия Walkman.
- Индикатор за зареждане **8.** Индикаторът свети докато Вашия Walkman се зарежда.
- Бутони за силата на звука + (\*1)/– **9.** Натиснете бутоните, за да регулирате силата на звука.
- 10. Бутони за възпроизвеждане

 $\blacktriangleright$   $\textsf{II}$ (\*1): натиснете бутона, за да започнете или да спрете възпроизвеждането.

 $\blacktriangleleft$ **/** $\blacktriangleright$  : Натиснете бутоните, за да отидете в рамките на текущата песен, или към предходната или следващата песен.

Задръжте натиснати бутоните, за да превъртите бързо назад или за да възпроизвеждате бързо напред.

11. Конектор (жак) за слушалки (мини стерео) (\*2)

Свържете слушалките с мини стерео накрайник.

Натиснете накрайника за включване на слушалките в конектора (жака) за слушалки, докато щракне на мястото си.

Свържете слушалките правилно. В противен случай звукът на възпроизвеждане ще бъде затруднен.

12. Конектор (жак) за слушалки (стандартно балансиран) (\*2)

Свържете слушалките със стандартно балансиран накрайник.

Натиснете накрайника за включване на слушалките в конектора (жака) за слушалки, докато щракне на мястото си.

Свържете слушалките правилно. В противен случай звукът на възпроизвеждане ще бъде затруднен. Свързвайте пасивни слушалки (\*3) само към конектора (жака) за слушалки (стандартно балансиран). Ако използвате аудио кабел за свързване към конектора (жака) (стандартно балансиран) към аудио устройство, това може да повреди устройството.

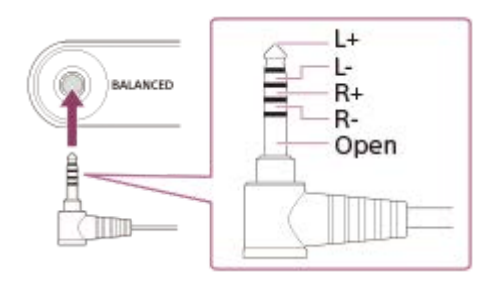

Вътрешната верига на Walkman използва реле. Когато чифт слушалки са свързани към конектора (жака) за слушалки (стандартно балансиран), може да чуете звук от релето в следните случаи.

- Когато променяте изходното устройство.
- Когато променяте съдържанието или от настройките за качество на звука.
- Когато включвате или изключвате захранването.
- Докато екранът е изключен.

### 13. Вградена Bluetooth антена

Антената позволява на Вашия Walkman, за да се свържете с Bluetooth устройства. Не покривайте антената, когато Bluetooth връзката е активна. В противен случай е възможно връзката да бъде прекъсната.

# 14. Превключвател HOLD

Плъзнете превключвателя, за да заключите бутоните за управление на Вашия Walkman. Това Ви позволява да избегнете случайно задействане на бутоните.

Заключено (бутоните не работят)

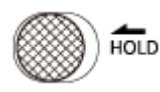

Отключено (бутоните работят)

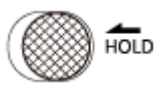

15. N-знак

Докоснете N-знака на Bluetooth устройство до този знак. Bluetooth устройството трябва да поддържа функцията NFC . Можете да свържете Bluetooth устройството към Walkman.

- \*1 Има релефни точки върху ► **ι** бутона и върху бутона за увеличаване на звука "+". Релефните точки могат да Ви помогнат да работите с бутоните, без да ги гледате.
- \*2 Когато слушалки са свързани и към двата конектора жака (мини стерео и стандартно балансиран), извеждането на информация от един конектор - жак (стандартно балансиран) ще бъде с предимство. Прекъснете връзката с Bluetooth , за да използвате слушалки с кабел.
- \*3 Пасивни слушалки: слушалки без функция за заглушаване на шума или функция Bluetooth .

Съдържанието на помощното ръководство може да бъде променяно без предупреждение поради осъвременяване на продуктовите спецификации.

Това помощно ръководство е преведено с употреба на машинен превод.

<span id="page-32-0"></span>[Помощно ръководство](#page-0-0)

Digital Music Player NW-WM1A/WM1Z

# **Как да използвате различни екрани на Вашия Walkman**

Тази тема обяснява оформлението на различните екрани с екрана за възпроизвеждане ( $\overline{A}$ ) в центъра. Прелистете екрана за възпроизвеждане, за  $\overline{A}$  да превключите към други екрани (нагоре/надолу/наляво/ надясно).

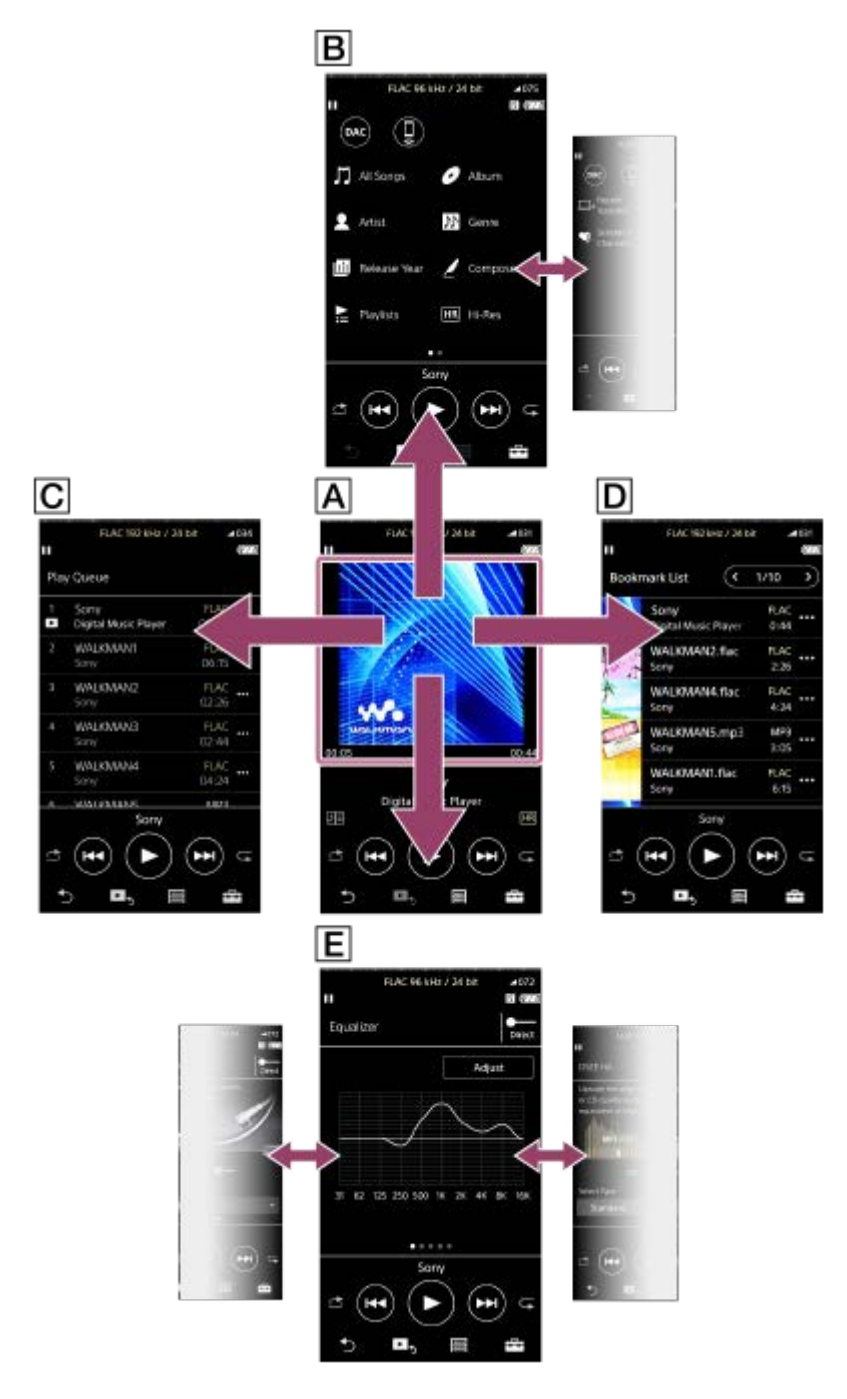

# **Екран за възпроизвеждане**

Можете да контролирате операциите за възпроизвеждане от екрана за възпроизвеждане. Можете също да конфигурирате различни настройки за възпроизвеждане.

# **Екран за библиотека**

Можете да изберете песни от екрана за библиотеката. Песните са групирани в различни категории (като например [All Songs], [Album], [Artist], и т.н.).

Можете да превключвате към функции, различни от възпроизвеждане на музика (USB-DAC и Bluetooth Receiver).

### **Екран за реда на изчакване за възпроизвеждане**

Можете да проверите списъка с песни, които Вашият Walkman ще започне да възпроизвежда с текущите настройки.

# **Екран за списък с маркери**

Можете да слушате песни, които сте регистрирали към списък с маркери преди това. Можете да добавяте песни към списъци с маркери на екрана за възпроизвеждане и т.н. От този екран можете да извършвате следните операции.

- Добавяне на песни към списък с маркери.
- Премахване на песни от списък с маркери.
- Промяна на реда на песните в списък с маркери.
- Добавяне на песни към списъци за възпроизвеждане.
- Проверка на подробните данни за информация на песен.

# **Екрани за настройка на качеството на звука**

Можете да настроите различни настройки за качество на звука.

Можете да запишете настройките за качество на звука, като предварителни настройки. Могат да се съхраняват до 3 предварителни настройки.

- **Equalizer/Tone Control**
- DSEE HX
- **DC Phase Linearizer**
- **Dynamic Normalizer**
- Vinyl Processor

# **Съвет**

- Можете също да конфигурирате настройките за качество на звука от менюто. Докоснете елементите от менюто в следния ред.
	- [Settings] [Sound Settings] ([Sound]).

# **Основни бутони за управление**

Има 4 основни бутони за управление в долната част на всеки екран. Тези бутони могат не винаги да бъдат активни в зависимост от екрана.

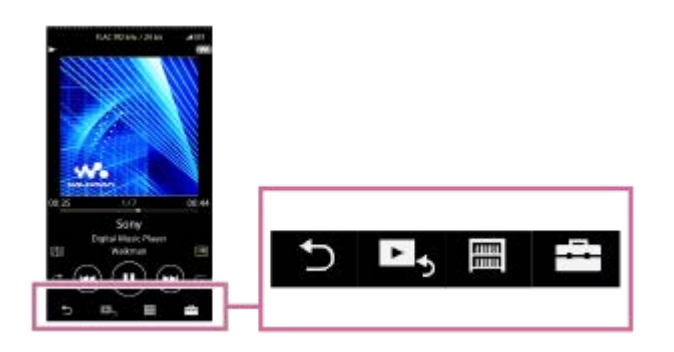

 $\bullet$   $\bullet$  (назад)

Докоснете бутона, за да се върнете към предходния екран.

- $\bullet$   $\blacktriangleright$  (отидете на екрана за възпроизвеждане) Докоснете бутона, за да се върнете към екрана за възпроизвеждане.
- [ (библиотека) Докоснете бутона, за да се покаже екрана на библиотеката.
- **Е.** (опции/настройки)

Натиснете бутона, за да се покажат менютата за опция/настройка. Можете да конфигурирате различни настройки за Вашия Walkman. Наличните елементи от менюто могат да се различават в зависимост от екрана или настройките. За да конфигурирате основни настройки за Вашия Walkman, изберете меню [Settings] .

# **Бутони за основно управление на възпроизвеждане**

Има бутони за основно управление на възпроизвеждане в долната част на всеки екран.

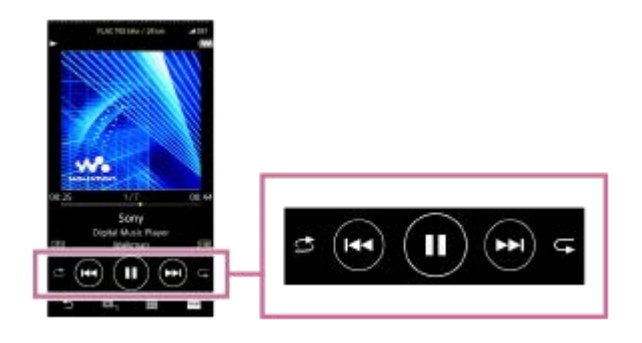

 $\bullet$  (възпроизвеждане) /  $\bullet$  (пауза) Докоснете , за да започнете възпроизвеждането. Докато Вашия Walkman възпроизвежда песен, докоснете, **од** за да спрете възпроизвеждане на пауза.

(превъртане бързо назад)

Натиснете бутона, за да се върнете към началото на текущата песен или към предишната песен. Задръжте натиснат бутона, за да превъртите възпроизвеждане бързо назад.

#### (бързо напред)

Натиснете бутона, за да прескочите до началото на следващата песен. Задръжте натиснат бутона за възпроизвеждане бързо напред.

- В (разбъркано възпроизвеждане) Натиснете бутона, за да разбъркате възпроизвеждане.
- • (Повтаряне на възпроизвеждане) Докоснете бутона, за да повторите възпроизвеждането. Можете да изберете да се повтаря една песен или всички песни.

#### **Съвет**

Плъзнете лентата за време, за да промените позицията на възпроизвеждане на песен.

Съдържанието на помощното ръководство може да бъде променяно без предупреждение поради осъвременяване на продуктовите спецификации.

Това помощно ръководство е преведено с употреба на машинен превод.

#### **Сродна тема**

- [Екран за библиотека](#page-36-0)
- [Екран за възпроизвеждане](#page-38-0)
- [Екран за реда на изчакване за възпроизвеждане](#page-40-0)
- [Екран за списък с маркери](#page-42-0)
- [Екрани за настройка на качеството на звука](#page-44-0)
- [Методи за възпроизвеждане](#page-74-0)
- [USB-DAC екран](#page-46-0)
- **[Bluetooth Receiver екран](#page-48-0)**
<span id="page-36-0"></span>Digital Music Player NW-WM1A/WM1Z

# **Екран за библиотека**

Можете да изберете песни от екрана за библиотеката. Песните са групирани в различни категории (като например [All Songs], [Album], [Artist], и т.н.).

Можете също да превключвате към функции, различни от възпроизвеждане на музика (USB-DAC и Bluetooth Receiver).

 $\boldsymbol{\vartriangle}$ 

## **За да покажете екран за библиотека**

Прелистете екрана за възпроизвеждане надолу. Можете също да докоснете **в райт** в долната част на екрана, за да се покаже екранът за библиотека.

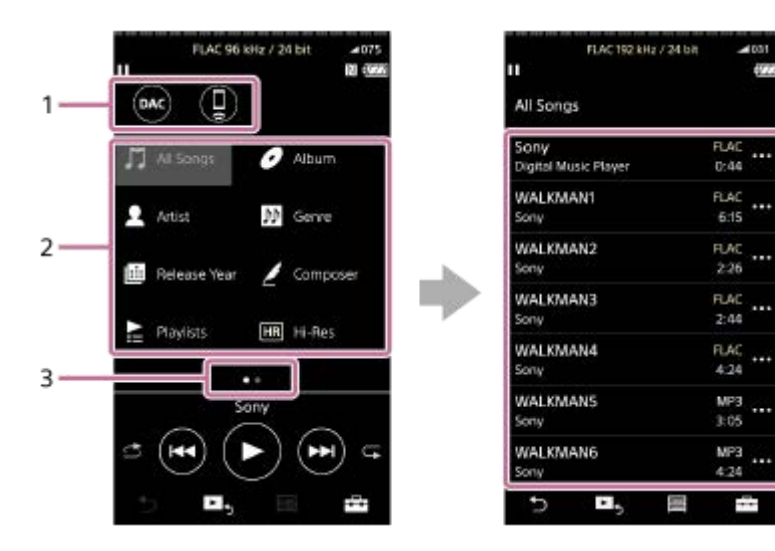

### Бутони за функции **1.**

Можете да превключите към следните функции.

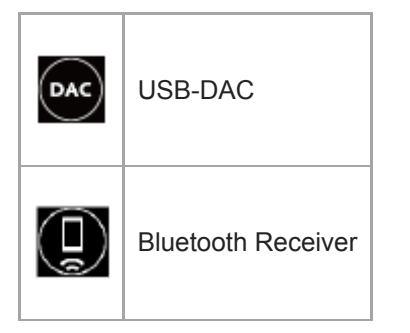

- Категории музика ([All Songs], [Album], [Artist], и т.н.) **2.** Всяка песен е групирана в няколко категории. Изберете песен от желаната категория.
- Индикатор за страница **3.**

Броят точки представлява броят на наличните страници.

4. Подкатегории

След като изберете музикална категория, изберете подкатегория, докато намерите желаната песен. Можете да проверите кодеци за песни, като например FLAC. Кодеците за формати на аудио с високо качество се появяват в цвят.

# **Меню "Опция/Настройка"**

Докоснете , за да изведете менюто на екрана.

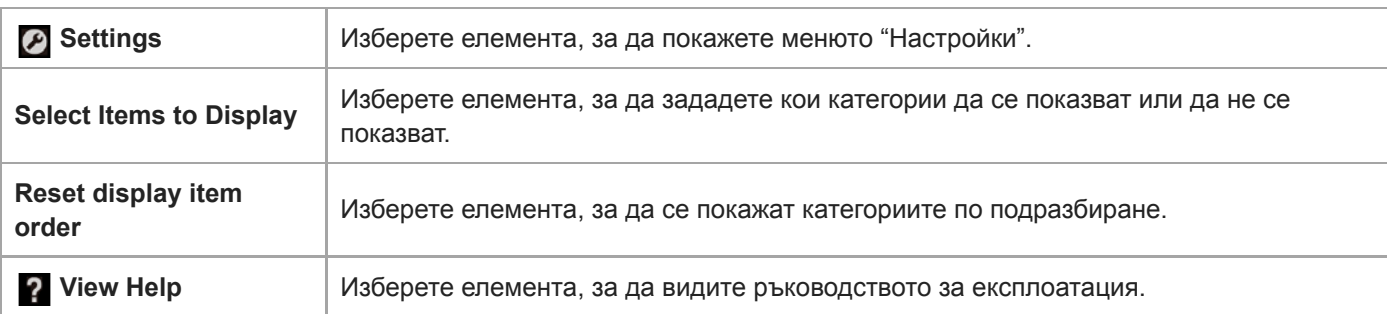

# **Изскачащо меню**

Докоснете **въ**, за да се покаже изскачащото меню. **Се показва до всеки елемент в списък на подкатегория.** Наличните елементи от менюто могат да се различават в зависимост от екрана или настройките.

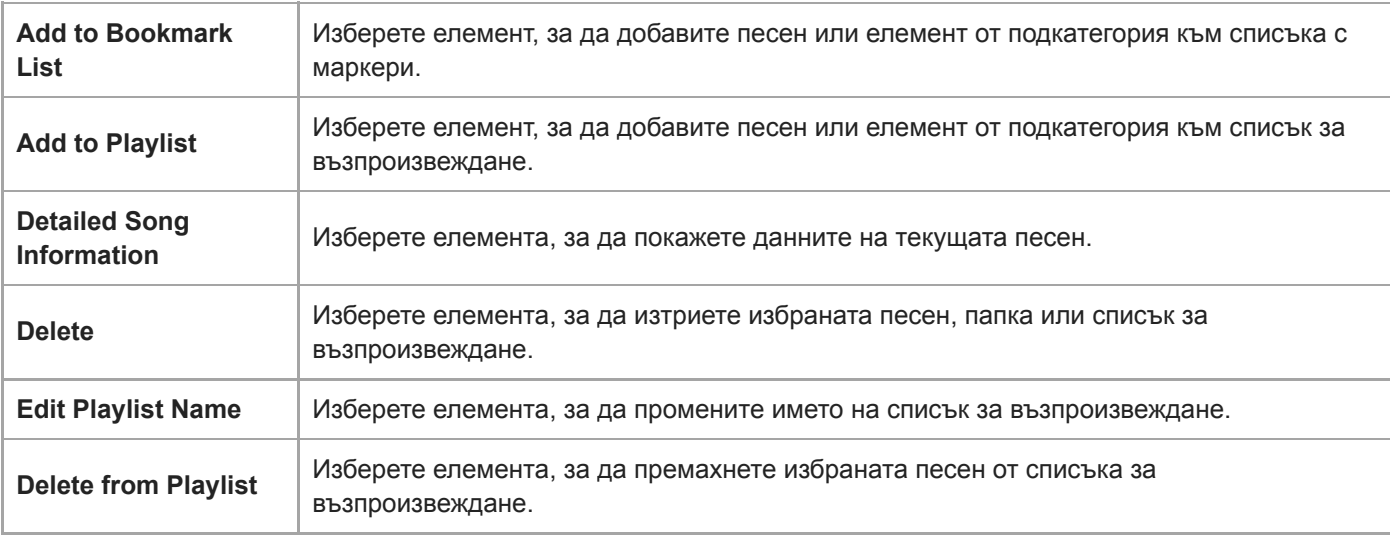

### **Съвет**

- Можете да плъзнете и пуснете икони за категория, за да промените реда им.
- Можете да покажете също изскачащото меню, като държите натиснат елемент от списъка.

Съдържанието на помощното ръководство може да бъде променяно без предупреждение поради осъвременяване на продуктовите спецификации.

Това помощно ръководство е преведено с употреба на машинен превод.

### **Сродна тема**

- [Как да използвате различни екрани на Вашия Walkman](#page-32-0)
- [Възпроизвеждане на музика](#page-72-0)
- [USB-DAC екран](#page-46-0)
- **[Bluetooth Receiver екран](#page-48-0)**

## **SONY**

[Помощно ръководство](#page-0-0)

Digital Music Player NW-WM1A/WM1Z

## **Екран за възпроизвеждане**

Можете да контролирате операциите за възпроизвеждане от екрана за възпроизвеждане. Можете също да конфигурирате различни настройки за възпроизвеждане.

## **За да изведете екрана за възпроизвеждане**

Докоснете ► в долната част на екрана.

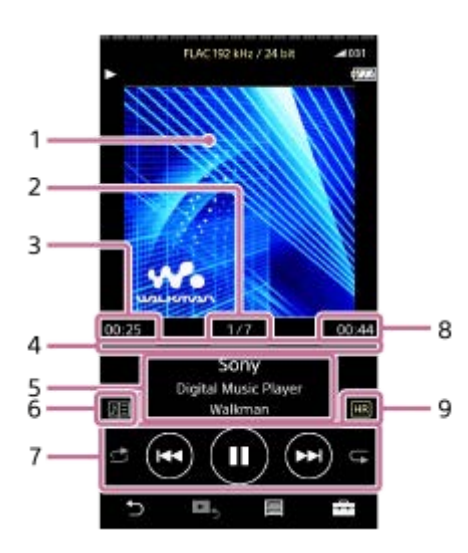

- **1.** Илюстрация на обложка
- **2.** Номер на песен / Общ брой песни
- **3.** Изминало време от текущата песен
- **4.** Лента за хронология
- **5.** Заглавие на песен / Име на изпълнител / Заглавие на албум
- **6.** Икона за текстове на песни
- Бутон за разбъркване / Бутон за предишна песен / Бутон за възпроизвеждане (пауза) / Бутон за следваща **7.** песен / Бутон за повторение
- **8.** Дължина на песен
- **9.** Икона "Аудио с високо качество"

### **Съвет**

- Можете да изберете екрана за възпроизвеждане от 4 различни оформления.
	- Standard
	- Spectrum Analyzer
	- Analog Level Meter
	- Digital Peak Meter

Докоснете **FF** и след това [Change Playback Screen]. [Spectrum Analyzer], [Analog Level Meter] или [Digital Peak Meter] няма да се появят когато има активна Bluetooth връзка.

Плъзнете лентата за време, за да промените позицията на възпроизвеждане на песен.

#### **Забележка**

- Индикациите за изминало време и върху лентата за времеви указания могат да не бъдат точни.
- Вашият Walkman може да не показва обложки в зависимост от файловия формат.

# **Меню "Опция/Настройка"**

Докоснете , за да изведете менюто на екрана.

Наличните елементи от менюто могат да се различават в зависимост от екрана или настройките. Превъртете през менюто - диалог, за да покажете елементите изброени по-долу.

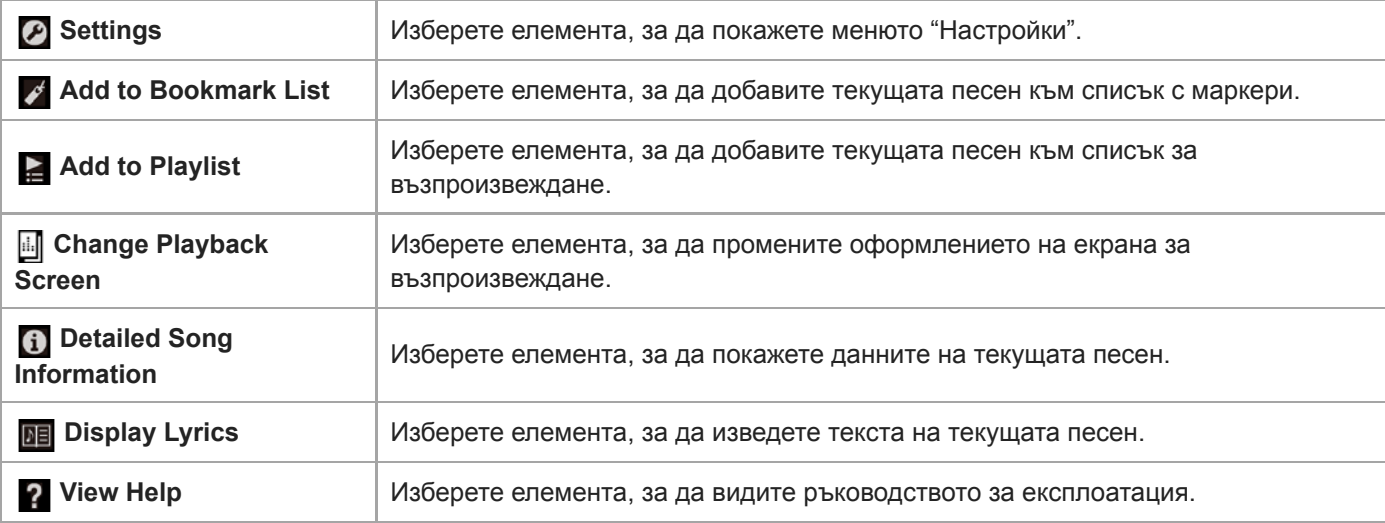

Съдържанието на помощното ръководство може да бъде променяно без предупреждение поради осъвременяване на продуктовите спецификации.

Това помощно ръководство е преведено с употреба на машинен превод.

#### **Сродна тема**

- [Как да използвате различни екрани на Вашия Walkman](#page-32-0)
- [Възпроизвеждане на музика](#page-72-0)
- [Методи за възпроизвеждане](#page-74-0)
- [Показване на текстове на песни](#page-79-0)
- [Задаване на настройките за качество на звука](#page-106-0)

Digital Music Player NW-WM1A/WM1Z

## **Екран за реда на изчакване за възпроизвеждане**

Можете да проверите списъка с песни, които Вашият Walkman ще започне да възпроизвежда с текущите настройки.

### **За да покажете екрана за реда на изчакване за възпроизвеждане**

Разлистете надясно екрана за възпроизвеждане.

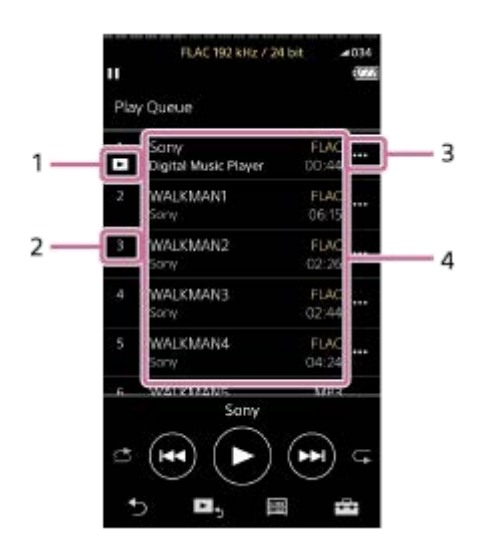

- **1.** Текуща песен
- **2.** Ред на възпроизвеждане
- **3.** Икона за изскачащо меню
- 4. Информация за песен
	- Име на изпълнител
	- Заглавие на песен
	- Кодек
	- Кодеците за формати на аудио с високо качество се появяват в цвят.
	- Дължина

## **Меню "Опция/Настройка"**

Докоснете  $\leftarrow$ , за да изведете менюто на екрана. Наличните елементи от менюто могат да се различават в зависимост от екрана или настройките.

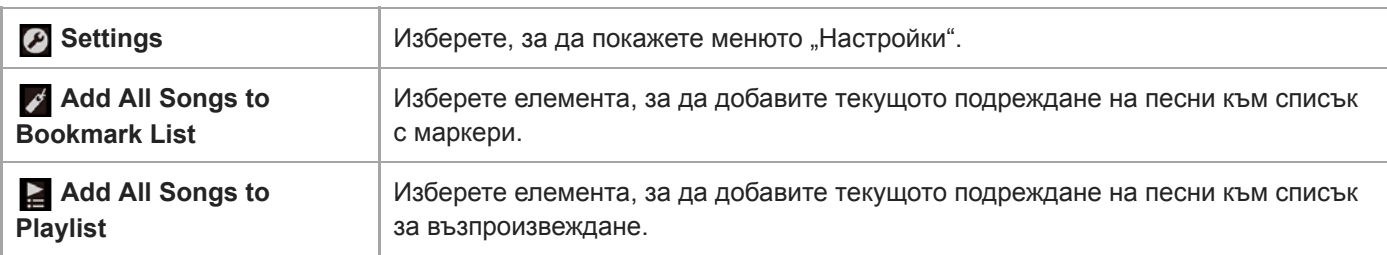

**Изскачащо меню**

### Докоснете • , за да се покаже изскачащото меню.

Наличните елементи от менюто могат да се различават в зависимост от екрана или настройките.

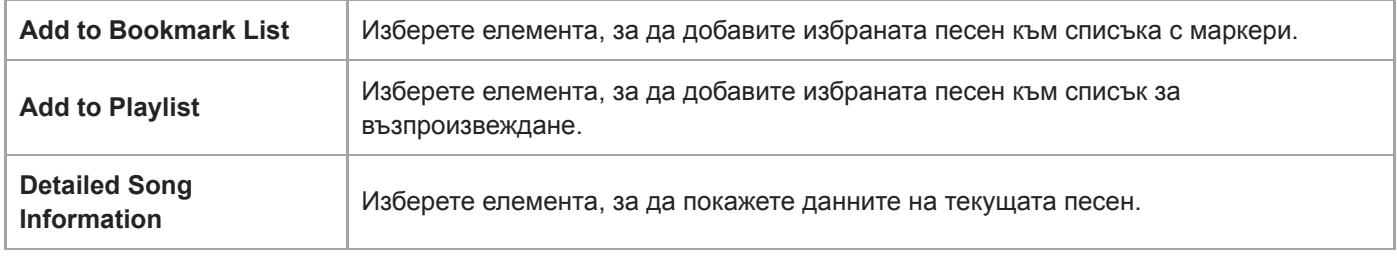

#### **Съвет**

Можете да покажете също изскачащото меню, като държите натиснат елемент от списъка.

Съдържанието на помощното ръководство може да бъде променяно без предупреждение поради осъвременяване на продуктовите спецификации.

Това помощно ръководство е преведено с употреба на машинен превод.

### **Сродна тема**

- [Как да използвате различни екрани на Вашия Walkman](#page-32-0)
- [Възпроизвеждане на музика](#page-72-0)
- [Методи за възпроизвеждане](#page-74-0)
- [Управление на списъци за възпроизвеждане във Вашия Walkman](#page-80-0)
- **[Управление на отметки на Walkman](#page-82-0)**

## **SONY**

[Помощно ръководство](#page-0-0)

Digital Music Player NW-WM1A/WM1Z

# **Екран за списък с маркери**

Можете да слушате песни, които сте регистрирали към списък с маркери преди това. Можете да добавяте песни към списъци с маркери на екрана за възпроизвеждане и т.н.

## **За да покажете на екрана списък с маркери**

Прелистете екрана за възпроизвеждане наляво.

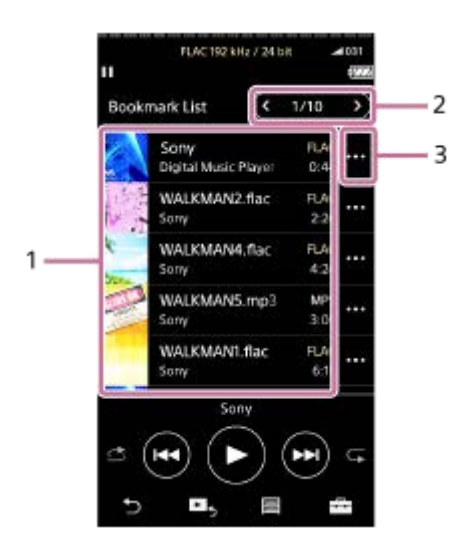

- Информация за песен **1.**
	- Илюстрация на обложка
	- Име на изпълнител
	- Заглавие на песен
	- Кодек
	- Дължина
- 2. Номер на текущия списък Бутони за предишния и следващия списък
- **3.** Икона за изскачащо меню

# **Меню "Опция/Настройка"**

Докоснете , за да изведете менюто на екрана. Наличните елементи от менюто могат да се различават в зависимост от екрана или настройките.

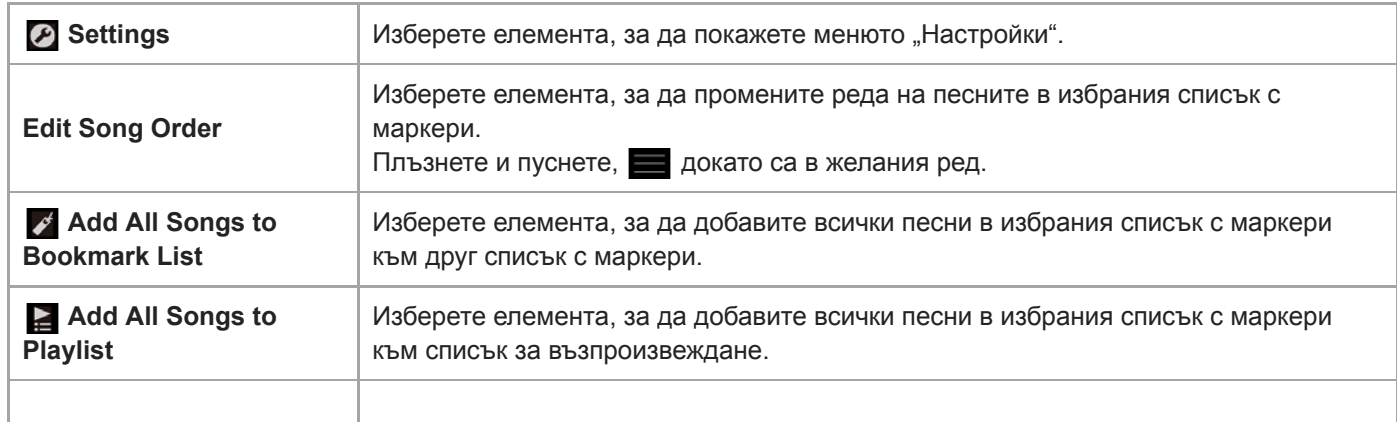

# **Изскачащо меню**

Докоснете • , за да се покаже изскачащото меню. Наличните елементи от менюто могат да се различават в зависимост от екрана или настройките.

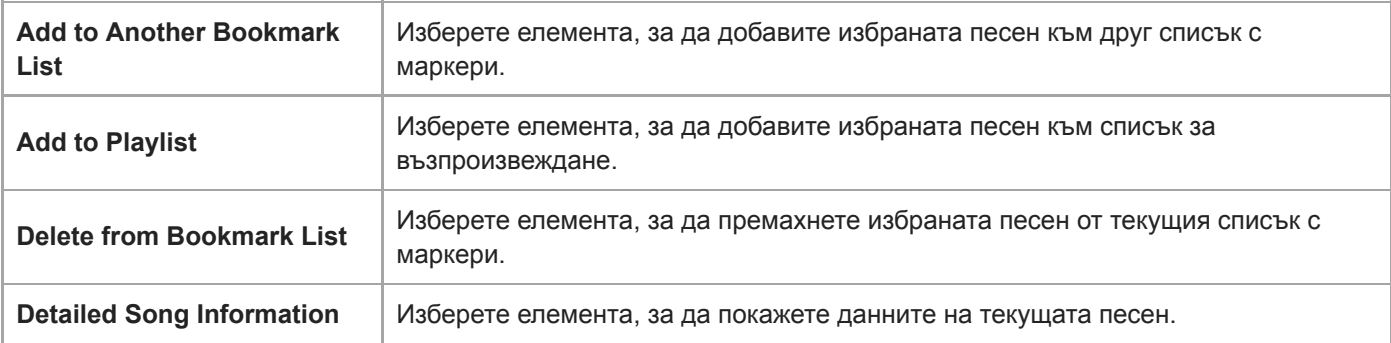

#### **Съвет**

Можете да покажете също изскачащото меню, като държите натиснат елемент от списъка.

### **Забележка**

Когато изваждате microSD карта от Вашия Walkman, песните върху microSD картата ще бъдат премахнати от списъка с маркери.

Съдържанието на помощното ръководство може да бъде променяно без предупреждение поради осъвременяване на продуктовите спецификации.

Това помощно ръководство е преведено с употреба на машинен превод.

### **Сродна тема**

- [Как да използвате различни екрани на Вашия Walkman](#page-32-0)
- [Възпроизвеждане на музика](#page-72-0)
- [Методи за възпроизвеждане](#page-74-0)
- [Управление на списъци за възпроизвеждане във Вашия Walkman](#page-80-0)
- [Управление на отметки на Walkman](#page-82-0)

Digital Music Player NW-WM1A/WM1Z

## **Екрани за настройка на качеството на звука**

Можете да настроите различни настройки за качество на звука.

Можете да запишете настройките за качество на звука, като предварителни настройки. Могат да се съхраняват до 3 предварителни настройки.

## **За да изведете екрана за настройка на качеството на звука**

Прелистете екрана за възпроизвеждане нагоре.

### **За придвижване по екраните за настройка на качеството на звука**

Прелистете екрана наляво или надясно, за да изберете настройката за качество на звука, която искате да настроите.

Докоснете превключвателя Direct , за да изключите функцията [Direct Source (Direct)] , така че да можете да прелистете екрана.

### **Персонализиране на настройките за качество на звука**

- **Equalizer/Tone Control**
- DSEE HX
- **DC Phase Linearizer**
- **Dynamic Normalizer**
- **Vinyl Processor**

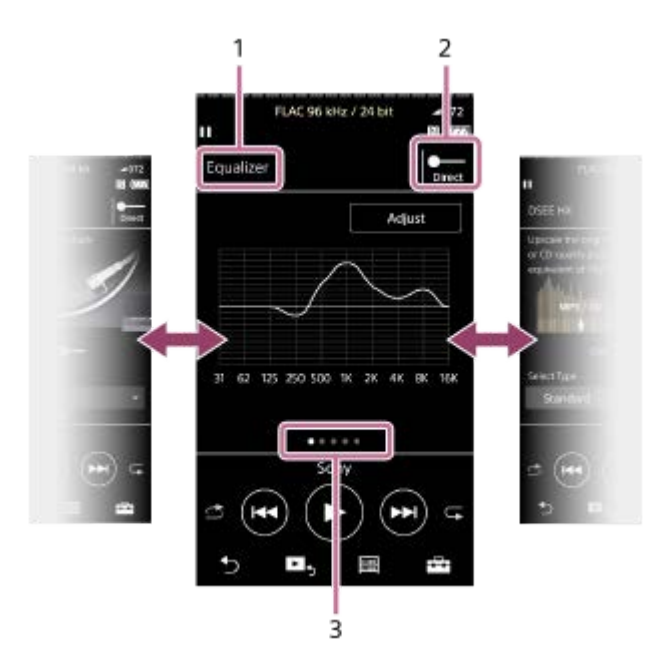

**1.** Името на настройката за качество на звука

# 2. Превключвател Direct

Можете да включите или изключите функцията [Direct Source (Direct)]

Индикатор за страница **3.**

Броят точки представлява броят на наличните страници. Прелистете екрана наляво или надясно, за да превключите на друга страница.

# **Меню "Опция/Настройка"**

Докоснете  $\Box$ , за да изведете менюто на екрана.

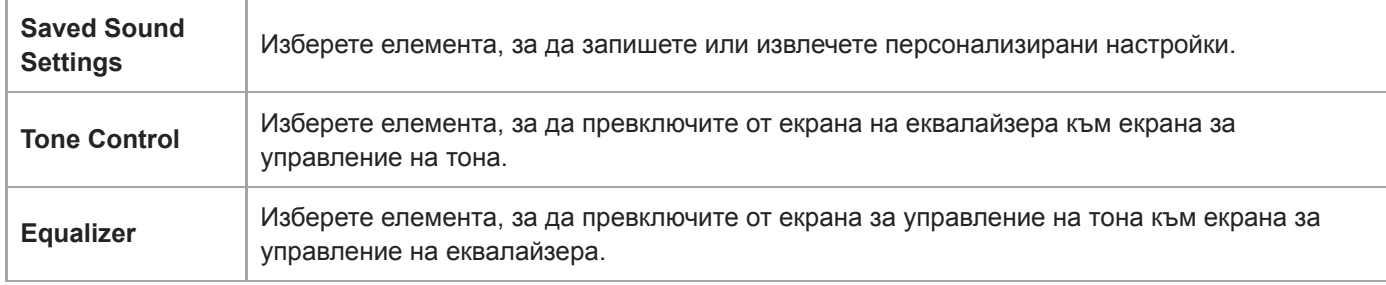

### **Съвет**

Можете да прелистите някой от екраните за настройка на качеството на звука надолу, за да се върнете към екрана за възпроизвеждане.

Съдържанието на помощното ръководство може да бъде променяно без предупреждение поради осъвременяване на продуктовите спецификации.

Това помощно ръководство е преведено с употреба на машинен превод.

## **Сродна тема**

- [Как да използвате различни екрани на Вашия Walkman](#page-32-0)
- [Задаване на настройките за качество на звука](#page-106-0)

<span id="page-46-0"></span>Digital Music Player NW-WM1A/WM1Z

# **USB-DAC екран**

Можете да използвате Вашия Walkman като USB-DAC устройство. Използвайте тази функция, за да слушате музика на компютър.

## **За да превключите към функцията USB-DAC**

Докоснете екрана на библиотеката.

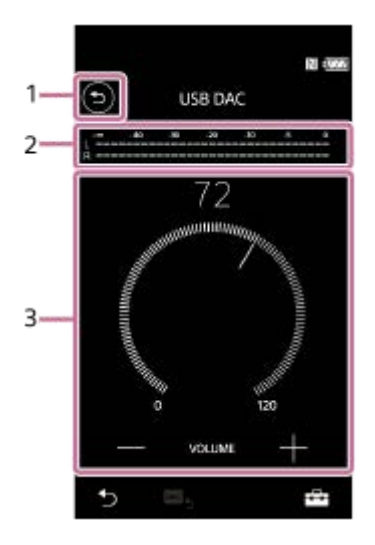

Бутон **1.**

Натиснете бутона, за да се върнете към функцията за възпроизвеждане на музика.

## Индикатор за сигнал **2.**

Индикаторът отразява нивото на аудио сигнала на музикалното съдържание, което се възпроизвежда.

Копчето на звука / VOLUME бутони +/ – **3.** Можете да промените силата на звука.

## **Меню "Опция/Настройка"**

Докоснете  $\Box$ , за да изведете менюто на екрана.

**E** Settings | Изберете елемента, за да покажете менюто "Настройки".

### **Съвет**

Прелистете екрана USB-DAC нагоре, ако искате да промените настройките за качество на звука.

Това помощно ръководство е преведено с употреба на машинен превод.

Съдържанието на помощното ръководство може да бъде променяно без предупреждение поради осъвременяване на продуктовите спецификации.

## **Сродна тема**

- [Как да използвате различни екрани на Вашия Walkman](#page-32-0)
- [Наслаждавайте се на музикално съдържание на компютър с качество на звука на Вашия Walkman \(функция](#page-104-0) USB-DAC )

<span id="page-48-0"></span>Digital Music Player NW-WM1A/WM1Z

# **Bluetooth Receiver екран**

Можете да използвате Walkman, за да слушате музика, записана на смартфон (функцията Bluetooth Receiver). Използвайте слушалки с Walkman. Настройките за качество на звука на Walkman се прилагат за изходящия звук.

## **За да превключите към функцията Bluetooth Receiver**

Докоснете ( екрана на библиотеката.

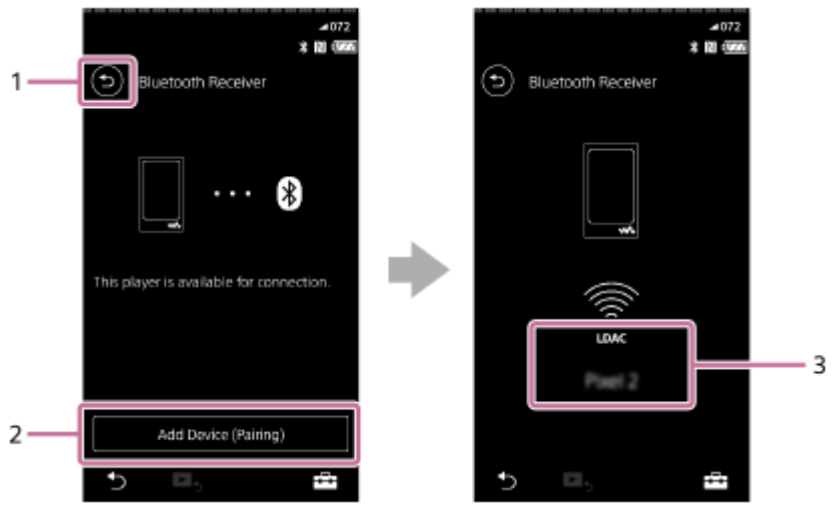

## Бутон **1.**

Натиснете бутона, за да се върнете към функцията за възпроизвеждане на музика.

[Add Device (Pairing)] **2.**

Натиснете бутона, за да подготвите сдвояването. Появява се [Cancel] докато Walkman се сдвоява. Ако Walkman не се сдвои до 5 минути, отново ще се появи, [Add Device (Pairing)]. Ако бъдат открити сдвоени устройства, ще се появи [Reconnect].

**3.** Кодек/Име на свързаното устройство

## **Меню "Опция/Настройка"**

Натиснете  $\Box$ , за да се покаже менюто.

**E** Settings | Изберете, за да покажете менюто "Настройки".

#### **Съвет**

Придвижете се бавно нагоре по екрана на Bluetooth Receiver, за да промените настройките за качество на звука. Можете да слушате песен на смартфон с качеството на звука на Walkman.

Съдържанието на помощното ръководство може да бъде променяно без предупреждение поради осъвременяване на продуктовите спецификации.

Това помощно ръководство е преведено с употреба на машинен превод.

## **Сродна тема**

- [Как да използвате различни екрани на Вашия Walkman](#page-32-0)
- [Екран за библиотека](#page-36-0)
- [Свързване на Walkman към несдвоен смартфон за първи път](#page-95-0)
- [Свързване на Вашия Walkman към сдвоен смартфон](#page-98-0)
- [Връзка с едно докосване със смартфон \(NFC\)](#page-100-0)
- [Конфигуриране на Bluetooth функцията \(режим на получаване чрез Bluetooth\)](#page-102-0)

Digital Music Player NW-WM1A/WM1Z

## **Списък с иконите, показвани в зоната за информация**

 $\overline{\phantom{a}}$ 

 $\overline{2}$ 

Можете да проверите състоянието на възпроизвеждане и различни настройки, с помощта на иконите, показвани в зоната за информация. Иконите се променят в зависимост от състоянието на Вашия Walkman.

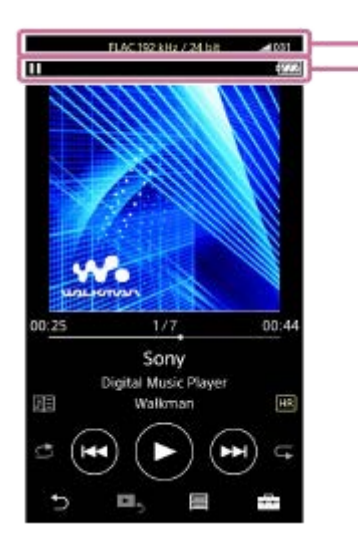

## **1. Лента на силата на звука**

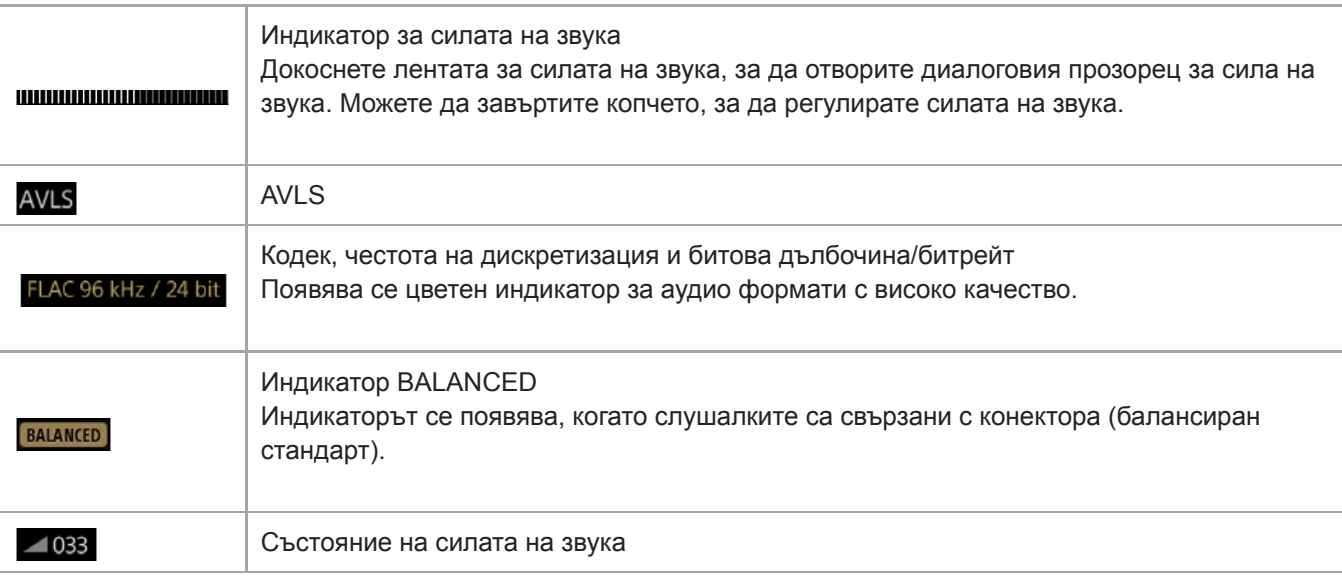

## **2. Информационна зона**

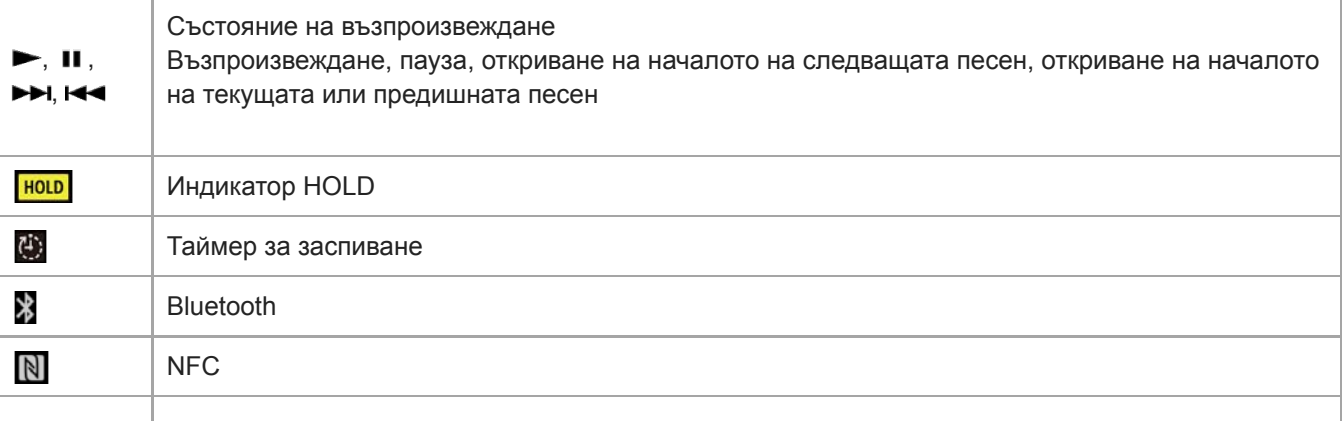

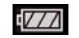

### **Съвет**

Докоснете кутийката за сила на звука, за да отворите диалога за сила на звука. Можете да завъртите копчето, за да регулирате силата на звука.

Съдържанието на помощното ръководство може да бъде променяно без предупреждение поради осъвременяване на продуктовите спецификации.

Това помощно ръководство е преведено с употреба на машинен превод.

### **Сродна тема**

[Регулиране на силата на звука](#page-52-0)

### <span id="page-52-0"></span>**SONY**

[Помощно ръководство](#page-0-0)

Digital Music Player NW-WM1A/WM1Z

## **Регулиране на силата на звука**

## **Регулиране на силата на звука**

На Вашия Walkman: натиснете бутона  $(\lceil \pceil)$ , за да регулирате силата на звука.

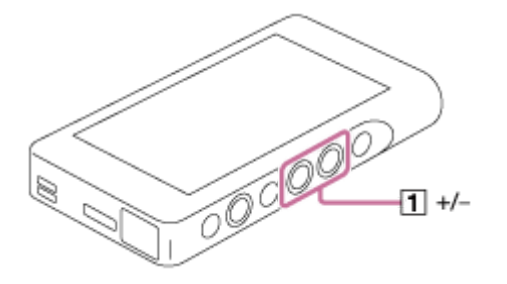

На екрана: докоснете зоната ( ) на екрана за възпроизвеждане, за да се покаже диалоговия прозорец за силата на звука. Завъртете ( $\overline{2}$ ), за да регулирате силата на звука. Докоснете  $\overline{3}$ , за да затворите диалоговия прозорец на силата на звука.

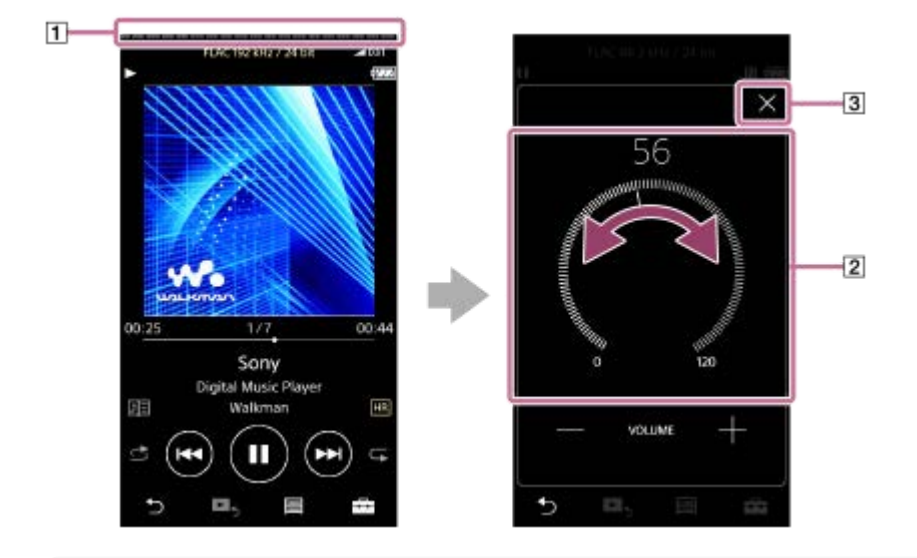

#### **Съвет**

- Можете също да използвате +/ бутоните в долната част на диалоговия прозорец за силата на звука, за да регулирате силата на звука.
- Силата на звука може да е по-ниска, когато използвате определени слушалки. В този случай превключете настройката за възпроизвеждане на [High Gain Output]. За да промените настройката, докоснете елементите от менюто в следния ред. – [Settings] – [Output Settings] ([Basic Settings]) – [High Gain Output] ([Headphone Output]). След това, натиснете съответния елемент за слушалките, които използвате. (Елементът от менюто е достъпен само за модели, продавани в някои държави или области.)
- Когато превключвате между конектор за слушалки (балансиран стандарт) и конектор за слушалки (мини стерео), силата на звука може неочаквано да се увеличи. За да избегне високи нива на звука, Вашият Walkman може да намали автоматично силата на звука.

## **Ограничаване на силата на звука**

Функцията AVLS (Automatic Volume Limiter System) намалява риска от увреждане на слуха от силни тонове. Използването на AVLS ограничава максималната сила на звука.

Функцията AVLS има следните възможности.

- Функцията AVLS ограничава силата на звука до определено ниво.
- Функцията AVLS предотвратява смущения на други лица, причинени от високи тонове на звука при възпроизвеждане.
- Функцията AVLS Ви позволява да слушате при по-удобна сила на звука.
- Докоснете елементите от менюто в следния ред. **1.** – [Settings] – [Output Settings] ([Basic Settings]).
- **2.** Докоснете [AVLS (Volume Limit)] ([Headphone Output]), за да добавите отметка.

### **Забележка**

**[AVLS (Volume Limit)] не работи, докато има активна Bluetooth връзка.** 

Съдържанието на помощното ръководство може да бъде променяно без предупреждение поради осъвременяване на продуктовите спецификации.

Това помощно ръководство е преведено с употреба на машинен превод.

#### **Сродна тема**

[Обем на операцията в съответствие с eвропейски и корейски директиви](#page-54-0)

<span id="page-54-0"></span>Digital Music Player NW-WM1A/WM1Z

## **Обем на операцията в съответствие с eвропейски и корейски директиви**

- За европейски клиенти
- За корейски клиенти (модели, доставяни със слушалки)

Алармата (звуковият сигнал) и предупреждението [Check the volume level.] са предназначени за предпазване на слуха Ви. Те се появяват, когато първоначално увеличите силата на звука до вредно ниво. Можете да отмените алармата и предупреждението като докоснете [OK] върху предупредителния диалог.

#### **Забележка**

- Можете да увеличите силата на звука, след като отмените алармата и предупреждението.
- След първоначалното предупреждение, алармата и предупреждението, че силата на звука е зададена на ниво, което е вредно за слуха Ви, се повтарят на всеки общо 20 часа. Когато това се случи, силата на звука ще се намали автоматично.
- Ако изключите Вашия Walkman, след като сте избрали висок звук, който може да навреди на слуха Ви, нивото на звука автоматично ще бъде по-ниско, когато включите Вашия Walkman следващия път.
- Алармата не включва, когато има активна Bluetooth връзка.

Съдържанието на помощното ръководство може да бъде променяно без предупреждение поради осъвременяване на продуктовите спецификации.

Това помощно ръководство е преведено с употреба на машинен превод.

#### **Сродна тема**

[Регулиране на силата на звука](#page-52-0)

Digital Music Player NW-WM1A/WM1Z

## **Преглеждане на ръководството за експлоатация**

Можете да преглеждате ръководството за експлоатация, за да направите бърз преглед на операциите на Вашия Walkman.

11 На екрана на библиотеката или на екрана за възпроизвеждане, натиснете **[44]** и след това [View Help].

Съдържанието на помощното ръководство може да бъде променяно без предупреждение поради осъвременяване на продуктовите спецификации.

Това помощно ръководство е преведено с употреба на машинен превод.

<span id="page-56-0"></span>Digital Music Player NW-WM1A/WM1Z

## **Подготовка на музикално съдържание**

Преди да прехвърляте музикално съдържание към Walkman, трябва да подготвите съдържанието. Тази тема включва инструкции за следните операции.

- Импортиране на съдържание от аудиодиск към Music Center for PC.
- Импортиране на съдържание, съхранено на компютъра към Music Center for PC.
- Импортиране на съдържание, съхранено на външно мултимедийно устройство към компютър.
- Закупуване на съдържание от онлайн услуги за музика.

Инструкциите по-долу са за операции, използващи Music Center for PC. Music Center for PC е препоръчителен софтуер за Вашия Walkman. Инсталирайте предварително Music Center for PC .

### **Забележка**

- Импортираното съдържание е ограничено само за лично ползване. Употребата му за други цели изисква разрешение от носителите на авторските права.
- Ако използвате компютър Mac, използвайте Content Transfer.

## **Импортиране на съдържание от аудиодиск към Music Center for PC**

- **1.** Използвайте компютър, на който е била инсталирана Music Center for PC .
- **2.** Стартирайте Music Center for PC.
- Поставете аудиодиск в четеца за компактдискове на Вашия компютър. **3.** Съдържанието на аудиодиска ще се появи на екрана на Music Center for PC . Можете да промените настройката на формата за импортиране на компактдискове, ако е необходимо.
	- За по-високо качество на звука: FLAC
	- За нормално качество на звука: AAC (.mp4), MP3 (.mp3)
- **4.** Прехвърлете съдържанието с музика на аудиодиска към Music Center for PC.

За подробности относно процедурата, вижте [How to use] в сайта за поддръжка на Music Center for PC . [\(http://www.sony.net/smc4pc/](http://www.sony.net/smc4pc/))

#### **Съвет**

 $\sim$  Можете също да използвате iTunes, вместо Music Center for PC, за да импортирате компактдискове.

## **Импортиране на съдържание, съхранено на компютъра към Music Center for PC**

- **1.** Използвайте компютър, на който е била инсталирана Music Center for PC .
- **2.** Стартирайте Music Center for PC.
- От левия панел на Music Center for PC екран, изберете от менюто за импортиране на съдържание от **3.** компютър.

Можете да зададете папка за съдържание, което искате да импортирате.

**4.** Започнете да импортирате съдържанието.

За подробности относно процедурата, вижте [How to use] в сайта за поддръжка на Music Center for PC . [\(http://www.sony.net/smc4pc/](http://www.sony.net/smc4pc/))

# **Импортиране на съдържание, съхранено на външно мултимедийно устройство към компютър**

Използване на външно мултимедийно устройство, което съдържа музикално съдържание. Следните инструкции са за Windows Explorer. Ако използвате компютър Mac, използвайте Finder.

- **1.** Свързване на външно мултимедийно устройство към компютър.
- **2.** Отворете външното мултимедийно устройство във Windows Explorer.
- **3.** Отворете папката [Музика] на компютъра във Windows Explorer.
- Плъзнете и пуснете папки или файлове от външното мултимедийно устройство към папката [Музика] на **4.** компютъра.

## **Закупуване на съдържание от онлайн услуги за музика**

Можете да закупите музикално съдържание от онлайн услуги за музика.

Проверете сервизното ръководство за доставчика на услугата, който използвате. Всеки доставчик има различни процедури за изтегляне, съвместими файлови формати и методи за плащане. Имайте предвид, че доставчикът може да избере да прекрати услугата без предизвестие.

Съдържанието на помощното ръководство може да бъде променяно без предупреждение поради осъвременяване на продуктовите спецификации.

Това помощно ръководство е преведено с употреба на машинен превод.

#### **Сродна тема**

- [Инсталиране на Music Center for PC \(Windows\)](#page-15-0)
- [Инсталиране на Content Transfer \(Mac\)](#page-16-0)
- [Прехвърляне на съдържание от компютър Windows посредством Music Center for PC](#page-59-0)
- [Прехвърляне на съдържание посредством Windows Explorer](#page-61-0)
- [Прехвърляне на съдържание от компютър Mac посредством Content Transfer](#page-65-0)
- [Прехвърляне на съдържание посредством Mac Finder](#page-67-0)
- [Добавяне на информация за текстове на песни, с помощта на компютър](#page-69-0)
- [Възпроизвеждане на музика](#page-72-0)

<span id="page-58-0"></span>Digital Music Player NW-WM1A/WM1Z

## **Закупуване на аудио с висококачествено съдържание**

Аудио с високо качество означава съдържание във формат с по-високо качество на звука от стандарта CD. Аудио съдържание с високо качество е достъпно посредством онлайн услуги за музика.

Достъп до услуга за онлайн музика, която осигурява аудио с висококачествено съдържание. Услугите се различават по страна или регион.

Проверете сервизното ръководство за доставчика на услугата, който използвате. Всеки доставчик има различни процедури за изтегляне, съвместими файлови формати и методи за плащане.

Имайте предвид, че доставчикът може да избере да прекрати услугата без предизвестие.

### **Прехвърляне на аудио с високо качество към Вашия Walkman**

- На компютър с Windows : използвайте Music Center for PC или Windows Explorer.
- На компютър с Mac : използвайте Content Transfer или Finder.

#### **Съвет**

Аудио съдържанието с високо качество е обозначено с икона (**[]]**, както във Вашия Walkman, така и в Music Center for PC.

Съдържанието на помощното ръководство може да бъде променяно без предупреждение поради осъвременяване на продуктовите спецификации.

Това помощно ръководство е преведено с употреба на машинен превод.

#### **Сродна тема**

- [Инсталиране на Music Center for PC \(Windows\)](#page-15-0)
- [Инсталиране на Content Transfer \(Mac\)](#page-16-0)
- [Прехвърляне на съдържание от компютър Windows посредством Music Center for PC](#page-59-0)
- [Прехвърляне на съдържание посредством Windows Explorer](#page-61-0)
- [Прехвърляне на съдържание от компютър Mac посредством Content Transfer](#page-65-0)
- [Прехвърляне на съдържание посредством Mac Finder](#page-67-0)

<span id="page-59-0"></span>Digital Music Player NW-WM1A/WM1Z

# **Прехвърляне на съдържание от компютър Windows посредством Music Center for PC**

Можете да прехвърляте съдържание, което се съхранява на компютър с Windows към Вашия Walkman, посредством Music Center for PC.

**1 Използвайте компютър, на който е била инсталирана Music Center for PC .**

**2 Стартирайте Music Center for PC.**

ψ

**3 Свържете вашия Walkman към компютъра посредством USB.**

**Кликнете върху в долната лява част на Music Center for PC , за да отворите списъка на съдържанието на Вашия Walkman. 4**

За да прехвърляте съдържание към microSD картата във Вашия Walkman: От менюто за избор на устройството, изберете microSD картата. Менюто за избор на устройството се намира над списъка със съдържанието на Вашия Walkman.

**5 Изберете [Music Library] , за да отворите списъка на съдържанието на Music Center for PC.**

**6 Изберете албуми или песни, които искате да прехвърлите.**

**7 Кликнете върху , за да прехвърлите.**

За подробности относно процедурата, вижте [How to use] в сайта за поддръжка на Music Center for PC . [\(http://www.sony.net/smc4pc/](http://www.sony.net/smc4pc/))

#### **Забележка**

- Не изключвайте USB кабела, по време на прехвърляне на данни. В противен случай е възможно данните да бъдат повредени.
- Импортираното съдържание е ограничено само за лично ползване. Употребата му за други цели изисква разрешение от носителите на авторските права.
- Във Вашия Walkman не можете да обменяте данни между паметта на Вашия Walkman и microSD карта.

Съдържанието на помощното ръководство може да бъде променяно без предупреждение поради осъвременяване на продуктовите спецификации.

Това помощно ръководство е преведено с употреба на машинен превод.

### **Сродна тема**

- [Инсталиране на Music Center for PC \(Windows\)](#page-15-0)
- [Подготовка на музикално съдържание](#page-56-0)
- [Закупуване на аудио с висококачествено съдържание](#page-58-0)
- [Прехвърляне на съдържание посредством Windows Explorer](#page-61-0)
- [Възпроизвеждане на музика](#page-72-0)

<span id="page-61-0"></span>Digital Music Player NW-WM1A/WM1Z

# **Прехвърляне на съдържание посредством Windows Explorer**

Можете да прехвърляте съдържание директно посредством плъзгане и пускане от Windows Explorer.

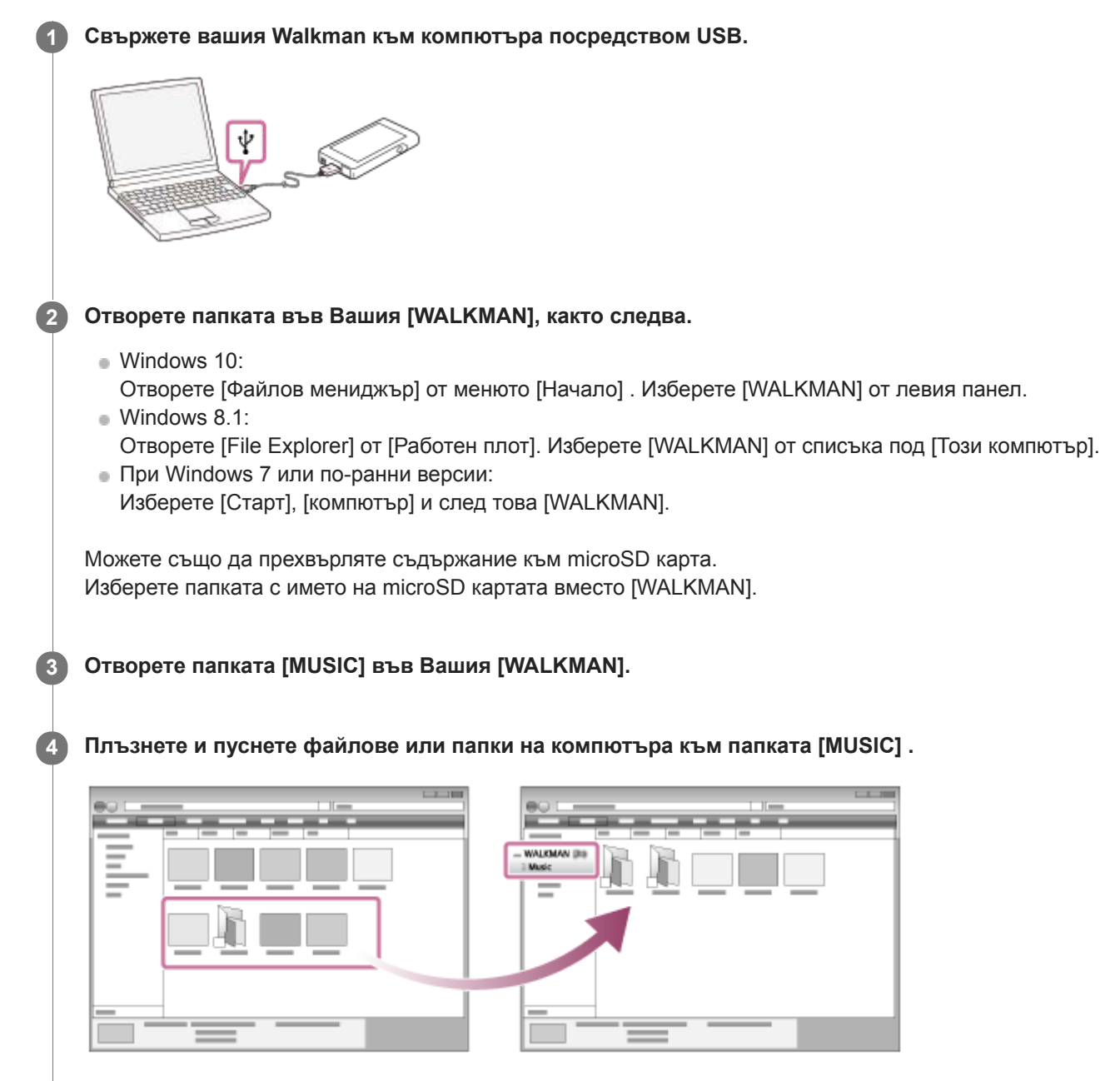

Потвърдете, че прехвърлянето е завършено. Изключете Вашия Walkman от компютъра.

### **Съвет**

- Можете да добавяте ръчно обложки за албуми, така че те да се появяват на екрана на Walkman. Първо, преименувайте името на изображението със същото име като папката на албума. (Не променяйте разширението на файла на изображението на този етап.) След това добавете името на файла към папката на албума. Walkman ще покаже следните файлове за обложки.
	- Базов JPEG
	- $-$  Непрезредов PNG
	- $-$  Максимален размер: 4 096  $\times$  4 096

### **Забележка**

- Спазвайте следните предпазни мерки. В противен случай Вашия Walkman може да не успее да възпроизведе файловете.
	- Не променяйте имената на основните папки (като например [MUSIC]).
	- Не прехвърляйте файловете към папки различни от [MUSIC].
	- Не изключвайте USB кабела, по време на прехвърляне на данни.
	- Не форматирайте паметта на Вашия Walkman на компютъра.
- Вашият Walkman може да не показва правилно музикална информация за част от съдържанието в зависимост от езиковите настройки във Вашия Walkman.
- Импортираното съдържание е ограничено само за лично ползване. Употребата му за други цели изисква разрешение от носителите на авторските права.

Съдържанието на помощното ръководство може да бъде променяно без предупреждение поради осъвременяване на продуктовите спецификации.

Това помощно ръководство е преведено с употреба на машинен превод.

#### **Сродна тема**

- [Подготовка на музикално съдържание](#page-56-0)
- [Закупуване на аудио с висококачествено съдържание](#page-58-0)
- [Прехвърляне на съдържание от компютър Windows посредством Music Center for PC](#page-59-0)
- [Възпроизвеждане на музика](#page-72-0)

Digital Music Player NW-WM1A/WM1Z

# **Импортиране на съдържание от Вашия Walkman към Music Center for PC**

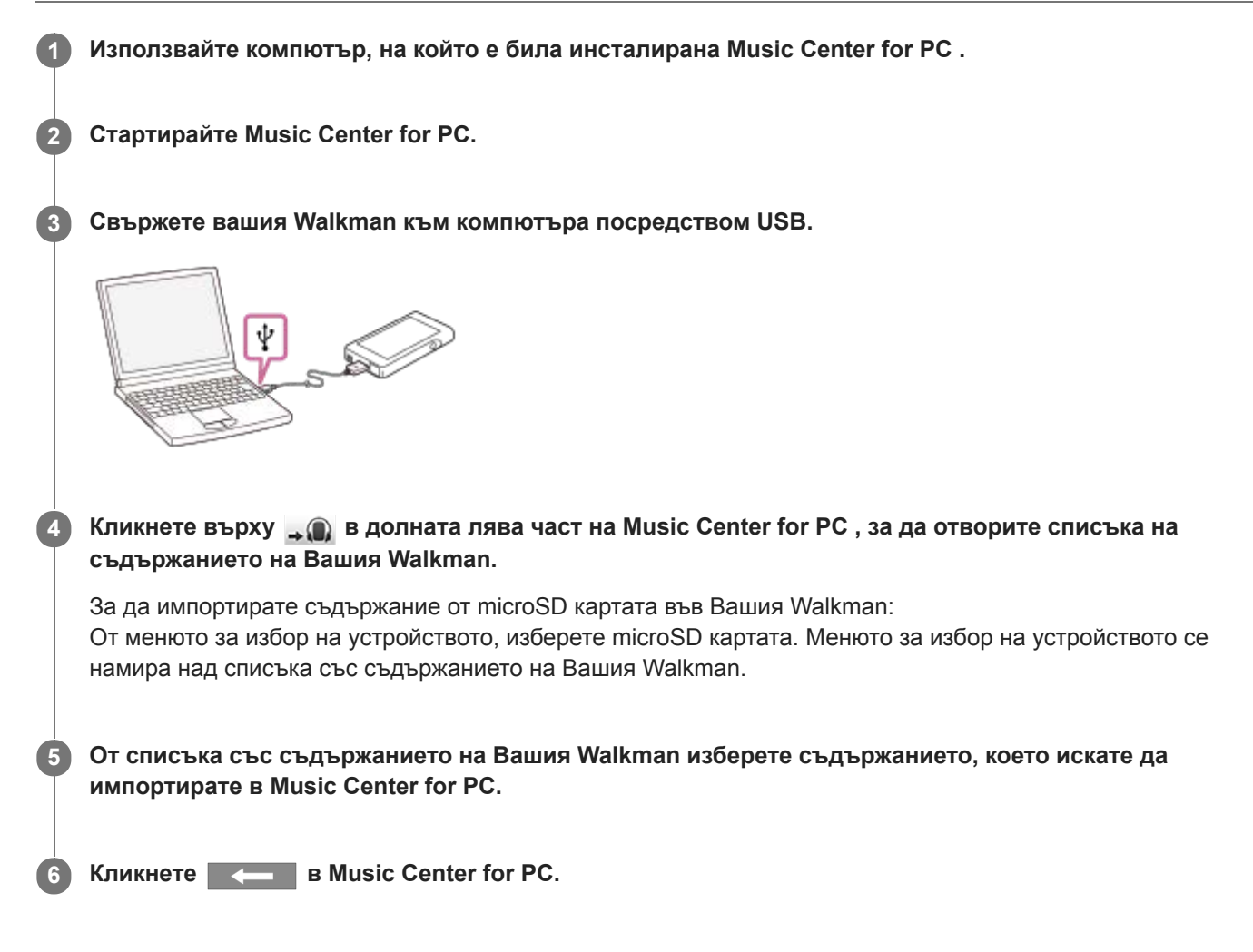

За подробности относно процедурата, вижте [How to use] в сайта за поддръжка на Music Center for PC . [\(http://www.sony.net/smc4pc/](http://www.sony.net/smc4pc/))

#### **Забележка**

- Не изключвайте USB кабела, по време на прехвърляне на данни. В противен случай е възможно данните да бъдат повредени.
- Импортираното съдържание е ограничено само за лично ползване. Употребата му за други цели изисква разрешение от носителите на авторските права.

Съдържанието на помощното ръководство може да бъде променяно без предупреждение поради осъвременяване на продуктовите спецификации.

Това помощно ръководство е преведено с употреба на машинен превод.

- [Инсталиране на Music Center for PC \(Windows\)](#page-15-0)
- [Възпроизвеждане на музика](#page-72-0)
- [Поддържани формати](#page-136-0)

<span id="page-65-0"></span>Digital Music Player NW-WM1A/WM1Z

# **Прехвърляне на съдържание от компютър Mac посредством Content Transfer**

Можете да използвате Content Transfer. Съдържание със защитени авторски права не може да бъде прехвърляно.

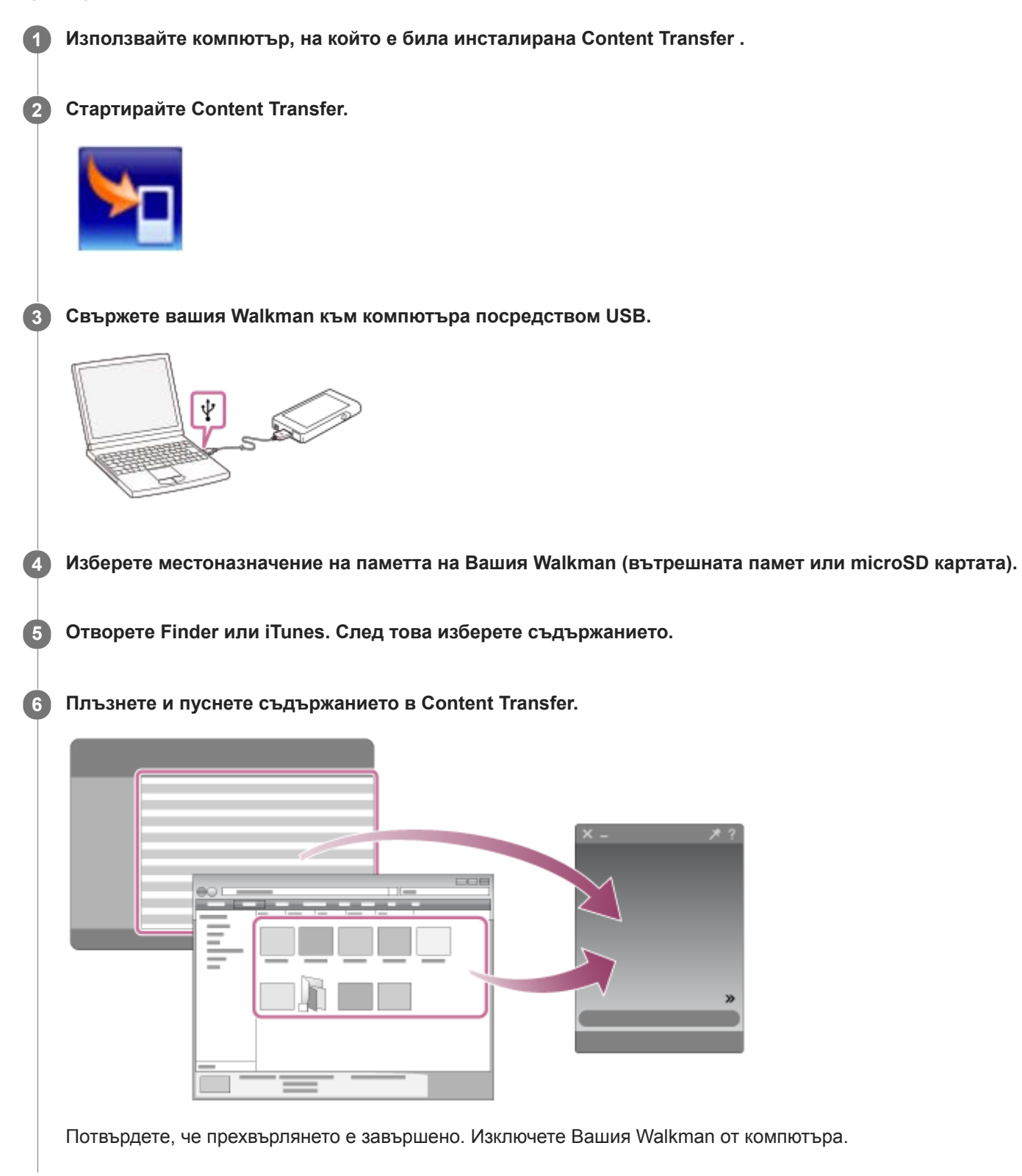

- Операцията може да не бъде гарантирана в зависимост от версията на iTunes.
- Не изключвайте USB кабела, по време на прехвърляне на данни. В противен случай е възможно данните да бъдат повредени.
- Импортираното съдържание е ограничено само за лично ползване. Употребата му за други цели изисква разрешение от носителите на авторските права.

Съдържанието на помощното ръководство може да бъде променяно без предупреждение поради осъвременяване на продуктовите спецификации.

Това помощно ръководство е преведено с употреба на машинен превод.

#### **Сродна тема**

- [Инсталиране на Content Transfer \(Mac\)](#page-16-0)
- [Подготовка на музикално съдържание](#page-56-0)
- [Закупуване на аудио с висококачествено съдържание](#page-58-0)
- [Възпроизвеждане на музика](#page-72-0)

<span id="page-67-0"></span>Digital Music Player NW-WM1A/WM1Z

## **Прехвърляне на съдържание посредством Mac Finder**

Можете да прехвърляте съдържание директно посредством плъзгане и пускане от Finder. Съдържание със защитени авторски права не може да бъде прехвърляно.

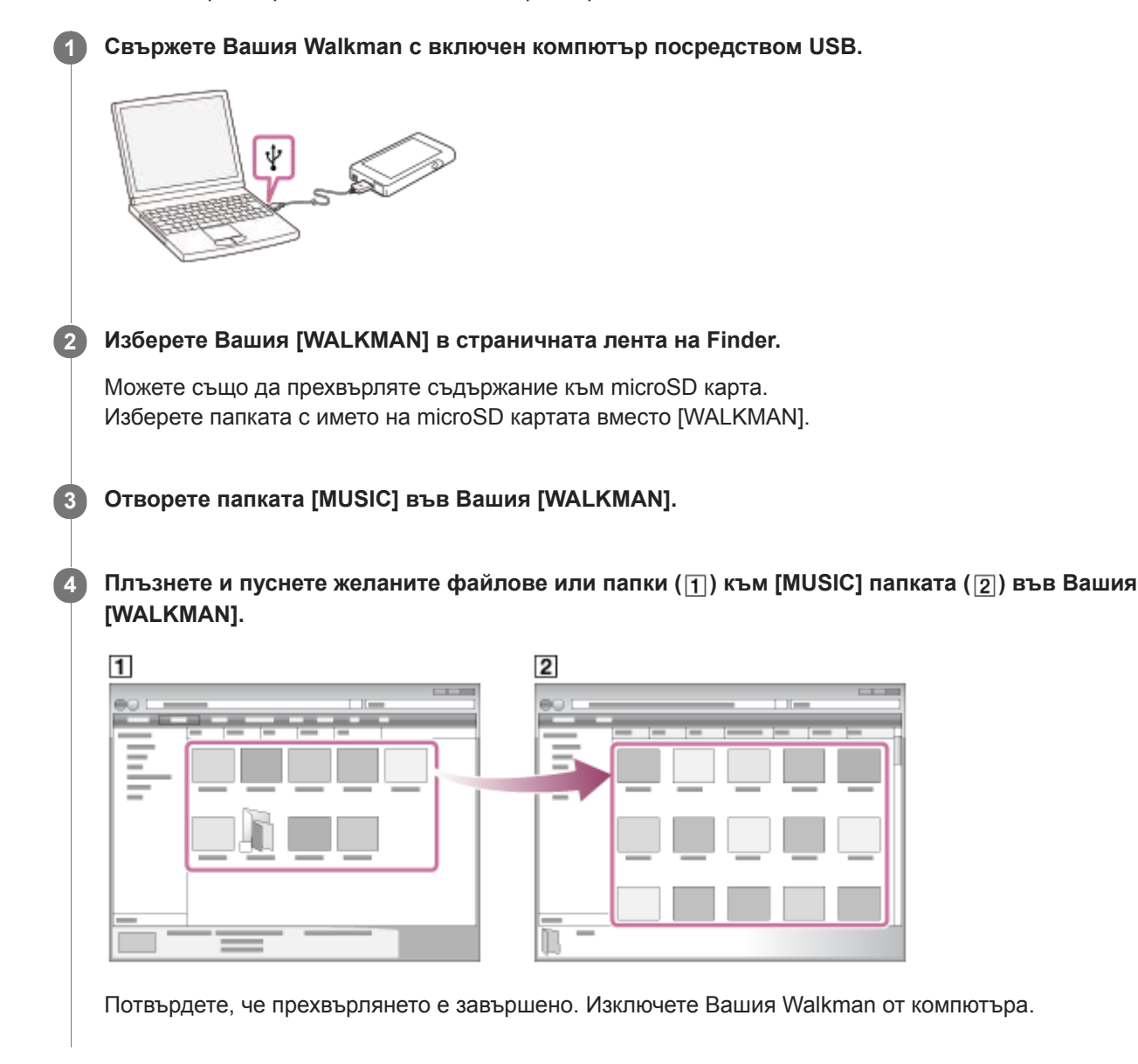

#### **Съвет**

- Можете да добавяте ръчно обложки за албуми, така че те да се появяват на екрана на Walkman. Първо, преименувайте името на изображението със същото име като папката на албума. (Не променяйте разширението на файла на изображението на този етап.) След това добавете името на файла към папката на албума. Walkman ще покаже следните файлове за обложки.
	- Базов JPEG
	- $-$  Непрезредов PNG
	- Максимален размер: 4 096  $\times$  4 096

### **Забележка**

Спазвайте следните предпазни мерки. В противен случай Вашия Walkman може да не успее да възпроизведе файловете.

- Не променяйте имената на основните папки (като например [MUSIC]).
- Не прехвърляйте файловете към папки различни от [MUSIC].
- Не изключвайте USB кабела, по време на прехвърляне на данни.
- Не форматирайте паметта на Вашия Walkman на компютъра.
- Вашият Walkman може да не показва правилно музикална информация за част от съдържанието в зависимост от езиковите настройки във Вашия Walkman.
- Импортираното съдържание е ограничено само за лично ползване. Употребата му за други цели изисква разрешение от носителите на авторските права.

Съдържанието на помощното ръководство може да бъде променяно без предупреждение поради осъвременяване на продуктовите спецификации.

Това помощно ръководство е преведено с употреба на машинен превод.

### **Сродна тема**

- [Инсталиране на Content Transfer \(Mac\)](#page-16-0)
- [Подготовка на музикално съдържание](#page-56-0)
- [Закупуване на аудио с висококачествено съдържание](#page-58-0)
- [Възпроизвеждане на музика](#page-72-0)

<span id="page-69-0"></span>Digital Music Player NW-WM1A/WM1Z

## **Добавяне на информация за текстове на песни, с помощта на компютър**

Можете да въвеждате текст на песен в текстов файл (LRC файл). След като въведете текстове към песни, прехвърлете песните във Вашия Walkman.

## **Създаване на текст на песен в текстов файл (LRC файл)**

- **1.** Отворете [Notepad] в аксесоарите на Windows .
- **2.** Въведете текста в [Notepad].
- Възпроизведете песента и въведете времето за показване на всеки ред от текста. **3.**

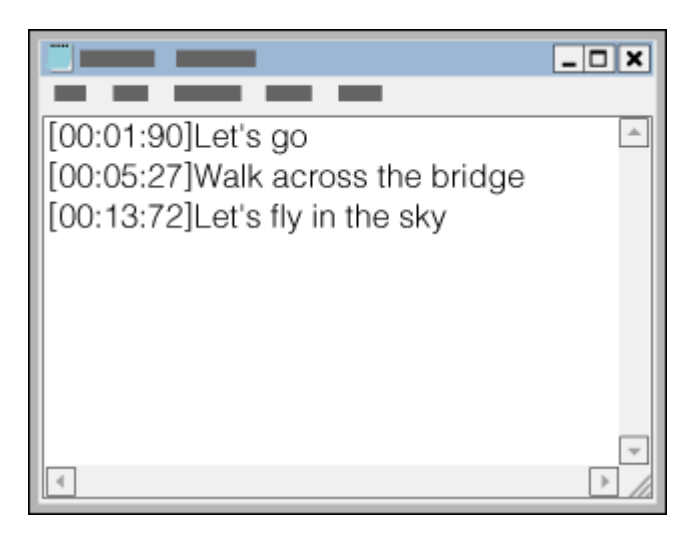

- Може да въвеждате информацията за времето вляво от реда текст в следния формат. Минути:секунди:стотни от секундата (\*1)
- Информацията за време трябва да бъде въведена в хронологичен ред.
- Можете да отделите секундите и стотните от секундата с точка вместо с двоеточие.
- \*1 можете да пропуснете стотните от секундата.

#### 4. Запазете файла.

- Изберете [UTF-8] като кодиране на символ.
- Задайте същото име на файл, както това на аудио файла.
- Като разширение задайте [.lrc] .
- Максималният размер за получаване на файлове е 512 KB.
- Ако даден текстов ред не може да се побере на екрана, той ще бъде разделен.
- Броят на редовете на текста, който може да бъде показан едновременно зависи от модела на Вашия Walkman .
- Разпознават се CR, CRLF, и LF прекъсвания на ред.
- Празните редове от текста се пропускат.
- **5.** Свържете Вашия Walkman към компютър посредством USB.
- Отворете папката [WALKMAN] според една от процедурите по-долу. **6.**
	- Windows 10:

Отворете [Файлов мениджър] от менюто [Начало] . Изберете [WALKMAN] от левия панел.

- Windows 8.1:
- Отворете [File Explorer] от [Работен плот]. Изберете [WALKMAN] от списъка под [Този компютър].
- **При Windows 7 или по-ранни версии:** Изберете [Старт], [компютър] и след това [WALKMAN].

Можете също да прехвърляте съдържание към microSD карта. Изберете папката с името на microSD картата вместо [WALKMAN].

Създайте нова папка в папката [MUSIC] под [WALKMAN]. След това плъзнете и пуснете заедно песента и LRC **7.** файла в новата папка, за да ги прехвърлите.

### **Съвет**

- Препоръчва се следния брой знаци, когато извеждате текстове на песни във Вашия Walkman.
	- Еднобайтови знаци (например, буквено-цифрови знаци): 40 знака на ред.
	- Двубайтови знаци (например, китайски символи): 20 знака на ред.
- За да управлявате LRC файлове с Music Center for PC, запишете LRC файлове в същата папка като музикалните файлове. LRC файлове ще бъдат прехвърлени към Вашия Walkman, когато се прехвърлят музикалните файлове.
- $\Box$  На компютър Мас, можете да създадете текстове на песни, с помощта на "TextEdit" и други текстови редактори. Следвайте същата процедура както описаните по-горе, за да въведете текста или информацията за време в настройката "Некодиран текст".

## **Бележка за авторските права**

Когато създавате LRC файлове с помощта на материали с авторски права, създадени от други лица, LRC файловете са ограничени само за лично ползване. Употребата на LRC файлове за други цели изисква разрешение от носителите на авторските права.

Съдържанието на помощното ръководство може да бъде променяно без предупреждение поради осъвременяване на продуктовите спецификации.

Това помощно ръководство е преведено с употреба на машинен превод.

### **Сродна тема**

- [Получаване на информация за текстове на песни](#page-78-0)
- [Показване на текстове на песни](#page-79-0)

## **SONY**

[Помощно ръководство](#page-0-0)

Digital Music Player NW-WM1A/WM1Z

## **Бележки за прехвърляне на съдържание от компютър**

Плъзгайте и пускайте съдържание в правилната папка, както е показано на следната илюстрация. Walkman може да възпроизвежда съдържание, записани в първо през осем нива на всяка папка.

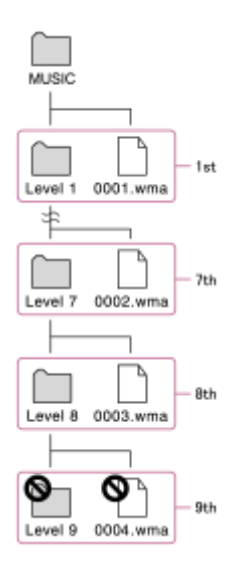

#### **Забележка**

Не преименувайте следните папки по подразбиране. В противен случай Вашия Walkman няма да разпознае папките.  $-MUSIC$ 

Съдържанието на помощното ръководство може да бъде променяно без предупреждение поради осъвременяване на продуктовите спецификации.

Това помощно ръководство е преведено с употреба на машинен превод.
### <span id="page-72-0"></span>**SONY**

[Помощно ръководство](#page-0-0)

Digital Music Player NW-WM1A/WM1Z

### **Възпроизвеждане на музика**

За да възпроизвеждате песни, първо изберете категория. Трябва предварително да прехвърлите музикално съдържание от компютър към Вашия Walkman .

### **На компютър с Windows**

- Използвайте Music Center for PC за прехвърляне на песни от CD или от Вашия компютър към Вашия Walkman.
- Плъзнете и пуснете съдържание от Windows Explorer.

### **На компютър с Mac**

- Използвайте Content Transfer , за да прехвърляте съдържание от iTunes.
- Плъзнете и пуснете съдържание от Finder.

### **1 Докоснете , за да отворите екрана за библиотеката.**

#### **Докоснете желаната категория ( ). 2**

Можете да прелистите екрана наляво или надясно, за да прелистите страници. Броят на точките представлява броят на наличните страници ( $\boxed{2}$ ).

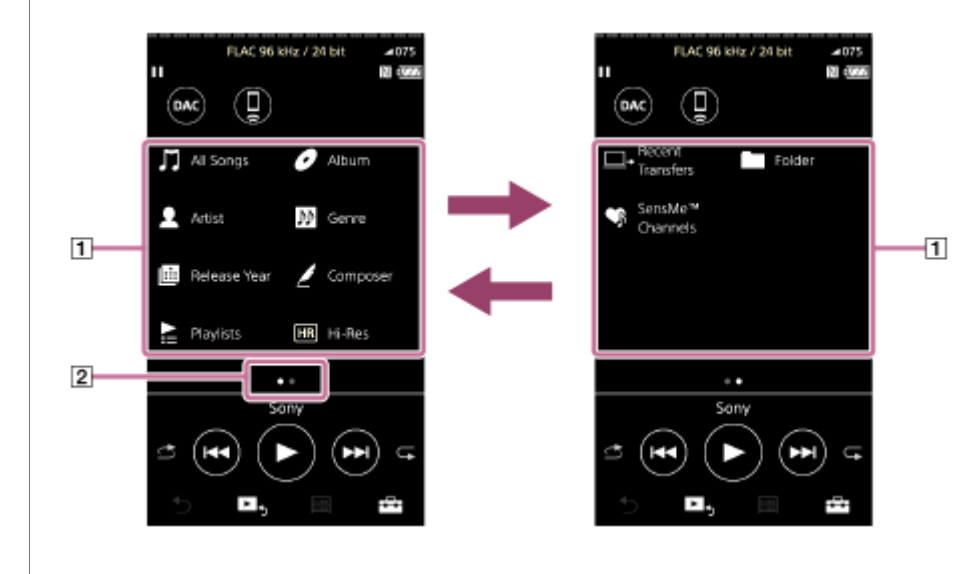

**Изберете подкатегории, докато се появи списък на песени и след това изберете желаната песен.**

Ще започне възпроизвеждане.

**3**

### **Ръчни бутони на Вашия Walkman**

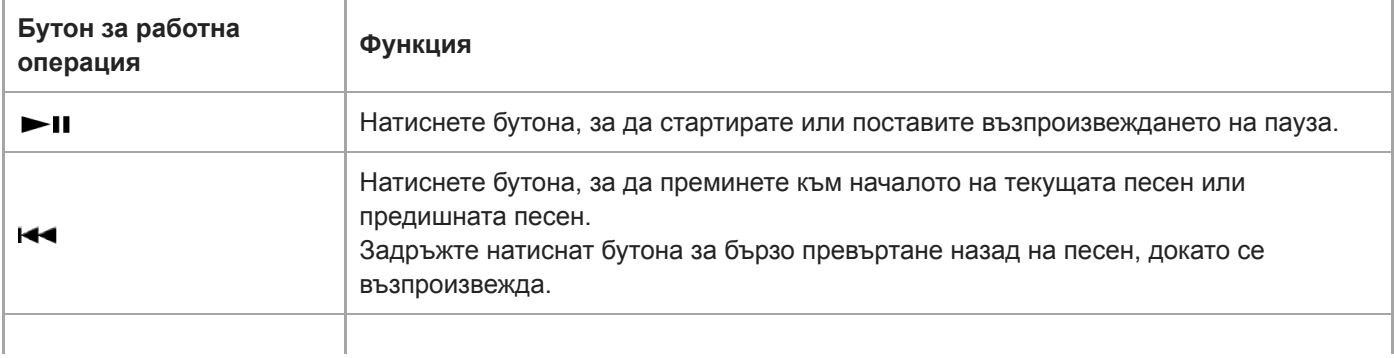

Натиснете бутона, за да преминете към началото на следващата песен. Задръжте натиснат бутона, за да превъртате бързо напред песен, докато се възпроизвежда.

#### **Забележка**

- Ако Вашия Walkman не възпроизвежда песни в желания от Вас ред, опитайте следното.
	- Използвайте функцията за маркери или функцията списък с песни във Вашия Walkman.
	- Създайте списъци за възпроизвеждане с Music Center for PC или iTunes и ги прехвърлете.

Съдържанието на помощното ръководство може да бъде променяно без предупреждение поради осъвременяване на продуктовите спецификации.

Това помощно ръководство е преведено с употреба на машинен превод.

#### **Сродна тема**

- **[Включване и изключване на Вашия Walkman](#page-17-0)**
- [Как да използвате различни екрани на Вашия Walkman](#page-32-0)
- [Инсталиране на Music Center for PC \(Windows\)](#page-15-0)
- [Екран за библиотека](#page-36-0)
- [Екран за възпроизвеждане](#page-38-0)
- [Подготовка на музикално съдържание](#page-56-0)
- [Прехвърляне на съдържание от компютър Windows посредством Music Center for PC](#page-59-0)
- [Прехвърляне на съдържание посредством Windows Explorer](#page-61-0)
- [Прехвърляне на съдържание от компютър Mac посредством Content Transfer](#page-65-0)
- [Прехвърляне на съдържание посредством Mac Finder](#page-67-0)
- [Методи за възпроизвеждане](#page-74-0)

### <span id="page-74-0"></span>**SONY**

[Помощно ръководство](#page-0-0)

Digital Music Player NW-WM1A/WM1Z

### **Методи за възпроизвеждане**

Тази тема включва инструкции за следните операции.

- Настройка на режима за възпроизвеждане.
- Задаване на обхвата за възпроизвеждане.

### **Настройка на режима за възпроизвеждане**

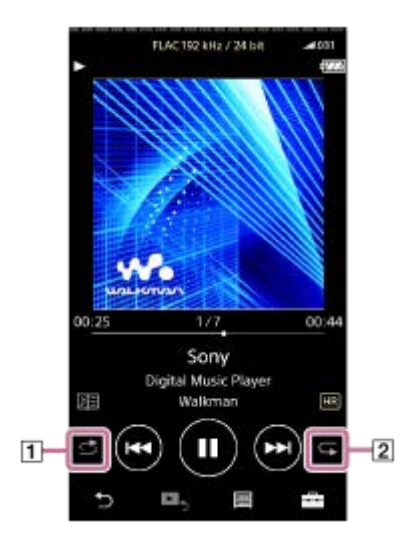

- 1. Докоснете зоната (1 или 2), за да изберете режим на възпроизвеждане.
	- **B**: Shuffle Playback : Repeat 1 Song **E:** Repeat All

Когато **са и са осветени, Вашият Walkman ще възпроизведе произволно всички песни в избрания обхват.** За да се върнете към режима за нормално възпроизвеждане, докоснете иконите така, че и двете,  $\leftrightarrow$  и  $\subset$  да потъмнеят.

#### **Съвет**

• Можете също да зададете режим на възпроизвеждане, от менюто "Настройки". Докоснете  $\Box$  – [Settings] – [Playback Settings] ([Basic Settings]). След това, изберете желания режим на възпроизвеждане от [Play Mode].

### **Задаване на обхвата за възпроизвеждане**

- Докоснете елементите от менюто в следния ред. **1.** – [Settings] – [Playback Settings] ([Basic Settings]).
- **2.** Докоснете желания обхват за възпроизвеждане от [Playback Range].

#### **Схема на връзката между режима на възпроизвеждане и обхвата за възпроизвеждане**

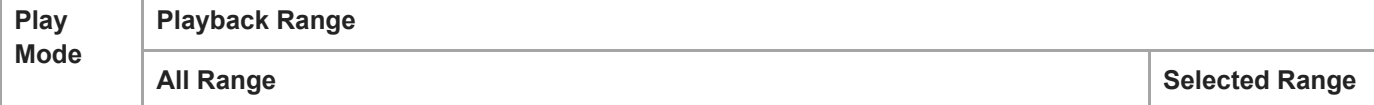

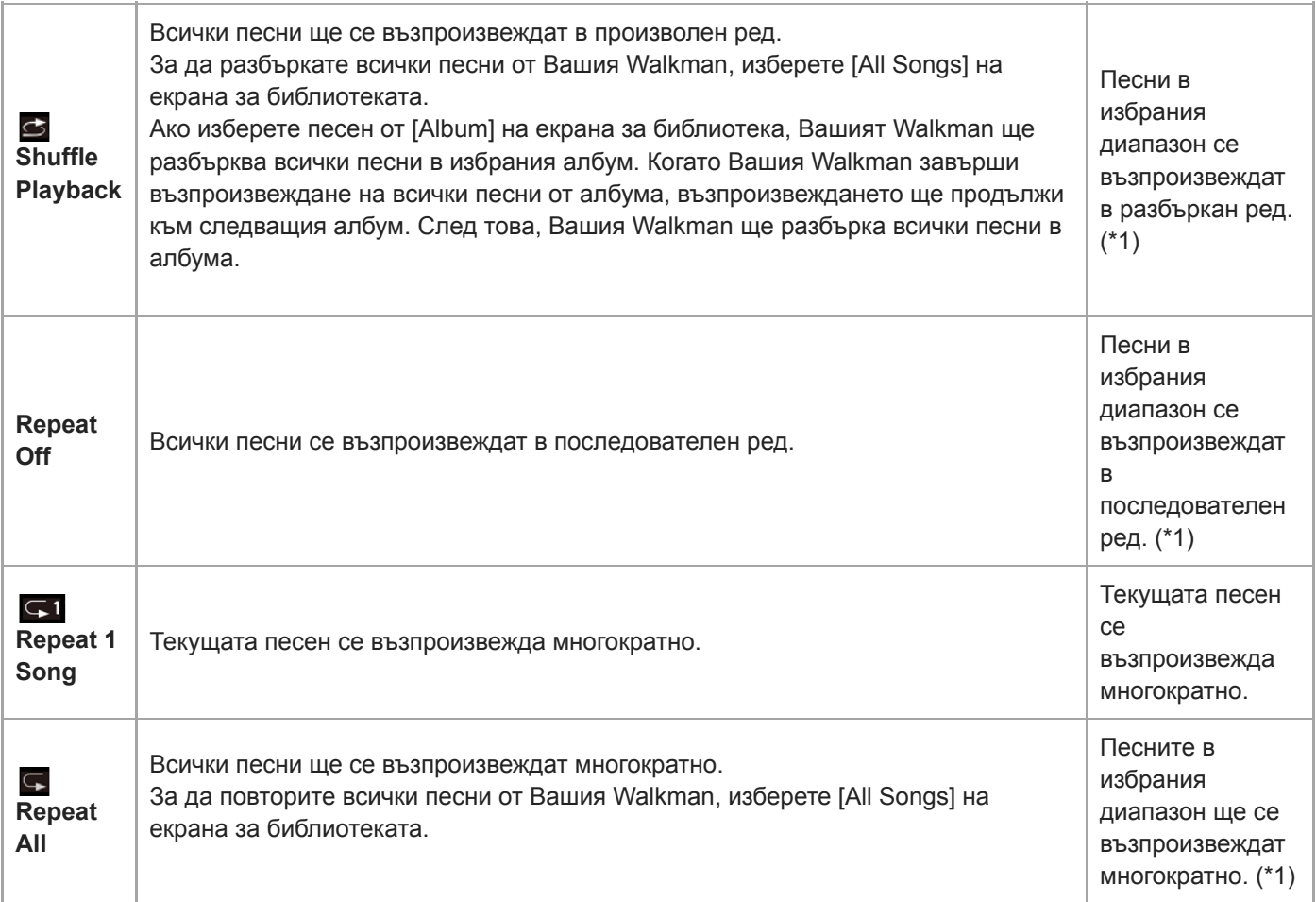

\*1 "Избран диапазон" означава например един албум или един изпълнител.

#### **Забележка**

- При възпроизвеждане на песен с помощта на функцията [SensMe™ Channels] , не можете да променяте режима на възпроизвеждане.
- Когато изберете песен от списък с маркери, Вашият Walkman ще възпроизвежда само песни от избрания списък с маркери.

Песни в други списъци с маркери, няма да бъдат възпроизведени, дори когато [Playback Range] е зададен на [All Range].

Когато изберете песен от списък за възпроизвеждане, Вашият Walkman ще възпроизвежда само песните в избрания списък за възпроизвеждане. Песни в други списъци за възпроизвеждане няма да бъдат възпроизвеждани, дори когато [Playback Range] е зададен на [All Range].

Съдържанието на помощното ръководство може да бъде променяно без предупреждение поради осъвременяване на продуктовите спецификации.

Това помощно ръководство е преведено с употреба на машинен превод.

#### **Сродна тема**

- [Как да използвате различни екрани на Вашия Walkman](#page-32-0)
- [Екран за възпроизвеждане](#page-38-0)
- [Възпроизвеждане на музика](#page-72-0)

Digital Music Player NW-WM1A/WM1Z

# **Използване на [SensMe™ Channels]**

Функцията [SensMe™ Channels] автоматично групира песните по теми. Можете да възпроизвеждате песни според настроението си, текущата дейност, времето от деня и др.

За да използвате функцията [SensMe™ Channels] във Вашия Walkman, песните трябва да бъдат анализирани посредством Music Center for PC преди да прехвърляте песни. За да анализирате песни, активирайте функцията 12 TONE ANALYSIS в Music Center for PC. Песните, които се въвеждат в Music Center for PC ще бъдат анализирани автоматично и резултатите ще бъдат зададени към песните. За подробности относно тази операция, вижте в сайта за поддръжка Music Center for PC.

### **1 На екрана за библиотеката, докоснете [SensMe™ Channels].**

#### **Съвет**

- [SensMe™ Channels] може да се използва за песни, които са били прехвърлени от приложения, които поддържат технологията 12 TONE ANALYSIS (разработена от Sony).
- Когато отворите канал с използване на функцията [SensMe™ Channels] или превключвате на друг канал, песента се възпроизвежда, започвайки от най-мелодичната и ритмична част.
- Песните ще се възпроизвеждат в произволен ред. При всяко избиране на канал, редът на възпроизвеждане ще бъде различен.

#### **Забележка**

**Вашият Walkman показва само канали, които съдържат песни.** 

Съдържанието на помощното ръководство може да бъде променяно без предупреждение поради осъвременяване на продуктовите спецификации.

Това помощно ръководство е преведено с употреба на машинен превод.

#### **Сродна тема**

[Екран за библиотека](#page-36-0)

### <span id="page-78-0"></span>**SONY**

[Помощно ръководство](#page-0-0)

Digital Music Player NW-WM1A/WM1Z

### **Получаване на информация за текстове на песни**

За да покажете информация за текст във Вашия Walkman, трябва да прехвърлите файла с текста (LRC файл) заедно с файла на песента към Вашия Walkman.

Можете да получите информация за текста по следните начини.

- Получавате информация за текста от интернет и след това създавате текстов файл (LRC файл).
- Сами въвеждате текст на песен в текстов файл (LRC файл).

За повече подробности относно LRC файлове, вижте съответната тема под [Сродна тема].

#### **Забележка**

Информацията за текст на песен е ограничена само за лично ползване. Употребата ѝ за други цели изисква разрешение от носителите на авторските права.

Съдържанието на помощното ръководство може да бъде променяно без предупреждение поради осъвременяване на продуктовите спецификации.

Това помощно ръководство е преведено с употреба на машинен превод.

#### **Сродна тема**

- [Показване на текстове на песни](#page-79-0)
- [Добавяне на информация за текстове на песни, с помощта на компютър](#page-69-0)

<span id="page-79-0"></span>Digital Music Player NW-WM1A/WM1Z

### **Показване на текстове на песни**

Прехвърляне на песни с информация за текст към Вашия Walkman. След това задайте на Вашия Walkman да извежда текстове на песни.

Когато информацията за текст е налична за песен ще светне икона  $(\mathbf{1})$ .

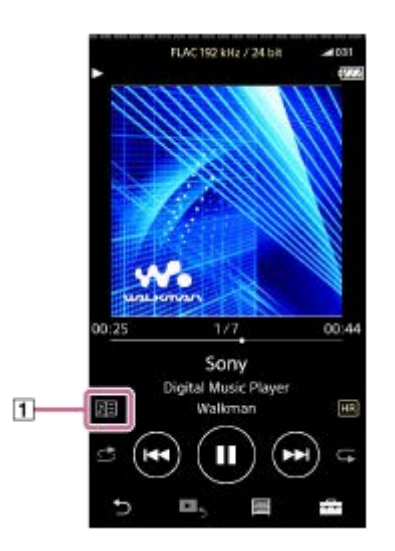

**1** На екрана за възпроизвеждане, докоснете **Поляние и след това [Display Lyrics].** 

Съдържанието на помощното ръководство може да бъде променяно без предупреждение поради осъвременяване на продуктовите спецификации.

Това помощно ръководство е преведено с употреба на машинен превод.

#### **Сродна тема**

- [Получаване на информация за текстове на песни](#page-78-0)
- [Добавяне на информация за текстове на песни, с помощта на компютър](#page-69-0)

#### **SONY**

[Помощно ръководство](#page-0-0)

Digital Music Player NW-WM1A/WM1Z

### **Управление на списъци за възпроизвеждане във Вашия Walkman**

Можете да събирате любимите си песни и да ги запишете като списъци за възпроизвеждане във Вашия Walkman. Тази тема включва инструкции за следните операции.

- Добавяне на песни към списъци за възпроизвеждане във Вашия Walkman.
- Слушане на списъци за възпроизвеждане във Вашия Walkman.
- Изтриване на списъци за възпроизвеждане от Вашия Walkman.

### **Добавяне на песни към списъци за възпроизвеждане във Вашия Walkman**

Списъците за възпроизвеждане могат да бъдат записани във вътрешна памет на Вашия Walkman или върху microSD картата. Не може да добавяте песен от вътрешната памет към списък за възпроизвеждане на microSD картата или обратното.

- Извършете едно от следните действия. **1.**
	- Докато Вашия Walkman възпроизвежда или е на пауза на песен, която искате да добавите към списък за възпроизвеждане:
		- На екрана за възпроизвеждане, докоснете  $\Box$  и след това [Add to Playlist].
	- Когато се показва списък (списък с песни, списък с албуми, подреждане на песни, и т.н.): Докоснете по до желания елемент в списъка, за да се покаже изскачащото меню. След това докоснете [Add to Playlist].

Ще се появи екран за избор на списък за възпроизвеждане.

**2.** Докоснете името на списък за възпроизвеждане, за да добавите песен.

#### **Съвет**

- До 999 песни могат да бъдат добавяни към списък за възпроизвеждане.
- Можете да добавяте целия списък към списък за възпроизвеждане. Когато се покаже екран за подреждане на песни за възпроизвеждане или екрана със списъка с маркери, докоснете FFI и след това [Add All Songs to Playlist].
- Можете да променяте реда на песните в списък за възпроизвеждане. Изберете списък за възпроизвеждане от екрана за библиотеката. Докоснете  $\leftarrow$  и след това [Edit Song Order]. Плъзнете и пуснете  $\leftarrow$ , за да пренаредите песни. Докоснете [Complete] , за да запишете реда на песните.
- Можете да променяте името на списък за възпроизвеждане от изскачащото меню. На екрана за библиотеката, докоснете [Playlists]. Докоснете до желания списък за възпроизвеждане и след това [Edit Playlist Name].
- Можете да прехвърляте списъци за възпроизвеждане, създадени с помощта на Music Center for PC или iTunes към Вашия Walkman. Списъците за възпроизвеждане във файлов формат m3u, могат да бъдат управлявани във Вашия Walkman.
- Можете да създадете нов списък за възпроизвеждане във Вашия Walkman. За да създадете нов списък за възпроизвеждане, докоснете елементите от менюто в следния ред.  $\leftarrow$  – [Add to Playlist] – [New Playlist]. След това задайте име на списъка за изпълнение и докоснете [Complete] , за да завършите.

#### **Забележка**

Не можете да регистрирате изображения на обложки за списъци за възпроизвеждане.

**Слушане на песни в списък за възпроизвеждане във Вашия Walkman**

- **1.** На екрана за библиотеката, докоснете [Playlists].
- **2.** Докоснете желания списък за възпроизвеждане и след това докоснете желаната песен.

#### **Изтриване на списъци за възпроизвеждане от Вашия Walkman**

- **1.** На екрана за библиотеката, докоснете [Playlists] , за да се покаже списъкът на списъците за възпроизвеждане.
- 2. Докоснете **до до списъка за възпроизвеждане**, който искате да изтриете и след това докоснете [Delete].
- **3.** Следвайте инструкциите на екрана.

### **Съвет**

Можете да премахнете песен от списъка за възпроизвеждане. Покажете списъка с песни в списъка за възпроизвеждане, докоснете **и дата и да се покаже изскачащото меню. След това** изберете [Delete from Playlist].

#### **Забележка**

Дори ако изтриете списък за възпроизвеждане, песните в списъка за възпроизвеждане няма да бъдат изтрити от Вашия Walkman.

Съдържанието на помощното ръководство може да бъде променяно без предупреждение поради осъвременяване на продуктовите спецификации.

Това помощно ръководство е преведено с употреба на машинен превод.

### **Сродна тема**

- [Екран за библиотека](#page-36-0)
- [Екран за възпроизвеждане](#page-38-0)
- [Екран за реда на изчакване за възпроизвеждане](#page-40-0)
- [Екран за списък с маркери](#page-42-0)

#### **SONY**

[Помощно ръководство](#page-0-0)

Digital Music Player NW-WM1A/WM1Z

### **Управление на отметки на Walkman**

Можете да добавяте любимите си песни към списъци с маркери. До 10 са достъпни списъци с маркери. До 999 могат да бъдат добавяни песни към списък с маркери. Тази тема включва инструкции за следните операции.

- Добавяне на песни към списъци с маркери.
- Слушане на песни с маркери във Вашия Walkman.
- Премахване на песни от списък с маркери във Вашия Walkman.

### **Добавяне на песни към списъци с маркери**

- Извършете едно от следните действия. **1.**
	- Докато Вашия Walkman възпроизвежда или е на пауза на песен, на която искате да поставите маркер: На екрана за възпроизвеждане, докоснете  $\Box$  и след това [Add to Bookmark List].
	- Когато се показва списък (списък с песни, списък с албуми, подреждане на песни, и т.н.): Докоснете **пото** до желания елемент в списъка, за да се покаже изскачащото меню. След това докоснете [Add to Bookmark List].

Ще се появи екран за избор на списък с маркери.

**2.** Изберете желания списък с маркери.

#### **Съвет**

- Можете да добавите целия списък към списък с маркери. Когато се покаже екран за подреждане или екрана със списъка с маркери, докоснете  $\Box$  и след това [Add All Songs to Bookmark List].
- Можете да променяте реда на песните в списък с маркери. Изберете желан списък с маркери. Докоснете **[444]** и след това [Edit Song Order]. Плъзнете и пуснете [666], за да пренаредите песни. Докоснете [Complete] , за да запишете реда на песните.

#### **Забележка**

Не можете да импортирате списъци с маркери към компютър.

### **Слушане на песни с маркери от Вашия Walkman**

- **1.** Показване на екрана за списък с маркери.
- 2. Докоснете  $\bigcirc$  /  $\bigcirc$ , за да изберете списък и след това изберете песен.

### **Премахване на песни от списък с маркери във Вашия Walkman**

- 1. Докоснете **до песен в списък с маркери.**
- **2.** Докоснете [Delete from Bookmark List].

#### **Съвет**

Можете да премахвате всички песни от списък с маркери. На екрана за списък с маркери, докоснете **Полит** и след това [Delete All]. Съдържанието на помощното ръководство може да бъде променяно без предупреждение поради осъвременяване на продуктовите спецификации.

Това помощно ръководство е преведено с употреба на машинен превод.

### **Сродна тема**

- [Екран за библиотека](#page-36-0)
- [Екран за възпроизвеждане](#page-38-0)
- [Екран за реда на изчакване за възпроизвеждане](#page-40-0)
- [Екран за списък с маркери](#page-42-0)

Digital Music Player NW-WM1A/WM1Z

## **Изтриване на песни от Вашия Walkman**

Можете да изтриете песни от Walkman.

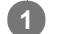

**2**

#### **На екрана за библиотеката покажете някои от следните елементи.**

- За да изтривате песни, докоснете желаната категория (албуми, изпълнители и др.) и желаната подкатегория, докато се появи списъка с песни.
- За да изтриете папка, докоснете [Folder] и след това желаната папка.

#### **Докоснете , за да изведете изскачащото меню и докоснете [Delete].**

Следвайте инструкциите на екрана.

#### **Съвет**

- Можете също да изтривате песни в компютър с помощта на следните приложения. За подробности относно тези действия, вижте помощната онлайн информация за всяко приложение.
	- Windows: Music Center for PC, Windows Explorer
	- Mac: Content Transfer, Finder

#### **Забележка**

Когато изтривате песни с компютър, с използване на Windows Explorer или Mac Finder, не изтривайте или преименувате основната папка (като например [MUSIC]). В противен случай Вашият Walkman няма да разпознае съдържанието.

Съдържанието на помощното ръководство може да бъде променяно без предупреждение поради осъвременяване на продуктовите спецификации.

Това помощно ръководство е преведено с употреба на машинен превод.

#### **Сродна тема**

[Екран за библиотека](#page-36-0)

### **SONY**

**1**

[Помощно ръководство](#page-0-0)

Digital Music Player NW-WM1A/WM1Z

# **Преглеждайте ръководството, за да се наслаждавате на високо качество на звука**

Можете да преглеждате информацията за наслаждаване на съдържание с високо качество на звука.

**Върху екрана за възпроизвеждане, докоснете елементите от менюто в следния ред. – [Settings] – [Guide to High Quality Sound] ([Sound]).**

Съдържанието на помощното ръководство може да бъде променяно без предупреждение поради осъвременяване на продуктовите спецификации.

Това помощно ръководство е преведено с употреба на машинен превод.

#### **Сродна тема**

- [Екран за библиотека](#page-36-0)
- [Екрани за настройка на качеството на звука](#page-44-0)
- [Задаване на настройките за качество на звука](#page-106-0)

**2**

**3**

**4**

<span id="page-86-0"></span>[Помощно ръководство](#page-0-0)

Digital Music Player NW-WM1A/WM1Z

### **Свързване на Вашия Walkman към несдвоено Bluetooth устройство за първи път**

Функцията BLUETOOTH® позволява безжично свързване между устройства. Устройствата трябва да поддържат безжичната технология Bluetooth . Безжична връзка е възможна в обсег до 10 метра на открито. Можете да използвате функцията Bluetooth за следните операции.

Слушане на музика

Свързване на Bluetooth устройство, например слушалки или говорители. Можете да слушате музика безжично.

Когато свързвате безжично Bluetooth устройства за първи път, устройствата трябва да бъдат регистрирани помежду си. Тази регистрация се нарича "сдвояване". След като Вашия Walkman и устройството са сдвоени, можете лесно да свързвате устройства в бъдеще.

Следните инструкции са основна процедура за свързване стъпка по стъпка на Вашия Walkman и Bluetooth устройство.

**1 Включете функцията Bluetooth във Bluetooth устройството, ако е необходимо.**

**На екрана на библиотеката докоснете елементите от менюто в следния ред. – [Settings] – [Connect to/Add Audio Device] ([Bluetooth]).**

Ще се появи екрана за Bluetooth връзка.

**Докоснете Bluetooth превключвателя ( ) , за да включите функцията Bluetooth и докоснете [Add Device (Pairing)] ( ).**

 $\mathbb S$  ще се появи в зоната за информация. На екрана ще се появи списък на устройствата за свързване ( $\overline{3}$ ).

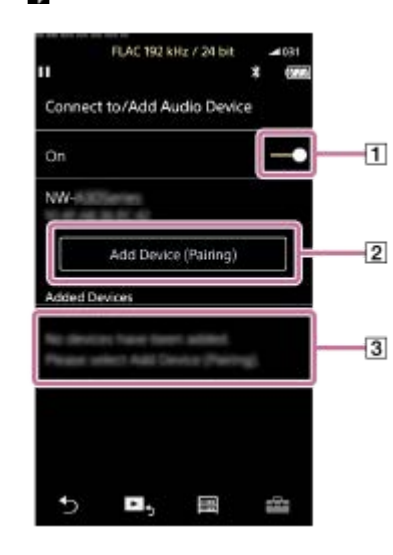

#### **Докоснете Bluetooth устройството.**

Ако е необходимо да въведете ключа за достъп, докато протича сдвояването, проверете и въведете ключа за достъп за Bluetooth устройството. За подробности относно ключа за достъп за Bluetooth устройство, вижте ръководството на устройството.

Когато връзката е установена, [Connected] ще се появи в  $\boxed{3}$ .

**5 От екрана на библиотеката изберете и възпроизведете песен.**

Звукът ще бъде възпроизведен от свързаното Bluetooth устройство.

#### **За да прекъснете сдвоено Bluetooth устройство**

- Докато Bluetooth устройството е свързано, докоснете елементите от менюто в следния ред. **1.** – [Settings] – [Connect to/Add Audio Device] ([Bluetooth]).
- **2.** Докоснете името на Bluetooth устройството от [Added Devices].

#### **Съвет**

- Можете да изтриете регистрирано Bluetooth устройство. В списъка на устройствата за свързване в [Added Devices], докоснете до името на Bluetooth устройство. След това изберете [Delete Device].
- $\bullet$  Ключът за достъп може да се нарича също и "код за достъп", "PIN код", "PIN номер" или "парола".
- Вашият Walkman може да поддържа връзка с Bluetooth устройство, докато изключите функцията Bluetooth . Когато не използвате функцията Bluetooth , изключете функцията Bluetooth .

### **Забележка**

- Информацията за сдвояването се изтрива в следните ситуации. Сдвоете устройствата отново.
- Едното или и двете устройства се възстанови до фабричните настройки.
- Информацията за сдвояването се изтрива от устройствата, като например, когато устройствата се ремонтират.
- Животът на батерията е значително по-кратък, когато Bluetooth функцията е активна.
- Можете да сдвоите Вашия Walkman с максимум 7 устройства. Ако броят на сдвоените устройства надвишава максималния брой, Вашият Walkman ще изтрие най-старите свързани устройства.
- Ако сдвояването се просрочи преди да е завършено, извършете процедурата отново, започвайки от екрана за връзка с Bluetooth .
- Има някои ограничения на звука посредством Bluetooth връзка.
	- Дори ако свържете чифт слушалки към конектора за слушалки, от слушалките няма да има звук. Звукът се възпроизвежда с предимство от Bluetooth устройството.
- Не можете да слушате безжично звук от възпроизвеждане, докато е активна функцията USB-DAC .
- Ако звукът прекъсва или прескача по време на Bluetooth връзка, опитайте следното.
	- Поставете Вашия Walkman и Bluetooth устройството близо едно до друго.
	- Изберете [SBC Connection Preferred] , като докоснете следните елементи от менюто.
		- [Settings] [Audio Device Connection Settings] ([Bluetooth]) [Wireless Playback Quality].
- **Bluetooth връзката се прекратява автоматично в следните случаи:** 
	- Батерията на Вашия Walkman се е изтощила.
	- Вашият Walkman е изключен.
- Когато има активна Bluetooth връзка, настройките за качество на звука са невалидни.

Съдържанието на помощното ръководство може да бъде променяно без предупреждение поради осъвременяване на продуктовите спецификации.

Това помощно ръководство е преведено с употреба на машинен превод.

#### **Сродна тема**

- [Свързване на Вашия Walkman със сдвоено Bluetooth устройство](#page-89-0)
- [Връзка с едно докосване с Bluetooth устройство \(NFC\)](#page-91-0)
- [Конфигуриране на Bluetooth функцията \(режим на предаване чрез Bluetooth\)](#page-93-0)

[Бележки за Bluetooth функцията](#page-103-0)

<span id="page-89-0"></span>Digital Music Player NW-WM1A/WM1Z

# **Свързване на Вашия Walkman със сдвоено Bluetooth устройство**

Ако Вашия Walkman и Bluetooth устройство са били сдвоявани преди, Bluetooth устройството е регистрирано във Вашия Walkman. Можете да свържете Вашия Walkman и Bluetooth устройството лесно.

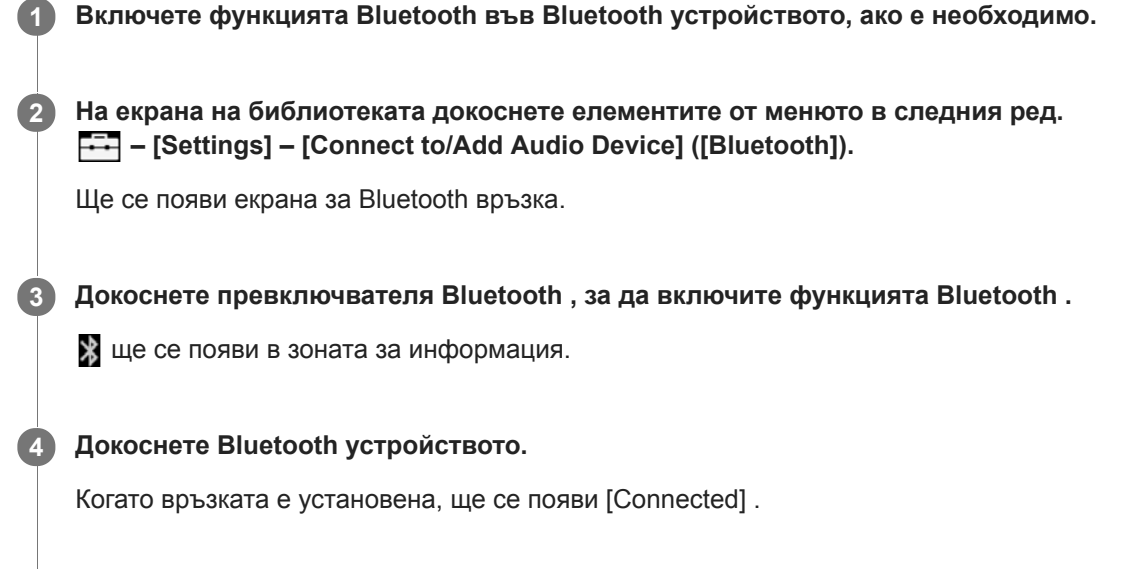

**5 От екрана на библиотеката изберете и възпроизведете песен.**

### **Да включите или изключите Bluetooth функцията**

- Докоснете елементите от менюто в следния ред. **1.** – [Settings] – [Connect to/Add Audio Device] ([Bluetooth]).
- **2.** Докоснете превключвателя Bluetooth , за да включите или изключите Bluetooth функцията.

### **За да потвърдите информацията за устройство:**

Докоснете до името на Bluetooth устройството в списъка, докоснете [Device Information].

### **За да изтриете регистрирано устройство:**

Докоснете до името на Bluetooth устройството в списъка, докоснете [Delete Device]. Следвайте инструкциите на екрана. Информацията за сдвояване ще бъде изтрита.

#### **Съвет**

- D Достъпен е пряк път за функцията Bluetooth . Можете да докоснете @ върху екрана [Settings] . Вашият Walkman автоматично ще се свърже с Bluetooth устройството, с което е бил свързан последният път.
- Ако свържете USB зарядно, (не са доставени), Вашият Walkman ще зарежда с поддържане на Bluetooth връзката.
- Ако се показват повече имена в Bluetooth устройството, проверете BD адреса на Bluetooth устройството. За подробности относно BD адреса, вижте ръководството на Bluetooth устройството.
- Ако Bluetooth устройството поддържа NFC функцията, Вашият Walkman и Bluetooth устройството могат да бъдат сдвоени и свързани, като ги допрете едно до друго.
- Вашият Walkman може да поддържа връзка с Bluetooth устройство, докато изключите функцията Bluetooth . Когато не използвате функцията Bluetooth , изключете функцията Bluetooth .

#### **Забележка**

- Животът на батерията е значително по-кратък, когато Bluetooth функцията е активна.
- Има някои ограничения на звука посредством Bluetooth връзка.
	- Дори ако свържете чифт слушалки към конектора за слушалки, от слушалките няма да има звук. Звукът се възпроизвежда с предимство от Bluetooth устройството.
- Не можете да слушате безжично звук от възпроизвеждане, докато е активна функцията USB-DAC .
- Ако звукът прекъсва или прескача по време на Bluetooth връзка, опитайте следното.
	- Поставете Вашия Walkman и Bluetooth устройството близо едно до друго.
	- Изберете [SBC Connection Preferred] , като докоснете следните елементи от менюто.
		- [Settings] [Audio Device Connection Settings] ([Bluetooth]) [Wireless Playback Quality].
- **Bluetooth връзката се прекратява автоматично в следните случаи:** 
	- Батерията на Вашия Walkman се е изтощила.
	- Вашият Walkman е изключен.
- Когато има активна Bluetooth връзка, настройките за качество на звука са невалидни.

Съдържанието на помощното ръководство може да бъде променяно без предупреждение поради осъвременяване на продуктовите спецификации.

Това помощно ръководство е преведено с употреба на машинен превод.

#### **Сродна тема**

- [Свързване на Вашия Walkman към несдвоено Bluetooth устройство за първи път](#page-86-0)
- [Връзка с едно докосване с Bluetooth устройство \(NFC\)](#page-91-0)
- [Конфигуриране на Bluetooth функцията \(режим на предаване чрез Bluetooth\)](#page-93-0)
- [Бележки за Bluetooth функцията](#page-103-0)

<span id="page-91-0"></span>Digital Music Player NW-WM1A/WM1Z

# **Връзка с едно докосване с Bluetooth устройство (NFC)**

Ако Bluetooth устройство поддържа NFC функция, можете лесно да свържете Walkman и устройството. Можете просто да докоснете Walkman до устройството, за да сдвоите устройствата и да установите Bluetooth връзка. NFC е за безжична комуникация на близко разстояние.

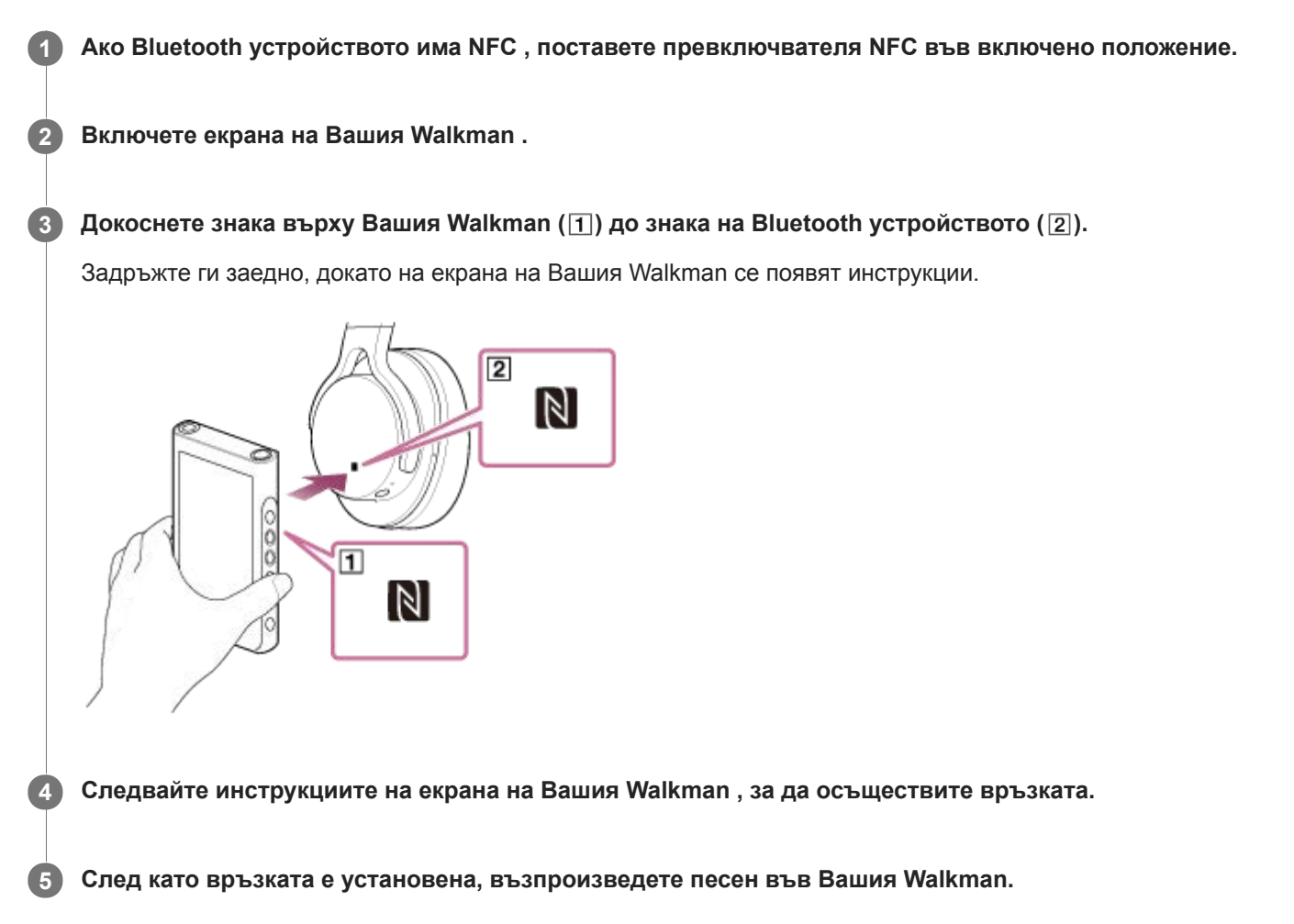

### **За да прекъснете връзката между Вашия Walkman и Bluetooth устройството посредством NFC функция**

Включете екрана на Вашия Walkman. След това, допрете отново устройствата ( $\pi$  и  $\boxed{2}$ ) едно до друго, за да прекъснете връзката.

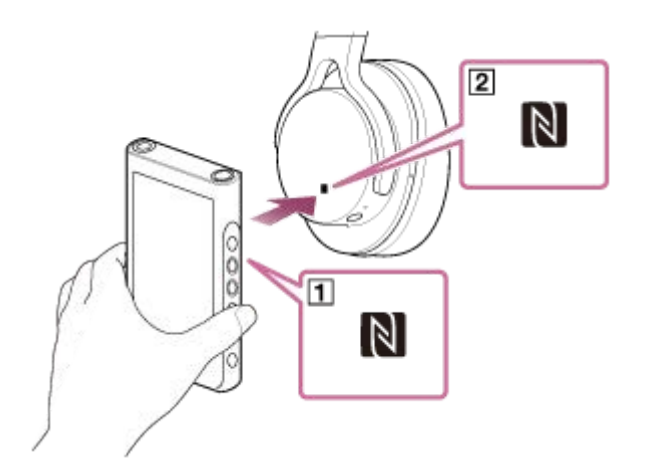

### **За да изключите NFC функцията**

Функцията NFC е включена по подразбиране. Ако искате да изключите функцията NFC , докоснете елементите от менюто в следния ред, за да премахнете отметката.

 $\boxed{+1}$  – [Settings] – [NFC] ([Bluetooth]).

#### **Съвет**

- Ако връзката е слаба, направете следното.
	- $-$  Преместете Вашия Walkman над знака на Bluetooth устройството ( $\boxed{2}$ ).
	- Ако Вашият Walkman е в калъф, извадете го от него.
	- Уверете се, че функцията NFC е включена. Докоснете **[--**] и след това [Settings]. Уверете се, че има отметка в квадратчето за [NFC] ([Bluetooth]).

#### **Забележка**

- Включете екрана на Walkman преди да осъществите връзката. Ако екранът е изключен, не можете да свържете Bluetooth устройството като го допрете към Walkman (NFC).
- Животът на батерията е значително по-кратък, когато Bluetooth функцията е активна.
- Не може да свържете Вашия Walkman към Bluetooth устройство, когато използвате NFC, докато следните функции са активни.
	- Функцията USB-DAC
	- Изключете функцията Bluetooth Receiver, за да се свържете в режим на предаване чрез Bluetooth.

Съдържанието на помощното ръководство може да бъде променяно без предупреждение поради осъвременяване на продуктовите спецификации.

Това помощно ръководство е преведено с употреба на машинен превод.

#### **Сродна тема**

- **[Включване и изключване на Вашия Walkman](#page-17-0)**
- [Конфигуриране на Bluetooth функцията \(режим на предаване чрез Bluetooth\)](#page-93-0)
- [Бележки за Bluetooth функцията](#page-103-0)

### <span id="page-93-0"></span>**SONY**

[Помощно ръководство](#page-0-0)

Digital Music Player NW-WM1A/WM1Z

# **Конфигуриране на Bluetooth функцията (режим на предаване чрез Bluetooth)**

Тази тема включва инструкции за следните операции.

- Избор на качеството на възпроизвеждане за Bluetooth предаване.
- Избор на настройки за звука за Bluetooth предаване
- Проверка на Bluetooth информация.

### **Избор на качество на възпроизвеждане за Bluetooth предаване**

Можете да изберете комбинацията от кодеци и предпочитания за Bluetooth предаването.

- Върху екрана за възпроизвеждане, докоснете елементите от менюто в следния ред. **1.** – [Settings] – [Audio Device Connection Settings] ([Bluetooth]) – [Wireless Playback Quality].
- **2.** Докоснете желания елемент.

#### **Забележка**

- Настройката за [Wireless Playback Quality] ще влезе в сила при следващото включване на функцията Bluetooth .
- Настройката [Wireless Playback Quality] може да не е ефективна в зависимост от настройките на Bluetooth устройството.

### **Избор на настройки за звука за Bluetooth предаване**

В зависимост от Bluetooth устройството, силата на звука може да не бъде регулируема, с помощта на Вашия Walkman.

В този случай, опитайте [Use Enhanced Mode].

Върху екрана за възпроизвеждане, докоснете елементите от менюто в следния ред. **1.** – [Settings] – [Audio Device Connection Settings] ([Bluetooth]) – [Use Enhanced Mode].

### **Проверка на Bluetooth информация**

Върху екрана за възпроизвеждане, докоснете елементите от менюто в следния ред. **1.**  $\boxed{++}$  – [Settings] – [Bluetooth Information] ([Bluetooth]). Ще се появи информация, като Bluetooth версията и профил.

Съдържанието на помощното ръководство може да бъде променяно без предупреждение поради осъвременяване на продуктовите спецификации.

Това помощно ръководство е преведено с употреба на машинен превод.

#### **Сродна тема**

- [Свързване на Вашия Walkman към несдвоено Bluetooth устройство за първи път](#page-86-0)
- [Свързване на Вашия Walkman със сдвоено Bluetooth устройство](#page-89-0)
- [Връзка с едно докосване с Bluetooth устройство \(NFC\)](#page-91-0)
- **[Бележки за Bluetooth функцията](#page-103-0)**

<span id="page-95-0"></span>Digital Music Player NW-WM1A/WM1Z

# **Свързване на Walkman към несдвоен смартфон за първи път**

Можете да използвате Walkman, за да слушате музика от смартфон чрез Bluetooth връзка (функция Bluetooth Receiver).

Свържете слушалки към Walkman, за да слушате музика.

Когато свързвате смартфон за първи път, трябва да регистрирате Walkman и смартфона помежду им. Тази регистрация се нарича "сдвояване". След като сте сдвоили Walkman и смартфона, лесно можете да ги свързвате в бъдеще.

Следните инструкции са основна процедура за свързване стъпка по стъпка на Walkman и смартфон. Преди да започнете, прекъснете Bluetooth връзката на смартфона, ако Walkman е свързан вече към друг смартфон.

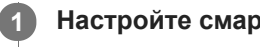

**5**

**1 Настройте смартфона на режим за сдвояване.**

 $\bullet$  **На екрана на библиотеката на Walkman, натиснете**  $\bullet$ **.** 

**Потвърдете съобщението и натиснете [OK]. 3**

Вашият Walkman ще премине към функцията за Bluetooth Receiver.

#### **Докоснете [Add Device (Pairing)]. 4**

Вашият Walkman е готов за сдвояване.

**Изберете името на Walkman на екрана на смартфона.**

След като Walkman бъде свързан към смартфона, ще се появят кодекът ( $\overline{1}$ ) и името на смартфона ( $\overline{2}$ ).

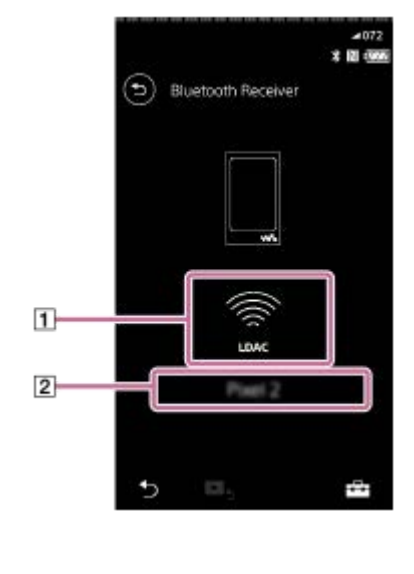

**6 Пуснете песен на смартфона.**

### **Изключване на функцията Bluetooth Receiver**

Натиснете  $\odot$  в горния ляв ъгъл на екрана на Bluetooth Receiver. След това натиснете [OK], когато се появи съобщение. Walkman ще се върне към функцията за възпроизвеждане на музика.

#### **Изтриване на регистрация на смартфон**

Извършете следните операции на екрана на Bluetooth Receiver. Можете да изтриете регистрация за смартфон от Walkman.

- Докоснете елементите от менюто в следния ред. **1.** – [Settings] – [Added Devices - Bluetooth Receiver] ([Bluetooth]).
- 2. Натиснете **пол** до името на смартфона, чиято регистрация искате да изтриете. След това изберете [Delete Device].
- **3.** Следвайте инструкциите на екрана.

#### **Съвет**

- Можете да сдвоите само един смартфон в даден момент. Ако желаете да сдвоите различни смартфони, повторете процедурата от този раздел.
- Можете да управлявате възпроизвеждането на музика на смартфона като използвате бутоните за възпроизвеждане на Walkman.
- Можете да слушате песен от смартфон с настроите за качеството на звука на Walkman.
- Walkman продължава да е свързан със смартфона, докато изключите функцията Bluetooth Receiver. За да запазите заряда на батерията, изключете функцията Bluetooth Receiver или прекъснете Bluetooth връзката със смартфона.
- Ако силата на звука е слаба и чувате шум докато използвате функцията Bluetooth Receiver, опитайте следното. Първо, увеличете звука на смартфона до максимум. След това регулирайте силата на звука на Walkman.

#### **Забележка**

- Информацията за сдвояването се изтрива в следните ситуации. Сдвоете устройствата отново.
	- Едното или и двете устройства се възстанови до фабричните настройки.
	- Информацията за сдвояването се изтрива от устройствата, като например, когато устройствата се ремонтират.
- Ако информацията за сдвояване за смартфона е изтрита от Walkman, но тази за Walkman е налична на смартфона, изтрийте я от смартфона. След това регистрирайте Walkman и смартфон помежду им отново.
- Животът на батерията е значително по-кратък, когато функцията Bluetooth Receiver е активна.
- Можете да сдвоите Вашия Walkman с максимум 7 устройства. Ако броят на сдвоените устройства надвишава максималния брой, Вашият Walkman ще изтрие най-старите свързани устройства.
- Ако времето за сдвояване изтече преди да е завършено, извършете процедурата отново, започвайки от екрана за връзка с Bluetooth Receiver.
- Не можете да използвате функцията Bluetooth Receiver, ако е активна която и да е от следните функции. Изключете функцията и преминете към функцията Bluetooth Receiver.
	- USB-DAC функция
- Ако звукът прекъсва или прескача по време на Bluetooth връзка, опитайте следното.
	- Поставете Walkman и смартфона близо един до друг.
	- Изберете [Connection Preferred] , като докоснете следните елементи от менюто. – [Settings] – [Receiver Playback Quality] ([Bluetooth]) – [Connection Preferred]. След това прекъснете Bluetooth връзката и свържете отново смартфона, за да се приложи новата настройка.
- **Bluetooth връзката се прекратява автоматично в следните случаи:** 
	- Батерията на Вашия Walkman се е изтощила.
	- Вашият Walkman е изключен.
- Ако получите входящо обаждане на смартфона докато функцията Bluetooth Receiver е активна, гласът на лицето, което се обажда, ще се чува от смартфона. Може да чуете тона на звънене, в зависимост от спецификациите на смартфона.

Съдържанието на помощното ръководство може да бъде променяно без предупреждение поради осъвременяване на продуктовите спецификации.

Това помощно ръководство е преведено с употреба на машинен превод.

#### **Сродна тема**

- [Свързване на Вашия Walkman към сдвоен смартфон](#page-98-0)
- **[Връзка с едно докосване със смартфон \(NFC\)](#page-100-0)**
- [Конфигуриране на Bluetooth функцията \(режим на получаване чрез Bluetooth\)](#page-102-0)
- [Бележки за Bluetooth функцията](#page-103-0)

<span id="page-98-0"></span>Digital Music Player NW-WM1A/WM1Z

### **Свързване на Вашия Walkman към сдвоен смартфон**

Ако Вашия Walkman и смартфон са били сдвоявани преди, смартфонът е регистриран във Вашия Walkman. Можете лесно да свържете Walkman и смартфона.

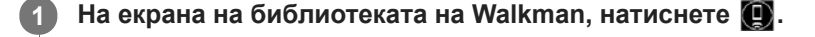

**Потвърдете съобщението и натиснете [OK]. 2**

Вашият Walkman ще премине към функцията за Bluetooth Receiver.

#### **На екрана на смартфона изберете името на Walkman от списъка на сдвоените устройства. 3**

Walkman може да се свърже автоматично със смартфона, в зависимост от смартфона.

**4 Пуснете песен на смартфона.**

### **Изключване на функцията Bluetooth Receiver**

Натиснете **В** в горния ляв ъгъл на екрана на Bluetooth Receiver. След това натиснете [OK], когато се появи съобщение. Walkman ще премине към функцията за възпроизвеждане на музика.

#### **Проверка на информация за смартфон**

Извършете следните операции на екрана на Bluetooth Receiver.

- Докоснете елементите от менюто в следния ред. **1.** – [Settings] – [Added Devices - Bluetooth Receiver] ([Bluetooth]).
- 2. Натиснете **вой** до името на смартфона, чиято информация искате да проверите. След това изберете [Device Information].

#### **Изтриване на регистрация на смартфон**

Извършете следните операции на екрана на Bluetooth Receiver. Можете да изтриете регистрация за смартфон от Walkman.

- Докоснете елементите от менюто в следния ред. **1.** – [Settings] – [Added Devices - Bluetooth Receiver] ([Bluetooth]).
- 2. Натиснете **вой** до името на смартфона, чиято регистрация искате да изтриете. След това изберете [Delete Device].
- **3.** Следвайте инструкциите на екрана.

#### **Съвет**

- Можете да слушате песен от смартфон с настройките за качеството на звука на Walkman.
- Ако свържете USB зарядно, (не са доставени), Вашият Walkman ще зарежда с поддържане на Bluetooth връзката.
- Ако един и същ смартфон се появява много пъти, проверете BD адреса на смартфона в [Device Information]. За подробности относно BD адреса, вижте ръководството на смартфона.
- Ако смартфонът поддържа NFC функцията, Walkman и смартфонът могат да бъдат сдвоени и свързани, като ги допрете едно до друго.
- Walkman продължава да е свързан със смартфона, докато изключите функцията Bluetooth Receiver. За да запазите заряда на батерията, изключете функцията Bluetooth Receiver или прекъснете Bluetooth връзката със смартфона.
- Ако силата на звука е слаба и чувате шум докато използвате функцията Bluetooth Receiver, опитайте следното. Първо, увеличете звука на смартфона до максимум. След това регулирайте силата на звука на Walkman.

#### **Забележка**

- Животът на батерията е значително по-кратък, когато функцията Bluetooth Receiver е активна.
- Не можете да използвате функцията Bluetooth Receiver, ако е активна която и да е от следните функции. Изключете функцията и премине към функцията Bluetooth Receiver.
	- USB-DAC функция
- Ако звукът прекъсва или прескача по време на Bluetooth връзка, опитайте следното.
	- Поставете Walkman и смартфона по-близо един до друг.
	- Изберете [Connection Preferred] , като докоснете следните елементи от менюто. – [Settings] – [Receiver Playback Quality] ([Bluetooth]) – [Connection Preferred]. След това прекъснете Bluetooth връзката и свържете отново смартфона, за да се приложи новата настройка.
- **Bluetooth връзката се прекратява автоматично в следните случаи:** 
	- Батерията на Вашия Walkman се е изтощила.
	- Вашият Walkman е изключен.
- Ако получите входящо обаждане на смартфона докато функцията Bluetooth Receiver е активна, гласът на лицето, което се обажда, ще се чува от смартфона. Може да чуете тона на звънене, в зависимост от спецификациите на смартфона.

Съдържанието на помощното ръководство може да бъде променяно без предупреждение поради осъвременяване на продуктовите спецификации.

Това помощно ръководство е преведено с употреба на машинен превод.

#### **Сродна тема**

- [Свързване на Walkman към несдвоен смартфон за първи път](#page-95-0)
- **[Връзка с едно докосване със смартфон \(NFC\)](#page-100-0)**
- [Конфигуриране на Bluetooth функцията \(режим на получаване чрез Bluetooth\)](#page-102-0)
- [Бележки за Bluetooth функцията](#page-103-0)

<span id="page-100-0"></span>Digital Music Player NW-WM1A/WM1Z

# **Връзка с едно докосване със смартфон (NFC)**

Ако даден смартфон поддържа NFC функция, можете лесно да свържете Walkman и смартфона. Можете да сдвоите устройствата и да установите Bluetooth връзка като просто приближите смартфона към Walkman. NFC е за безжична комуникация на близко разстояние.

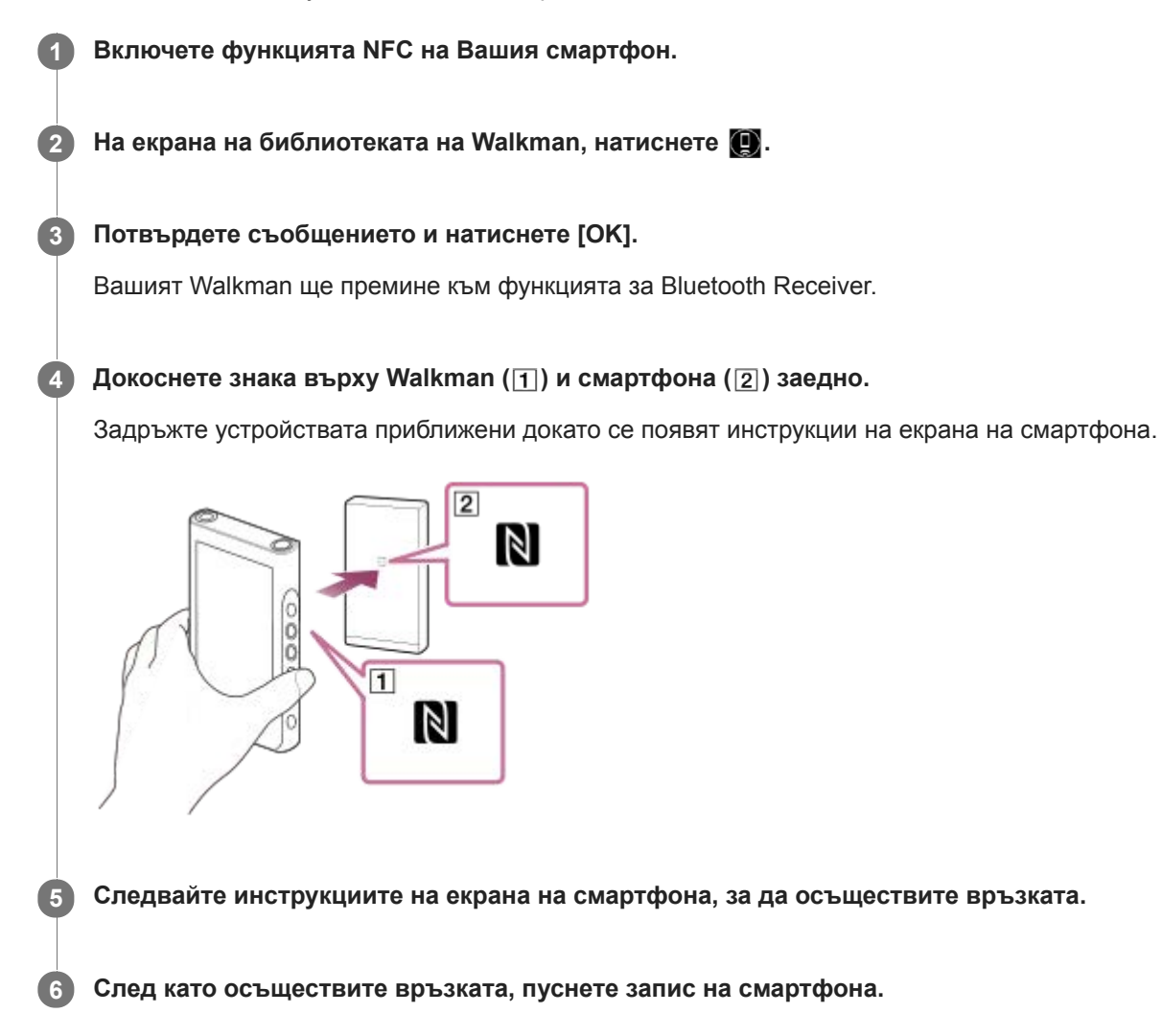

### **Прекъсване на връзката между Walkman и смартфона посредством NFC функция**

Включете екрана на Вашия Walkman. След това допрете Walkman и смартфона ( $\overline{1}$  и  $\overline{2}$ ) отново, за да прекъснете връзката.

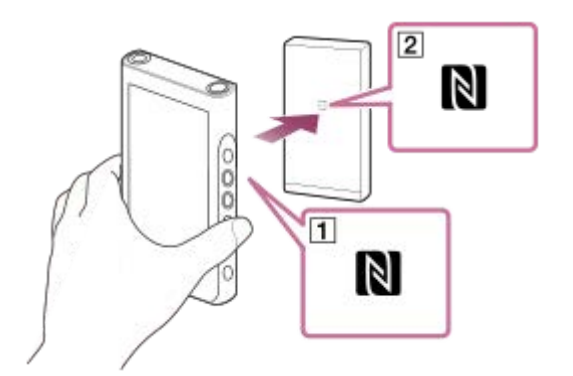

### **За да изключите NFC функцията**

Функцията NFC е включена по подразбиране. Ако искате да изключите функцията NFC , докоснете елементите от менюто в следния ред, за да премахнете отметката.

 $\boxed{++}$  – [Settings] – [NFC] ([Bluetooth]).

#### **Съвет**

- Ако връзката е слаба, направете следното.
	- $-$  Придвижете смартфона върху знака на Walkman ( $\vert \mathbf{I} \vert$ ).
	- Ако Walkman или смартфонът е в калъф, извадете го от него.
	- Уверете се, че функцията NFC е включена. Проверете дали знакът N се появява в полето за информация. Ако не се появява, излезте от функцията Bluetooth Receiver, след което натиснете елементите от менюто в следния ред, за да включите NFC функцията.

– [Settings] – [NFC] ([Bluetooth]).

#### **Забележка**

- Включете екрана на Walkman преди на осъществите връзката. Ако екранът е изключен, не можете да свържете смартфона като го допрете към Walkman (NFC).
- Животът на батерията е значително по-кратък, когато функцията Bluetooth Receiver е активна.
- Не можете да използвате функцията Bluetooth Receiver, ако е активна която и да е от следните функции. Изключете функцията и преминете към функцията Bluetooth Receiver.

USB-DAC функция

Съдържанието на помощното ръководство може да бъде променяно без предупреждение поради осъвременяване на продуктовите спецификации.

Това помощно ръководство е преведено с употреба на машинен превод.

#### **Сродна тема**

- **[Включване и изключване на Вашия Walkman](#page-17-0)**
- [Свързване на Walkman към несдвоен смартфон за първи път](#page-95-0)
- [Свързване на Вашия Walkman към сдвоен смартфон](#page-98-0)
- [Конфигуриране на Bluetooth функцията \(режим на получаване чрез Bluetooth\)](#page-102-0)
- [Бележки за Bluetooth функцията](#page-103-0)

<span id="page-102-0"></span>Digital Music Player NW-WM1A/WM1Z

# **Конфигуриране на Bluetooth функцията (режим на получаване чрез Bluetooth)**

### **Избор на качество на възпроизвеждане за Bluetooth предаване**

Можете да изберете качеството на възпроизвеждане докато е активна функцията Bluetooth Receiver.

- 1. На екрана на Bluetooth Receiver, докоснете елементите от менюто в следния ред. – [Settings] – [Receiver Playback Quality] ([Bluetooth]).
- **2.** Изберете [Sound Quality Preferred] или [Connection Preferred].

#### **Забележка**

- Настройката за [Receiver Playback Quality] ще влезе в сила следващият път когато Walkman установи Bluetooth връзка.
- Настройката за [Receiver Playback Quality] може да не e налична, в зависимост от смартфона.

### **Проверка на Bluetooth информация**

- 1. На екрана на Bluetooth Receiver, докоснете елементите от менюто в следния ред.
	- [Settings] [Bluetooth Information] ([Bluetooth]).

Ще се появи информация, като Bluetooth версия и профил.

Съдържанието на помощното ръководство може да бъде променяно без предупреждение поради осъвременяване на продуктовите спецификации.

Това помощно ръководство е преведено с употреба на машинен превод.

#### **Сродна тема**

- [Свързване на Walkman към несдвоен смартфон за първи път](#page-95-0)
- [Свързване на Вашия Walkman към сдвоен смартфон](#page-98-0)
- [Връзка с едно докосване със смартфон \(NFC\)](#page-100-0)
- [Бележки за Bluetooth функцията](#page-103-0)

<span id="page-103-0"></span>Digital Music Player NW-WM1A/WM1Z

## **Бележки за Bluetooth функцията**

В този раздел, [Bluetooth устройства] означава всички устройства, съвместими с Bluetooth. Съвместими с Bluetooth устройства са аудио устройства, смартфони и др., които поддържат Bluetooth функция.

- В зависимост от Bluetooth устройството, мрежата и околните условия, възможно е да се чува шум или звукът да бъде прекъснат. За да подобрите Bluetooth връзките, спазвайте следното.
	- Поставяйте Вашия Walkman и Bluetooth устройството колкото е възможно по-близо. Стандартът Bluetooth поддържа разстояния до 10 метра .
	- Включете вградената Bluetooth антена в посоката на свързаното Bluetooth устройство.
	- Не блокирайте антената с метален предмет като чанта или кутия.
	- Не блокирайте антената с част от тялото, като например ръка.
	- $-$  Не блокирайте антената, като поставяте Вашия Walkman в раница или чанта за рамо.
	- Не блокирайте антената , като използвате Вашия Walkman на оживени места.
	- Избягвайте зони, където се излъчват електромагнитни вълни. Например в близост до микровълнови печки, мобилни телефони, мобилни игрални устройства или безжични LAN среди.
- Животът на батерията може да се съкрати с около 45 %, ако активирате определени настройки за качество на звука (например, [Equalizer] или [DSEE HX] в [Sound Settings]) когато използвате функцията Bluetooth Receiver. Животът на батерията зависи също от силата на звука, условията на употреба и температурата на околната среда.
- Поради характеристиката на безжичната технология Bluetooth, звукът може леко да закъснява.
- Излъчването на Bluetooth може да повлияе върху работата на електронни медицински устройства. Изключвайте Вашия Walkman и други Bluetooth устройства на следните места.
	- в болници
	- в близост до седалки за инвалиди във влакове
	- в самолети
	- на места, където има наличие на запалими газове (бензиностанции и др.)
	- близо до автоматични врати
	- в близост до противопожарни аларми
- Вашият Walkman поддържа функции за сигурност, съвместими със стандарта на Bluetooth . Sony не носи никаква отговорност за изтичане на информация в резултат на използването на технологията Bluetooth.
- Дори Bluetooth устройството да отговаря на стандарта, не се гарантират всички връзки и правилни операции.
- В зависимост от Bluetooth устройството, може да отнеме известно време, за да се установи Bluetooth връзка.

Съдържанието на помощното ръководство може да бъде променяно без предупреждение поради осъвременяване на продуктовите спецификации.

Това помощно ръководство е преведено с употреба на машинен превод.

#### **Сродна тема**

[Части и управление](#page-29-0)

Digital Music Player NW-WM1A/WM1Z

# **Наслаждавайте се на музикално съдържание на компютър с качество на звука на Вашия Walkman (функция USB-DAC )**

Можете да се насладите на съдържанието на музика, съхранена на компютър посредством Вашия Walkman, без прехвърляне на съдържанието към Вашия Walkman. Тъй като на настройките за качество на звука на Вашия Walkman се прилагат също към изходния звук, музикалното съдържание на компютъра, може да бъде възпроизведено със същото качество на звука както на Вашия Walkman.

Следните слушалки са съвместими с функцията USB-DAC. Те се препоръчват за използване с Вашия Walkman.

- 3a Windows: Music Center for PC
- 3a Mac: Hi-Res Audio Player for Mac

#### **Забележка**

**1**

**2**

**5**

- Докато USB-DAC функцията е включена, Вашият Walkman може да се използва само като USB-DAC устройство. За да използвате Вашия Walkman като музикален плеър, изключете функцията USB-DAC .
- Не може да се прехвърля музикално съдържание, докато е включена функцията USB-DAC .

#### **Инсталирайте съвместимото приложение USB-DAC на компютър.**

- При Windows:
	- Music Center for PC: За да инсталирате приложението, влезте в уеб сайта за поддръжка на клиенти. (<http://www.sony.net/smc4pc/>) Обърнете се към съответната тема под [Сродна тема].
	- $-$  Sony Audio USB Driver for Windows: Влезте в сайта за поддръжка на клиенти, за да инсталирате Sony Audio USB Driver for Windows. Следвайте инструкциите на екрана.
- За Mac:

Hi-Res Audio Player for Mac: Влезте в сайта за поддръжка на клиенти, за да инсталирате приложението. Следвайте инструкциите на екрана.

### **Конфигурирате настройките за USB-DAC на компютъра.**

За подробности относно настройките, вижте следната информация.

- За Windows: Онлайн информация за помощ за Music Center for PC
- За Mac: Онлайн информация за помощ за Hi-Res Audio Player способност на уеб сайта за поддръжка на клиенти.

**3 На Вашия Walkman докоснете [ , за да отворите екрана на библиотеката и след това докоснете [ ...** 

**4 Когато се покаже съобщение, докоснете [OK].**

#### **Свържете вашия Walkman към компютъра посредством USB.**

Можете да регулирате силата на звука на екрана на [USB DAC] .

### **За да се върнете към функцията за възпроизвеждане на музика**

Докоснете • в горния ляв ъгъл на екрана.

#### **Съвет**

Ако не искате Вашия Walkman, за да се зарежда от компютъра, премахнете отметката от [Charge this player from the connected device]. Докоснете елементите от менюто в следния ред. – [Settings] – [USB DAC Settings] ([Function Settings]) – [Charge this player from the connected device]. Ако обаче USB порта на компютъра е настроен да зарежда свързаното устройство постоянно, Вашият Walkman може да се зарежда от компютъра.

### **Забележка**

Не можете да слушате безжично звук от възпроизвеждане, докато е активна функцията USB-DAC .

Съдържанието на помощното ръководство може да бъде променяно без предупреждение поради осъвременяване на продуктовите спецификации.

Това помощно ръководство е преведено с употреба на машинен превод.

#### **Сродна тема**

- [Задаване на настройките за качество на звука](#page-106-0)
- [Инсталиране на Music Center for PC \(Windows\)](#page-15-0)
- [Как да използвате различни екрани на Вашия Walkman](#page-32-0)
- [USB-DAC екран](#page-46-0)
- [Уебсайт за обслужване на клиенти](#page-129-0)

<span id="page-106-0"></span>Digital Music Player NW-WM1A/WM1Z

### **Задаване на настройките за качество на звука**

Walkman има различни настройки за задаване на качество на звука.

# **От менюто [Settings]**

На екрана за възпроизвеждане, докоснете **Полития и след това [Settings]**. Можете да зададете следните звукови настройки от менюто, изброени по-долу [Sound].

### **Direct Source (Direct)**

Тази настройка възпроизвежда оригиналното качество на звука на файла директно, без да се прилагат никакви звукови ефекти.

### **Saved Sound Settings**

■ Save Current Settings:

Можете да запишете персонализирани настройки за качество на звука като свои собствени предварителни настройки за звук.

■ Saved Sound Settings1/2/3:

Можете да изтеглите предварително зададени настройки за качество на звука.

# **От менюто [Settings]–[Sound Settings]**

Върху екрана за възпроизвеждане, докоснете елементите от менюто в следния ред. – [Settings] – [Sound Settings] ([Sound]). Можете също да настроите следните настройки от екраните за настройка на качеството на звука.

### **Equalizer/Tone Control**

Можете да персонализирате настройките на еквалайзера и управлението на тона от техните съответни екрани. На екрана на еквалайзера, докоснете [Adjust] , за да регулирате настройката. Върху екрана за управление на тона завъртете циферблатите, за да регулирате настройките.

Докоснете , за да изберете [Equalizer] или [Tone Control]. Избраната настройка ще бъде активирана.

### **DSEE HX**

Тази функция повишава качеството на звука на аудио файлове. Качеството на звука ще стане почти равно на това на аудио с високо качество. Функцията възпроизвежда ясните високи тонове, които често се губят. Изберете тип на звука, на основата на източника на звук.

### **DC Phase Linearizer**

Тази функция настройва отклоненията в ниско честотната фаза, за да възпроизведе аудио характеристиките на аналогови усилватели.

Изберете тип на звука за тази настройка.

### **Dynamic Normalizer**

Можете да усредните промяната в силата на звука между песните за свеждане до минимум на разликите в нивото на силата на звука.

### **Vinyl Processor**

Тази функция осигурява хубав звук, които е близък до този, възпроизвеждан от виниловите плочи за грамофони. Налични са различни видове ефекти.

#### **Забележка**

- Когато има активна Bluetooth връзка, настройките за качество на звука са невалидни. (Само режим за предаване чрез Bluetooth)
- Не можете да регулирате [Sound Settings] в следните случаи.
	- Когато [Direct Source (Direct)] е зададен на [On].

Съдържанието на помощното ръководство може да бъде променяно без предупреждение поради осъвременяване на продуктовите спецификации.

Това помощно ръководство е преведено с употреба на машинен превод.

#### **Сродна тема**

- [Как да използвате различни екрани на Вашия Walkman](#page-32-0)
- [Екрани за настройка на качеството на звука](#page-44-0)
Digital Music Player NW-WM1A/WM1Z

# **Използване на режима USB памет**

Когато свързвате Вашия Walkman към Windows компютър са достъпни следните режими.

#### **Режим USB памет**

- Компютърът използва Вашия Walkman като USB устройство за съхранение.
- Могат да бъдат прехвърлени данни между компютъра и Вашия Walkman.
- $\bullet$  Можете да получите достъп до Вашия [WALKMAN] и папки в [SD CARD] директно, за да управлявате файлове.
- Вашият Walkman се зарежда от компютъра.
- Не можете да работите с Вашия Walkman.

#### **USB режим**

- **Вашият Walkman се зарежда от компютъра.**
- Можете да управлявате Вашия Walkman , докато Вашия Walkman е свързан към компютъра.
- Не можете да прехвърляте данни.

Тази тема включва инструкции за следните операции.

- Превключване от режим на USB памет към режим USB
- **Преминаване от режим USB към режим USB памет**

# **Преминаване от режим USB памет към режим USB**

Когато свързвате Вашия Walkman към компютър, Вашия Walkman влиза в режим на USB памет.

1. Докоснете [Turn Off USB Mass Storage] ([1]).

Ще се появи екрана на режима USB .

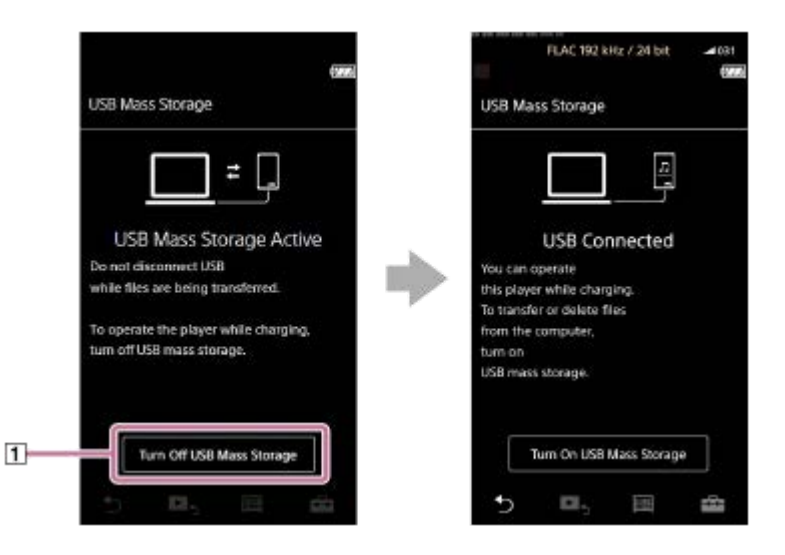

2. Докоснете **•** 

Екранът ще се върне към предишния дисплей.

# **Превключване от режим USB към режим USB памет**

В зависимост от избраната функция, **Полимание CONNET Connection Settings**] може да не се покажат на екрана на Вашия Walkman. В този случай, докоснете **[ . .** за да се върнете към екрана на библиотеката за функцията за възпроизвеждане на музика.

Докоснете елементите от менюто в следния ред. **1.**

 – [Settings] – [Device Settings] ([Basic Settings]) – [USB Connection Settings] – [Turn On USB Mass Storage] –  $[OK]$ .

#### **Забележка**

- Преди да изключите режима за USB памет, препоръчваме Ви да извършвате [Безопасно премахване на хардуер] на компютъра.
- Не изключвайте Вашия Walkman по време на прехвърляне на съдържание между Вашия Walkman и компютъра. Това ще повреди данните.

На компютърния екран, потвърдете, че прехвърлянето на данни е приключило правилно.

Съдържанието на помощното ръководство може да бъде променяно без предупреждение поради осъвременяване на продуктовите спецификации.

Това помощно ръководство е преведено с употреба на машинен превод.

#### **Сродна тема**

[Зареждане на батерията](#page-21-0)

<span id="page-110-0"></span>[Помощно ръководство](#page-0-0)

Digital Music Player NW-WM1A/WM1Z

# **Рестартиране на Вашия Walkman**

Рестартирайте Вашия Walkman, ако работата му стане нестабилна или Вашият Walkman блокира. Рестартирането няма да изтрие всякакви данни и информация за свързване. Въпреки това, извършете следните неща, преди да рестартирате Вашия Walkman. В противен случай е възможно данните във Вашия Walkman да бъдат повредени.

- Изключете Вашия Walkman от компютъра.
- Спрете възпроизвеждане.

**1 Задръжте натиснат бутона ( ) за 8 секунди, докато Вашия Walkman се рестартира.**

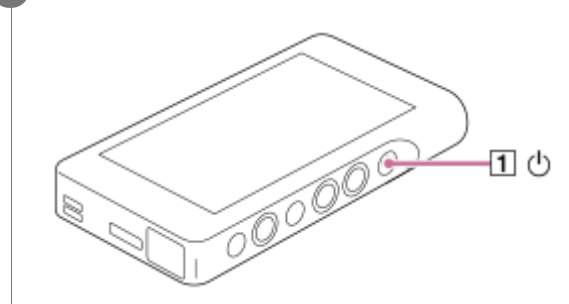

Съдържанието на помощното ръководство може да бъде променяно без предупреждение поради осъвременяване на продуктовите спецификации.

Това помощно ръководство е преведено с употреба на машинен превод.

#### **Сродна тема**

- [Нулиране/преформатиране/инициализиране на Вашия Walkman](#page-111-0)
- [Форматиране на microSD карта](#page-113-0)

**1**

<span id="page-111-0"></span>[Помощно ръководство](#page-0-0)

Digital Music Player NW-WM1A/WM1Z

# **Нулиране/преформатиране/инициализиране на Вашия Walkman**

Тази тема включва инструкции за следните операции.

- Нулиране на Вашия Walkman.
- Преформатиране на паметта на Вашия Walkman.
- Обновяване на базата данни във Вашия Walkman.
- Инициализиране на Вашия Walkman.

Потвърдете детайлите на всяка функция. След това изберете съответния елемент от менюто за Вашите нужди.

**На екрана на библиотеката докоснете елементите от менюто в следния ред. – [Settings] – [Device Settings] ([Basic Settings]) – [Reset/Format].**

#### **Докоснете операцията, която искате да изпълните. 2**

Следвайте инструкциите на екрана. Уверете се, че сте потвърдили съобщенията внимателно.

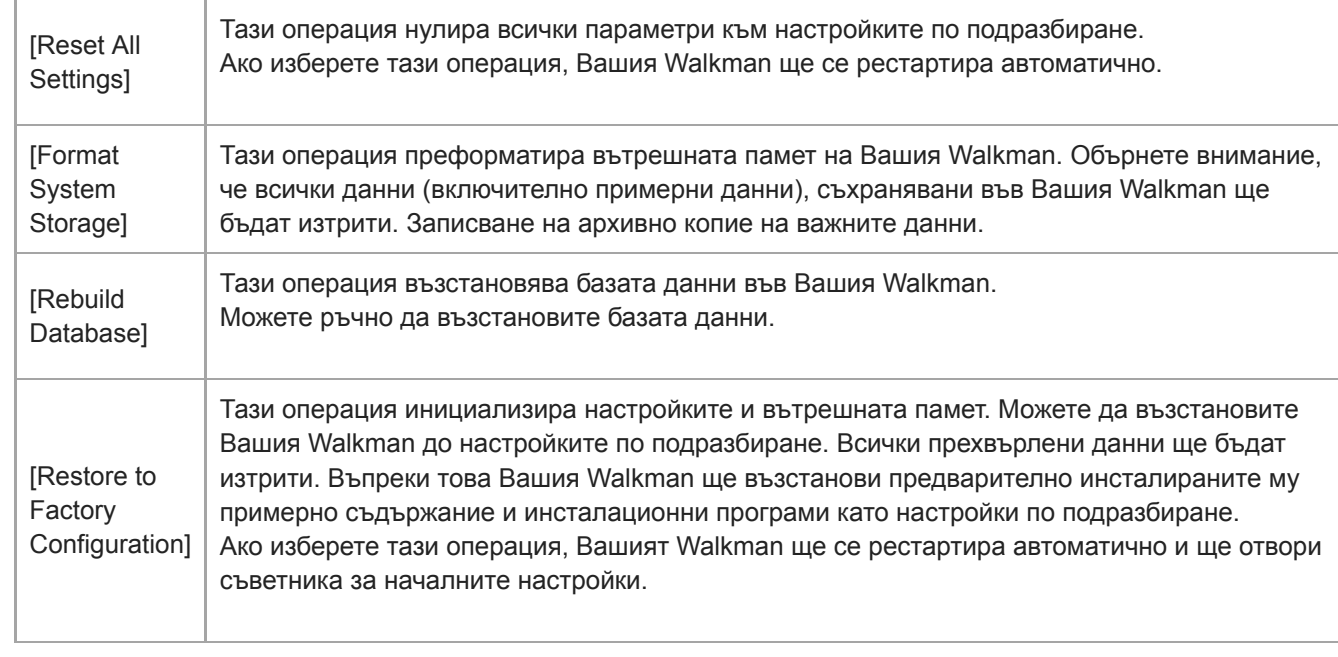

#### **Съвет**

- Дори ако извършвате [Reset All Settings], следните настройки няма да бъдат променени.
	- Изминало време от избраната песен
	- Предварително задаване на 1 до 3 за [Saved Sound Settings]
	- Списък с маркери (от 1 до 10)
	- Потребителски настройки на екран за библиотека
	- Информация за наскоро прехвърлено съдържание
	- Настройки на часовника
	- Езикови настройки
	- Потребителска настройка за [Text Input]

#### **Забележка**

- Sony не гарантира правилно представяне, ако преформатирате паметта на Вашия Walkman с използване на компютър.
- Ако изпълните [Restore to Factory Configuration]/[Reset All Settings], информация за сдвояване за Bluetooth устройства ще бъде изтрита от Вашия Walkman.
- Ако възстановите базата данни, следната информация ще бъде изтрита.
	- Изминало време от избраната песен
	- Ред на възпроизвеждане

Съдържанието на помощното ръководство може да бъде променяно без предупреждение поради осъвременяване на продуктовите спецификации.

Това помощно ръководство е преведено с употреба на машинен превод.

#### **Сродна тема**

- [Рестартиране на Вашия Walkman](#page-110-0)
- [Форматиране на microSD карта](#page-113-0)

<span id="page-113-0"></span>[Помощно ръководство](#page-0-0)

Digital Music Player NW-WM1A/WM1Z

# **Форматиране на microSD карта**

Можете да форматирате microSD карта във Вашия Walkman.

Форматирането на microSD картата ще изтрие всички данни, съхранени на картата. Запишете си предварително архивно копие. Внимавайте да не изтриете важни данни.

**На екрана на библиотеката докоснете елементите от менюто в следния ред. – [Settings] – [Device Settings] ([Basic Settings]) – [Reset/Format] – [Format SD Card].**

Следвайте инструкциите на екрана. Уверете се, че сте потвърдили съобщенията внимателно.

#### **Забележка**

**1**

Форматиране на microSD карта във Вашия Walkman. В противен случай някои функции на Вашия Walkman могат да бъдат ограничени.

Съдържанието на помощното ръководство може да бъде променяно без предупреждение поради осъвременяване на продуктовите спецификации.

Това помощно ръководство е преведено с употреба на машинен превод.

#### **Сродна тема**

- **[Рестартиране на Вашия Walkman](#page-110-0)**
- [Нулиране/преформатиране/инициализиране на Вашия Walkman](#page-111-0)

<span id="page-114-0"></span>Digital Music Player NW-WM1A/WM1Z

# **Проверка на информацията във Вашия Walkman**

Можете да проверите информацията за името на модела и системния софтуер.

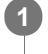

**На екрана на библиотеката докоснете елементите от менюто в следния ред. – [Settings] – [Unit Information] ([Other]).**

Съдържанието на помощното ръководство може да бъде променяно без предупреждение поради осъвременяване на продуктовите спецификации.

Това помощно ръководство е преведено с употреба на машинен превод.

#### **Сродна тема**

[Актуализиране на системния софтуер на Вашия Walkman](#page-115-0)

<span id="page-115-0"></span>[Помощно ръководство](#page-0-0)

Digital Music Player NW-WM1A/WM1Z

# **Актуализиране на системния софтуер на Вашия Walkman**

Можете да актуализирате софтуера на Вашия Walkman. Ще получите съобщения за актуализация посредством следните методи.

- От Music Center for PC (ще получите съобщения за актуализация автоматично.)
- От уеб сайт за обслужване на клиенти (влезте в сайта ръчно, за да получите съобщения за актуализация.)

Влезте в уеб сайта за обслужване на клиенти, за да получите най-новата информация. Следната процедура описва как да актуализирате софтуера от уеб сайт за обслужване на клиенти. За подробности относно това как да инсталирате програмата, вижте уеб сайта за обслужване на клиенти.

 **Изтеглете актуализиращата програма от уеб сайта на компютъра си. Свържете Вашия Walkman към компютъра. Стартирайте програмата за актуализация. Следвайте инструкциите на екрана.**

#### **Съвет**

За да проверите информацията за версията за Вашия Walkman, докоснете елементите от менюто в следния ред. – [Settings] – [Unit Information] ([Other]).

Съдържанието на помощното ръководство може да бъде променяно без предупреждение поради осъвременяване на продуктовите спецификации.

Това помощно ръководство е преведено с употреба на машинен превод.

#### **Сродна тема**

- [Уебсайт за обслужване на клиенти](#page-129-0)
- **[Рестартиране на Вашия Walkman](#page-110-0)**
- [Нулиране/преформатиране/инициализиране на Вашия Walkman](#page-111-0)
- [Проверка на информацията във Вашия Walkman](#page-114-0)

[Помощно ръководство](#page-0-0)

Digital Music Player NW-WM1A/WM1Z

# Използване на бутони за пряк достъп от панела за "бърза настройка"

Бутони за пряк достъп за някои функции са налични в панела за "бърза настройка". Можете да активирате определени функции директно, без да превъртате в менюто [Settings] .

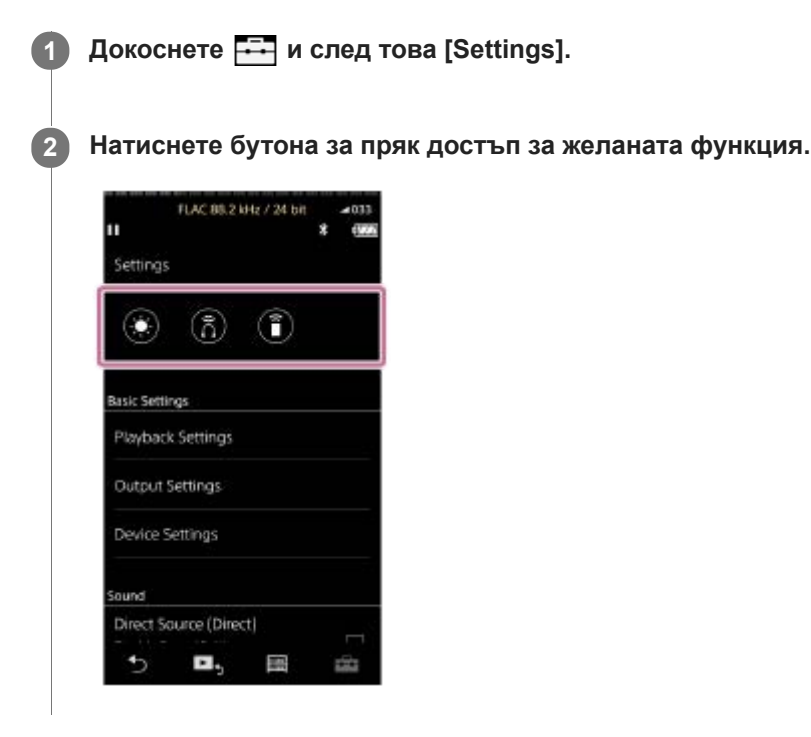

### **Налични функции**

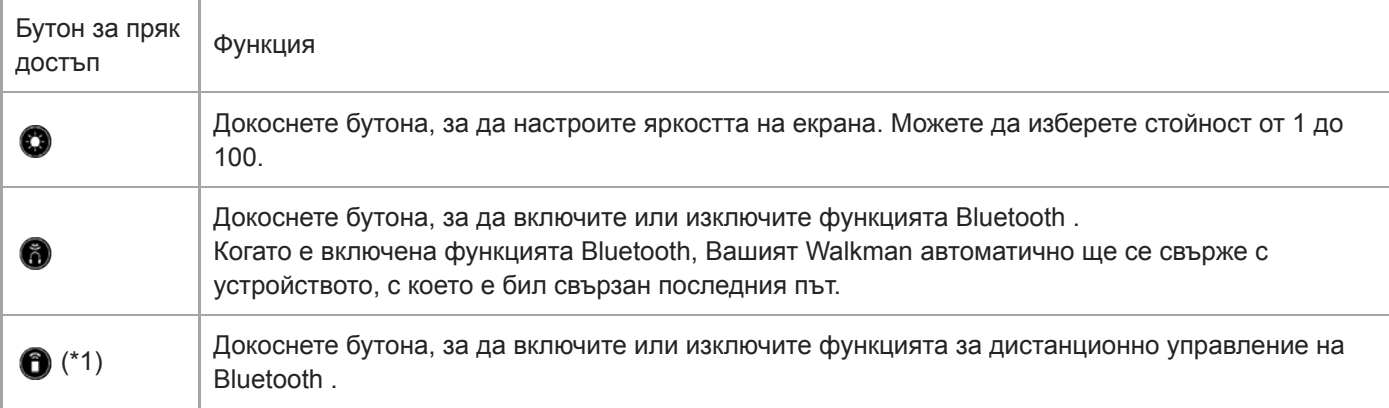

\*1 Тази функция е достъпна само за модели продавани в определени държави или региони.

#### **Забележка**

Сдвоете предварително Вашия Walkman и Bluetooth устройството (аудио устройство или дистанционно управление).

Съдържанието на помощното ръководство може да бъде променяно без предупреждение поради осъвременяване на продуктовите спецификации.

Това помощно ръководство е преведено с употреба на машинен превод.

#### **Сродна тема**

[Свързване на Вашия Walkman към несдвоено Bluetooth устройство за първи път](#page-86-0)

[Помощно ръководство](#page-0-0)

Digital Music Player NW-WM1A/WM1Z

# **Меню "Настройки"**

От менюто "Настройки" можете да настроите различни настройки. За да влезете в менюто "Настройки", натиснете **[ - и** след това [Settings]. Можете да изберете менюто "Настройки" на следващия екран.

- Екран за библиотека
- Екран за възпроизвеждане
- Екран за реда на изчакване за възпроизвеждане
- Екран за списък с маркери

# **Basic Settings**

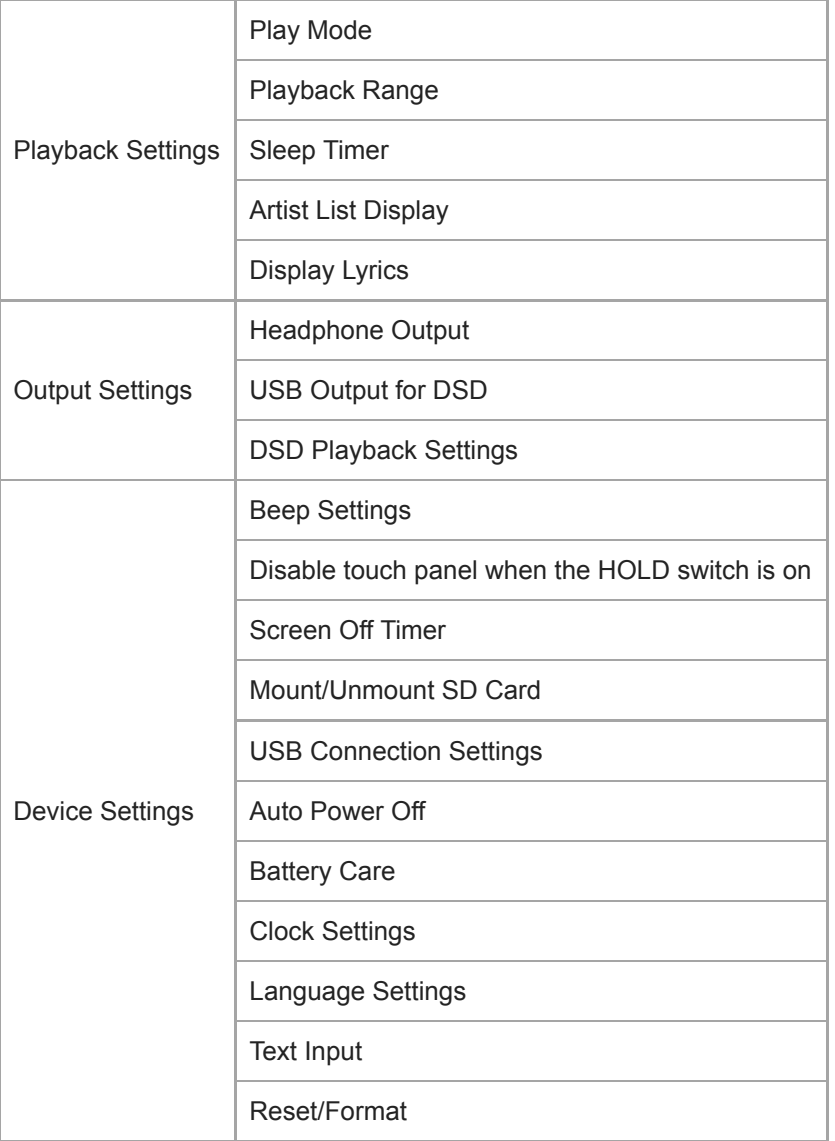

#### **Забележка**

- Работните звуци ([Beep Settings]) не издават в следните ситуации.
	- Докато Вашия Walkman възпроизвежда песни от DSD в оригинален формат посредством балансирани слушалки. (Когато е включена функцията [Play DSD in Native Format] .)
	- Докато звука се възпроизвежда посредством свързано Bluetooth устройство.

# **Sound**

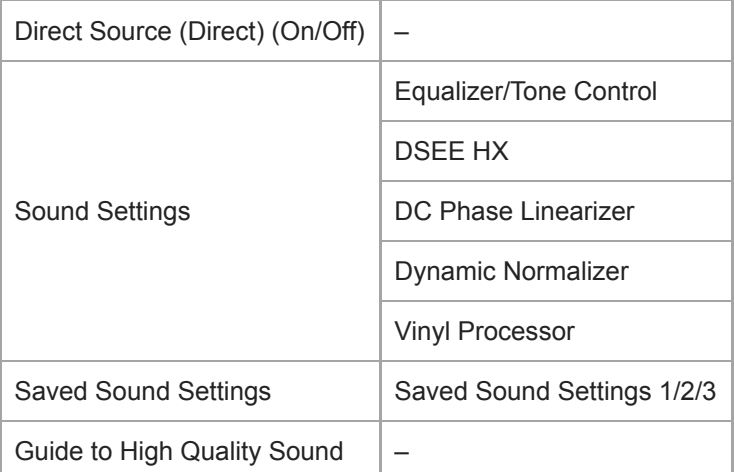

# **Bluetooth**

ı

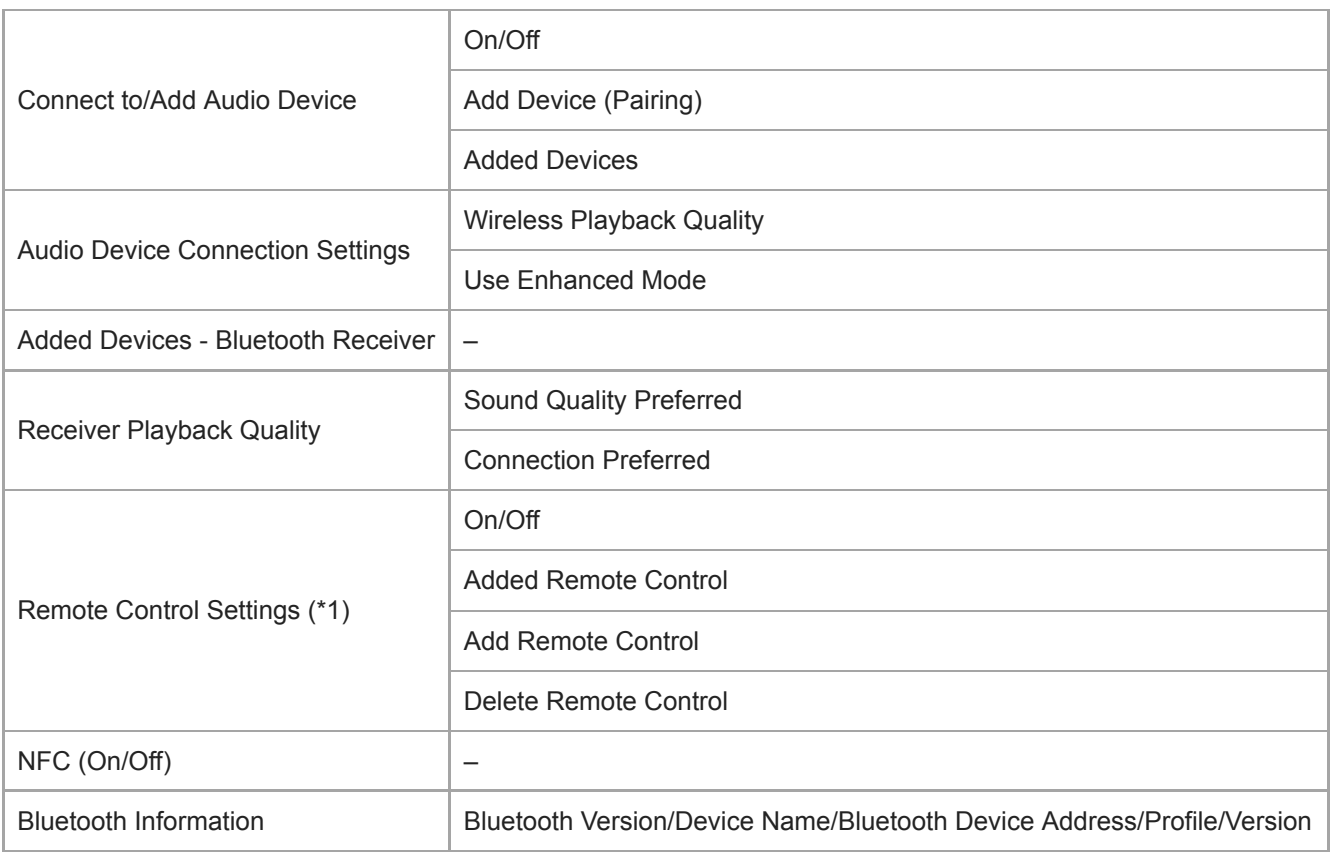

\*1 Елементът от менюто е достъпен само за модели, продавани в някои държави или региони.

# **Function Settings**

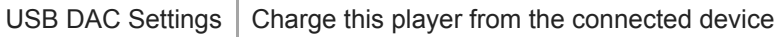

# **Other**

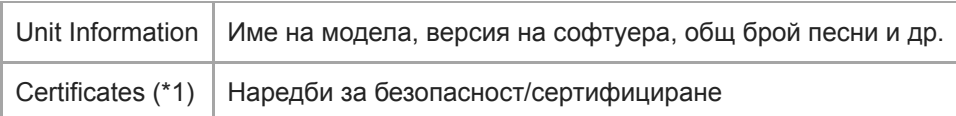

Съдържанието на помощното ръководство може да бъде променяно без предупреждение поради осъвременяване на продуктовите спецификации.

Това помощно ръководство е преведено с употреба на машинен превод.

Digital Music Player NW-WM1A/WM1Z

# **Бележки относно това как да боравите с Вашия Walkman**

Прочетете бележките по-долу и следвайте инструкциите, за да използвате безопасно Вашия Walkman .

- Консултирайте се с лекар, ако се случи нараняване или изгаряне при използването на продукта.
- Обърнете се към най-близкия търговец на Sony или Sony Service Center, ако Вашият Walkman не работи правилно.
- Спазвайте следните предпазни мерки. В противен случай може да се случи експлозия, пожар, токов удар, изгаряне или нараняване.
	- Не излагайте Вашия Walkman на огън.
	- Не позволявайте метални предмети да проникват във Вашия Walkman.
	- Внимавайте да не дадете на късо клемите във Вашия Walkman посредством метални предмети.
	- Не разглобявайте и не модифицирайте Вашия Walkman.
	- Не използвайте Вашия Walkman, когато видите светкавица или чуете гръм.
	- Не използвайте Вашия Walkman, ако причинява неприятна реакция на Вашата кожа.
- Спазвайте следните предпазни мерки. В противен случай, можете да повредите корпуса или да причините неизправност на Вашия Walkman.
	- Не поставяйте Вашия Walkman на пряка слънчева светлина.
	- Не поставяйте Вашия Walkman на места, където температурата е изключително висока.
	- Не оставяйте Вашия Walkman на пряка слънчева светлина. Не оставяйте Вашия Walkman в кола със затворени всички прозорци, особено през лятото.

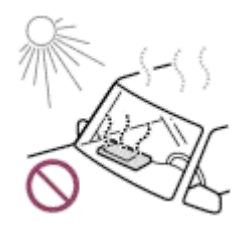

- Не поставяйте Вашия Walkman на места, където е изложен на вибрации.
- $-$  Не изпускайте Вашия Walkman от височини.
- Не натискайте силно повърхността и не удряйте Вашия Walkman.
- Не поставяйте Вашия Walkman на места, където има магнитно привличане. Например, не поставяйте Вашия Walkman близо до магнит, тонколони или телевизор.
- Не включвайте Вашия Walkman веднага след като го преместите от студена към топла среда.
- Не използвайте Вашия Walkman на влажни места, като например в баня или сауна.
- Не оставяйте Вашия Walkman върху нестабилна повърхност или в наклонено положение.
- Не сядайте, когато Вашият Walkman е поставен в джоба Ви.

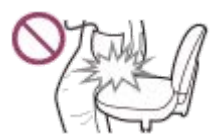

- $-$  Не използвайте Вашия Walkman на места, където е изложен на прекомерно много прах.
- Когато съхранявате Вашия Walkman в чанта, не натискайте силно чантата. По-конкретно, избягвайте да съхранявате Вашия Walkman в чанта с кабела на слушалките навит около Вашия Walkman.

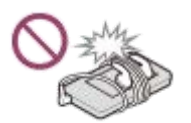

- Вашият Walkman не е водоустойчив и прахоустойчив. Спазвайте следните предпазни мерки. В противен случай, Вашия Walkman може да спре да спре да работи поради "късо съединени" клеми или корозирал метал.
	- Не изпускайте Вашия Walkman във вода.
	- Не използвайте Вашия Walkman на влажни места или при мокро време, например при дъжд или сняг.
	- Не поставяйте Вашия Walkman върху тялото или дрехите си, когато сте потни.
	- Не докосвайте Вашия Walkman с мокри ръце.

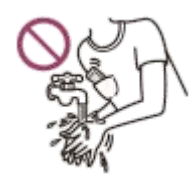

- Спазвайте съобщенията за използване на електронни устройства, когато сте в самолет.
- Вашият Walkman може да се нагрее в следните ситуации, но това не е повреда. Въпреки това бъдете внимателни, защото съществува риск от нискотемпературни изгаряния.
	- Когато зареждате батерията.
	- Когато Вашия Walkman се използва за продължителен период от време.
- Не натискайте силно повърхността на дисплея. Прекомерно силно натискане, може да предизвика следните проблеми.
	- Изкривени цветовете или яркост.
	- Повреда на дисплея.
	- Нараняване от спукан дисплей.
- Екранът на Вашия Walkman е изработен от стъкло. Стъклото може да се счупи, ако изпуснете Вашия Walkman на твърда повърхност, или ако прилагате прекомерна сила на натиск върху екрана. Бъдете внимателни, когато държите Вашия Walkman. Ако стъклото е спукано или с отчупено парче от него, не използвайте Вашия Walkman или докосвайте повредената част. В противен случай може да получите нараняване.
- Когато използвате каишка за ръка, обърнете внимание на следното.
	- Каишката може да се закачи за предмети около Вас. Внимавайте да избегнете риск от удушаване.
	- Внимавайте да не люлеете Вашия Walkman, докато го държите за каишката. Можете да ударите някого с Вашия Walkman.
	- Използвайте доставената каишка за ръка.
- Съдържанието, което записвате е само за лично ползване. Според закона за авторското право съдържанието не може да се използва без разрешение на носителя на авторското право.

Съдържанието на помощното ръководство може да бъде променяно без предупреждение поради осъвременяване на продуктовите спецификации.

Това помощно ръководство е преведено с употреба на машинен превод.

[Помощно ръководство](#page-0-0)

Digital Music Player NW-WM1A/WM1Z

### **Бележки за слушалките**

#### **Безопасност на пътя**

Не използвайте слушалки в следните ситуации.

- Докато управлявате автомобил или при управление на мотоциклет или велосипед.
- Места, където нарушено качество на слуха е опасно. Например, върху перони на влакове, в зоните, където има движение на превозни средства или в близост до строителни обекти.

#### **Предотвратяване на увреждане на слуха**

Спазвайте следното за предпазване на Вашия слух.

- Поддържайте силата на звука на средно ниво. Не слушайте аудио съдържание при висока сила на звука за продължителен период от време.
- Не увеличавайте внезапно силата на звука.

#### **Относно слушалките тип с вложки за уши**

- Когато използвате слушалки с вложки за уши с висока степен на прилепване, обърнете внимание на следното. В противен случай можете да повредите Вашите уши или тъпанчета.
	- Не поставяйте вложките за уши твърде плътно в ушите Ви.
	- Не изваждайте внезапно вложките от ушите Ви. Когато сваляте слушалките, раздвижете леко вложките нагоре и надолу.
- Когато изваждате слушалките от Вашия Walkman, задържайте слушалките за конектора. Дърпането на самия кабел може да навреди на слушалките.
- Не спете, докато носите слушалки. Кабелът може да се увие около врата Ви, докато спите.

#### **Съобразяване с околните**

Избягвайте да използвате Вашия Walkman в околни среди, където излъчването на звук ще смущава другите.

Съдържанието на помощното ръководство може да бъде променяно без предупреждение поради осъвременяване на продуктовите спецификации.

Това помощно ръководство е преведено с употреба на машинен превод.

Digital Music Player NW-WM1A/WM1Z

# **Бележки за вградената батерия**

Не докосвайте акумулаторната батерия с голи ръце, ако батерията е протекла. Течността от батерията може да предизвика изгаряния или слепота. Ако течността от батерията се допре до Вашето тяло или дрехи, измийте я незабавно с чиста вода.

Съдържанието на помощното ръководство може да бъде променяно без предупреждение поради осъвременяване на продуктовите спецификации.

Това помощно ръководство е преведено с употреба на машинен превод.

Digital Music Player NW-WM1A/WM1Z

# **Бележки за софтуера**

- Законите за авторското право забраняват следните действия без разрешението на носителя на авторското право.
	- Възпроизвеждането на софтуера или на ръководството изцяло или на части.
	- Заемане софтуера
- При никакви обстоятелства Sony не поема отговорност за някой от следните случаи, които могат да възникнат извън използването на доставения софтуер.
	- Финансови щети
	- Пропуснати ползи
	- Претенции на трети страни
- Доставеният софтуер не може да бъде използван с устройства, за които не е предназначен.
- Имайте предвид, че спецификациите на софтуера могат да бъдат променени без предизвестие за подобряване на качеството.
- Обясненията в това ръководство предполагат, че сте запознати с основните операции на компютър.
- За подробности относно използването на компютри и операционни системи вижте съответните им ръководства.

Съдържанието на помощното ръководство може да бъде променяно без предупреждение поради осъвременяване на продуктовите спецификации.

Това помощно ръководство е преведено с употреба на машинен превод.

[Помощно ръководство](#page-0-0)

Digital Music Player NW-WM1A/WM1Z

### **Бележки за примерните данни**

Във Вашия Walkman е инсталирана примерна музика за пробно слушане. В някои държави/региони не са инсталирани примерни данни.

Съдържанието на помощното ръководство може да бъде променяно без предупреждение поради осъвременяване на продуктовите спецификации.

Това помощно ръководство е преведено с употреба на машинен превод.

[Помощно ръководство](#page-0-0)

Digital Music Player NW-WM1A/WM1Z

# **Обща информация**

Времето за зареждане и времето за възпроизвеждане, зависят от следните условия.

- Броят пъти, които сте зареждали батерията
- Работна температура
- Когато батерията е заредена достатъчно, но животът ѝ е спаднал до около половината от неговата нормална продължителност, батерията може да бъде износена.
- Във Вашия Walkman има вградена литиево-йонна акумулаторна батерия. Когато съхранявате Вашия Walkman за дълъг период от време, проверете следното, за да се предотврати износването на вградената батерия.
	- Съхранявайте Вашия Walkman при температура от 5°C до 35°C .
	- За да предотвратите износването на батерията, зареждайте я поне веднъж на всеки 6 месеца.

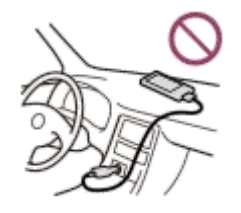

- Когато използвате Вашия Walkman на студено място, екранът може да стане тъмен или да не реагира бързо. Въпреки това, това не са неизправности.
- Можете да почувствате слабо изтръпване на ушите, особено при условия на сух въздух. Това е в резултат на статичното електричество, натрупано в тялото.
- Този ефект може да бъде сведен до минимум, като носите дрехи от естествени материали.
- Sony не носи отговорност за данни на потребителя, дори ако следните проблеми възникнат поради дефекти във Вашия Walkman или компютър.
	- Записването или изтеглянето на данни е непълно.
	- Данни (например музика) са повредени или изтрити.

Съдържанието на помощното ръководство може да бъде променяно без предупреждение поради осъвременяване на продуктовите спецификации.

Това помощно ръководство е преведено с употреба на машинен превод.

Digital Music Player NW-WM1A/WM1Z

# **Поддръжка**

- Почиствайте Вашия Walkman с мека кърпа, напр. кърпичка за почистване на очила и др.
- За почистване на Вашия Walkman, който е станал много мръсен, използвайте кърпа, леко навлажнена със слаб почистващ разтвор.Внимавайте във Вашия Walkman да не попадне вода.
- Не почиствайте с разтворители като спирт, нафта, или разредител за боя. Тези разтворители могат да повредят повърхността на Вашия Walkman.
- Почистете конектора за слушалки със суха, мека кърпа. Ако конектора е замърсен, могат да се появят шумове или прескачане на звука.
- (Само за NW-WM1Z)

Този продукт съдържа златно покритие с чистота от около 99,7% злато.

Избърсвайте внимателно, избягвайте силно триене, когато почиствате продукта. Позлатените части са поделикатни от частите с обикновено покритие.

Когато почиствате продукта, Sony препоръчва работа върху равна повърхност покрита с мека кърпа, за да се избегнат надрасквания.

Съдържанието на помощното ръководство може да бъде променяно без предупреждение поради осъвременяване на продуктовите спецификации.

Това помощно ръководство е преведено с употреба на машинен превод.

<span id="page-129-0"></span>[Помощно ръководство](#page-0-0)

Digital Music Player NW-WM1A/WM1Z

# **Уебсайт за обслужване на клиенти**

Посетете уеб сайта за поддръжка на клиента във Вашата страна или регион в следните ситуации.

- Когато имате въпроси относно Вашия Walkman.
- Когато имате проблем с Вашия Walkman.
- Когато искате информация за съвместими елементи.

# **За клиенти в САЩ:**

<http://www.sony.com/walkmansupport>

# **За клиенти в Канада:**

#### **английски**

<http://www.sony.ca/ElectronicsSupport/>

### **френски**

<http://www.sony.ca/ElectronicsSupport/>

# **За клиенти в Латинска Америка:**

<http://www.sony-latin.com/index.crp>

**За клиенти в Европа:**

<http://www.sony.eu/dna/wm/>

# **За клиенти в Азия/Океания/Близкия изток/Африка:**

### **английски**

<http://www.sony-asia.com/support>

### **Корейски**

<https://scs.sony.co.kr/scs/handler/ProductSupport>

### **опростен китайски**

[https://service.sony.com.cn](https://service.sony.com.cn/)

### **Традиционен китайски**

<http://service.sony.com.tw/>

### **За клиенти, които са закупили чуждестранни модели:**

<http://www.sony.co.jp/overseas/support/>

Съдържанието на помощното ръководство може да бъде променяно без предупреждение поради осъвременяване на продуктовите спецификации.

Това помощно ръководство е преведено с употреба на машинен превод.

[Помощно ръководство](#page-0-0)

Digital Music Player NW-WM1A/WM1Z

# **Спецификации**

# **Дисплей**

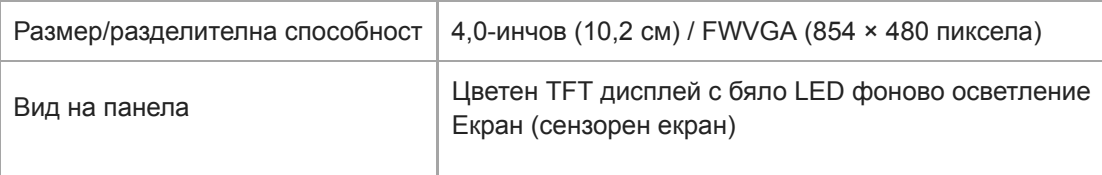

# **Интерфейс**

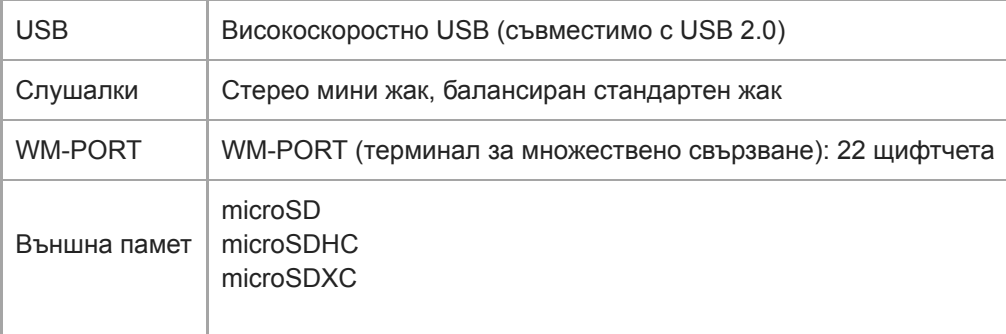

# **Bluetooth**

I

I

J.

Спецификации на Bluetooth

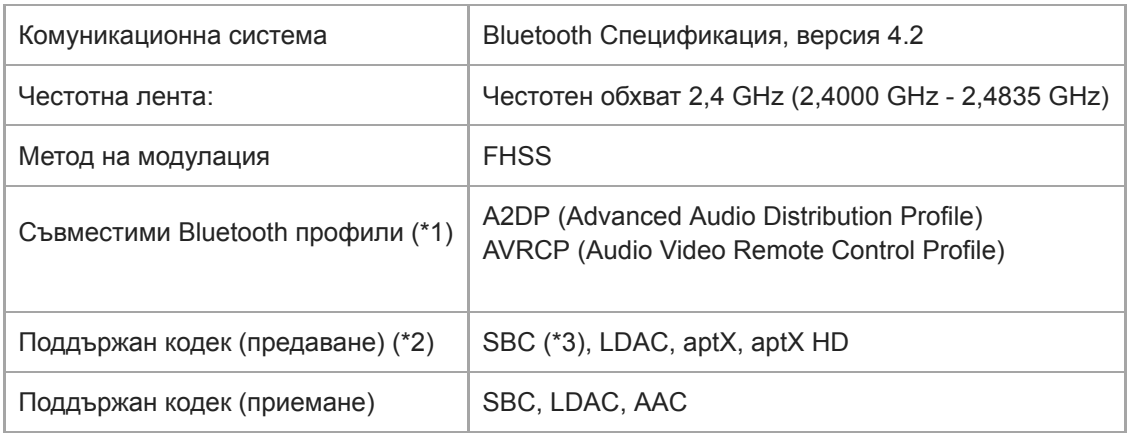

\*1 Bluetooth профилите са стандартизирани според целта на Bluetooth устройството.

\*2 Кодекът показва компресията на аудиосигнала и формата на преобразуване.

SBC означава Subband Codec.

# **Изход (слушалки)**

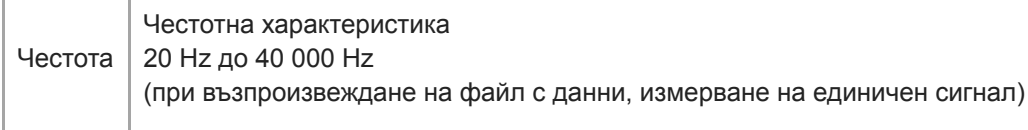

# **Основен**

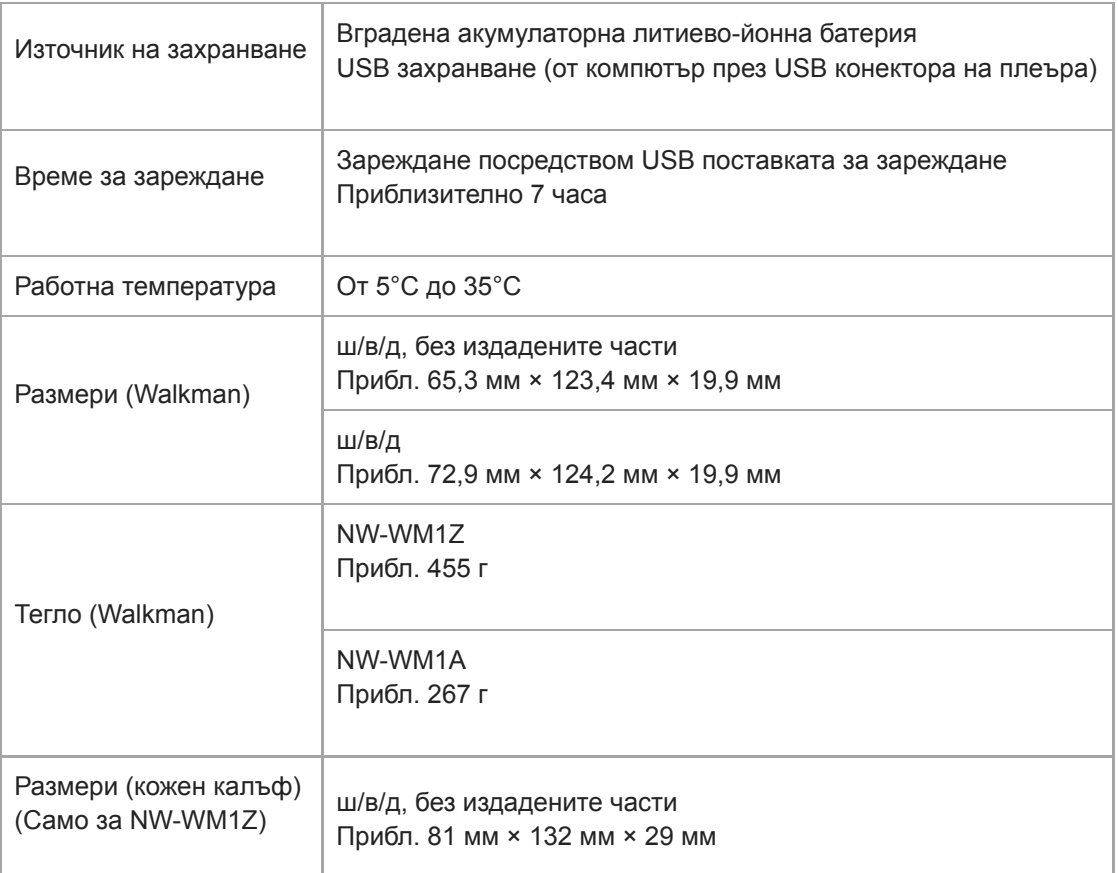

# **Капацитет**

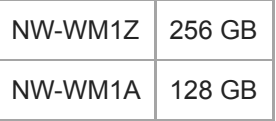

Съдържанието на помощното ръководство може да бъде променяно без предупреждение поради осъвременяване на продуктовите спецификации.

Това помощно ръководство е преведено с употреба на машинен превод.

Digital Music Player NW-WM1A/WM1Z

# **Живот на батерията**

Показаните по-долу стойности посочват приблизителния живот на батерията, когато непрекъснато се възпроизвежда съдържание с настройките по подразбиране.

# **Музика (прибл.)**

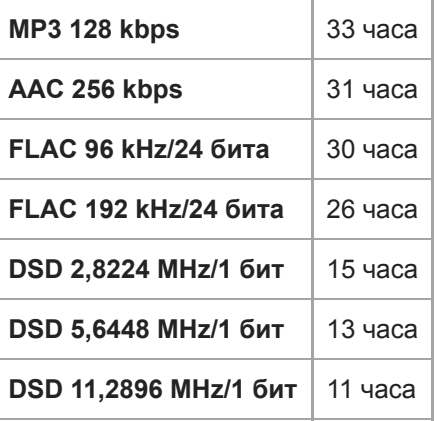

### **Bluetooth (режим на предавател) (прибл.)**

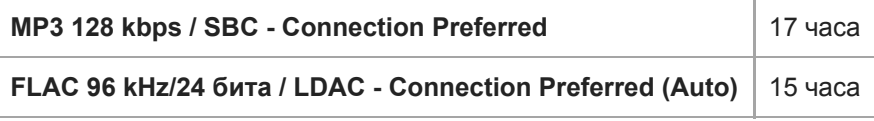

# **Bluetooth (режим на приемник) (прибл.)**

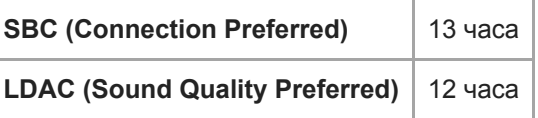

#### **Забележка**

- Дори ако плейърът е изключен за продължителен период от време, все пак се изразходва малка част от заряда на батерията.
- Животът на батерията може да варира в зависимост от настройката за сила на звука, условията на използване и температурата на околната среда.
- Батерията се изразходва значително по-бързо, когато екранът е включен.
- Животът на батерията може да стане с около 45% по-кратък, когато някои от настройките за качество на звука са активни.
- Bluetooth връзката ще скъси живота на батерията с до 55% в зависимост от следните условия.
	- Формат на съдържанието.
	- Настройки на свързаното устройство.

Съдържанието на помощното ръководство може да бъде променяно без предупреждение поради осъвременяване на продуктовите спецификации.

Това помощно ръководство е преведено с употреба на машинен превод.

I

[Помощно ръководство](#page-0-0)

Digital Music Player NW-WM1A/WM1Z

# **Максимален брой на песни за записване**

Приблизителното време е на базата на ситуация, при която прехвърляте или записвате единствено 4-минутни песни.

# **Брой песни (прибл.)**

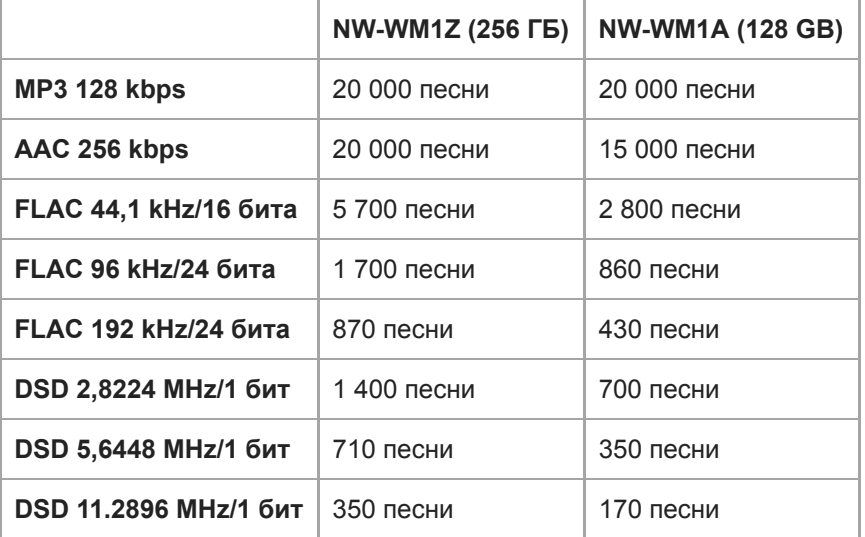

Съдържанието на помощното ръководство може да бъде променяно без предупреждение поради осъвременяване на продуктовите спецификации.

Това помощно ръководство е преведено с употреба на машинен превод.

[Помощно ръководство](#page-0-0)

Digital Music Player NW-WM1A/WM1Z

# **Поддържани формати**

# **Музика (\*1, \*2, \*3)**

### **Аудио формати**

### **MP3**

Формат на мултимедиен файл: MP3 (MPEG-1 Layer3) файлов формат Файлово разширение: .mp3 Битрейт: 32 kbps до 320 kbps (поддържа променлив битрейт (VBR)) Честота на дискретизация: 32, 44,1, 48 kHz

### **WMA**

Формат на мултимедиен файл: ASF файлов формат Файлово разширение:.wma Битрейт: 32 kbps до 192 kbps (поддържа променлив битрейт (VBR)) Честота на дискретизация: 44,1 kHz

### **FLAC**

Формат на мултимедиен файл: FLAC файлов формат Файлово разширение: .flac Битова дълбочина: 16, 24 бита Честота на дискретизация: 8, 11,025, 12, 16, 22,05, 24, 32, 44,1, 48, 88,2, 96, 176,4, 192, 352,8, 384 kHz

### **WAV**

Формат на мултимедиен файл: файлов формат Wave-Riff Файлово разширение:.wav Битова дълбочина: 16, 24, 32 бита (плаваща запетая/цяло число) Честота на дискретизация: 8, 11,025, 12, 16, 22,05, 24, 32, 44,1, 48, 88,2, 96, 176,4, 192, 352,8, 384 kHz

### **AAC**

Формат на мултимедиен файл: файлов формат MP4 Файлово разширение: .mp4, .m4a, .3gp Битрейт: 16 kbps до 320 kbps (поддържа променлив битрейт (VBR)) Честота на дискретизация: 8, 11,025, 12, 16, 22,05, 24, 32, 44,1, 48 kHz

### **HE-AAC**

Формат на мултимедиен файл: файлов формат MP4 Файлово разширение: .mp4, .m4a, .3gp Битрейт: от 32 kbps до 144 kbps Честота на дискретизация: 8, 11,025, 12, 16, 22,05, 24, 32, 44,1, 48 kHz

# **Apple Lossless**

Формат на мултимедиен файл: файлов формат MP4 Файлово разширение: .m4a, .mp4 Битова дълбочина: 16, 24 бита Честота на дискретизация: 8, 11,025, 12, 16, 22,05, 24, 32, 44,1, 48, 88,2, 96, 176,4, 192, 352,8, 384 kHz

### **AIFF**

Медиен файлов формат: файлов формат AIFF

Файлово разширение: .aif, .aiff, .afc, .aifc Битова дълбочина: 16, 24, 32 бита Честота на дискретизация: 8, 11,025, 12, 16, 22,05, 24, 32, 44,1, 48, 88,2, 96, 176,4, 192, 352,8, 384 kHz

### **DSD**

Медиен файлов формат: DSF, DSDIFF Файлово разширение: .dsf, .dff Битова дълбочина: 1 бита Честота на дискретизация: 2,8224, 5,6448,11,2896 MHz

### **APE**

Файлово разширение: .ape Битова дълбочина: 8, 16, 24 бита Честота на дискретизация: 8 kHz - 192 kHz (Бързо, Нормално, Високо)

### **MQA**

Файлово разширение: .mqa.flac Поддържани

#### **Забележка**

- Файлове, които са 4 GB (2 GB за APE) или по-големи, не могат да бъдат възпроизвеждани.
- Този продукт разпознава аудио източници, надвишаващи качеството на компактдиск (44,1 kHz/16 бита квантуване) и качеството на цифрова аудио лента (DAT - Digital Audio Tape) (48 kHz/16 бита квантуване) като аудио с високо качество. За източници на аудио с високо качество се показва символа "HR" (Висока резолюция).
- \*1 честотата на дискретизация може да не съответства на всички кодиращи устройства.
- \*2 Файлове със защитени авторски права не могат да бъдат възпроизвеждани.
- \*3 Нестандартни бит скорости или негарантирани бит скорости са включени в зависимост от честотата на дискретизация.

Съдържанието на помощното ръководство може да бъде променяно без предупреждение поради осъвременяване на продуктовите спецификации.

Това помощно ръководство е преведено с употреба на машинен превод.

[Помощно ръководство](#page-0-0)

Digital Music Player NW-WM1A/WM1Z

### **Системни изисквания**

#### **Поддържани ОС**

- Windows<sup>®</sup> 10
- Windows® 8.1
- Windows® 7
- $\blacksquare$  macOS<sup>TM</sup> v10.8 10.12

#### **Забележка**

- Трябва да имате връзка с интернет, за да изтегляте компютърни приложения.
- Не гарантираме работа с всички компютри.

Съдържанието на помощното ръководство може да бъде променяно без предупреждение поради осъвременяване на продуктовите спецификации.

Това помощно ръководство е преведено с употреба на машинен превод.

Digital Music Player NW-WM1A/WM1Z

# **Вградената акумулаторна батерия се изтощава бързо, дори след като Вашия Walkman е напълно зареден.**

**Ограничете изразходването на батерията, за да проверите дали се подобрява състоянието ѝ. Ако животът на батерията се намали на половина от нормалното, помислете за смяна на батерията.**

Животът на батерията зависи от условията на употреба, настройките и температурата на околната среда. Освен това, следните операции ще изтощят батерията по-бързо, отколкото непрекъсната употреба на Вашия Walkman.

- Често включване или изключване на Вашия Walkman .
- Честа промяна на настройките на Вашия Walkman .
- Многократно зареждане и разреждане на батерията.

Това постепенно ще се намали капацитета на батерията. В резултат батерията може да започне да се изтощава бързо, дори и след като е напълно заредена.

За да смените батерията, обърнете се към най-близкия търговец на Sony или Sony Service Center.

Съдържанието на помощното ръководство може да бъде променяно без предупреждение поради осъвременяване на продуктовите спецификации.

Това помощно ръководство е преведено с употреба на машинен превод.

Digital Music Player NW-WM1A/WM1Z

# **Каква е продължителността на живота на батерията?**

#### **Вградената акумулаторна батерия може да бъде зареждана около 500 пъти.**

Батерията може да бъде зареждана средно около 500 пъти.

Въпреки това, продължителността на живота на батерията зависи от температурата и околната среда на използване.

Когато животът на напълно заредена батерия става наполовина по-къс от обикновено, помислете за смяна на батерията.

За да смените батерията, обърнете се към най-близкия търговец на Sony или Sony Service Center. Не сменяйте сами батерията. Батерията е вградена във Вашия Walkman. Смяната на батерията изисква професионални знания и умения.

Съдържанието на помощното ръководство може да бъде променяно без предупреждение поради осъвременяване на продуктовите спецификации.

Това помощно ръководство е преведено с употреба на машинен превод.

Digital Music Player NW-WM1A/WM1Z

# **Мога ли да сменя вградената акумулаторна батерия сам/сама?**

#### **Не сменяйте сами батерията.**

Батерията е вградена във Вашия Walkman. Смяната на батерията изисква професионални знания и умения. Не сменяйте сами батерията.

Вашият Walkman използва специално предназначена за него акумулаторна батерия. Не могат да се използват батерии от търговската мрежа.

За да смените батерията, обърнете се към най-близкия търговец на Sony или Sony Service Center.

#### **За Ваша информация**

Работата на батерията се влошава поради следните фактори.

Броят пъти, за които зареждате или разреждате батерията.

- Колко дълго време се използва батерията.
- Средата на използване.

Животът на батерията може да бъде индикатор за замяна.

Когато животът на напълно заредена батерия става два пъти по-къс от нормалното, батерията трябва да бъде сменена.

Батерията може да бъде зареждана средно около 500 пъти.

Съдържанието на помощното ръководство може да бъде променяно без предупреждение поради осъвременяване на продуктовите спецификации.

Това помощно ръководство е преведено с употреба на машинен превод.

Digital Music Player NW-WM1A/WM1Z

# **Компютърът не разпознава microSD картата във Вашия Walkman.**

#### **Изключете Вашия Walkman от компютъра и опитайте следните действия.**

Компютърът няма да разпознае microSD картата в следните случаи.

- Картата microSD не е поставена достатъчно здраво.
- Пъхнали сте microSD карта, след като сте свързали Вашия Walkman към компютъра.
- Изберете [Mount/Unmount SD Card] на Вашия Walkman. **1.** Докоснете елементите от менюто в следния ред. – [Settings] – [Device Settings] ([Basic Settings]) – [Mount/Unmount SD Card].
- **2.** Извадете microSD картата от Вашия Walkman. След това поставете отново microSD картата здраво и сигурно.
- **3.** Свържете Вашия Walkman към компютъра.

Съдържанието на помощното ръководство може да бъде променяно без предупреждение поради осъвременяване на продуктовите спецификации.

Това помощно ръководство е преведено с употреба на машинен превод.

Digital Music Player NW-WM1A/WM1Z

# **Вашият Walkman не разпознава microSD карта.**

#### **Опитайте следните мерки.**

#### **Уверете се, че microSD картата е поставена здраво и сигурно.**

Изберете [Mount/Unmount SD Card] на Вашия Walkman, преди да извадите microSD картата. След това поставете отново стабилно microSD картата във Вашия Walkman.

#### **Уверете се, че щифтчетата на microSD карта са чисти.**

Почистете контактните щифтчета на microSD картата със суха кърпа или памучен тампон. След това пъхнете отново стабилно microSD картата.

### **Уверете се, че microSD картата е във формат, който може да бъде разпознат от Вашия Walkman.**

Първо копирайте всички данни от microSD картата на компютъра. След това форматирайте microSD картата във Вашия Walkman.

Използвайте Вашия Walkman, за да преформатирате microSD картата. Sony не гарантира работата на microSD карти, които са форматирани на други устройства като компютри.

Съдържанието на помощното ръководство може да бъде променяно без предупреждение поради осъвременяване на продуктовите спецификации.

Това помощно ръководство е преведено с употреба на машинен превод.
Digital Music Player NW-WM1A/WM1Z

# **Дублирана е песен във Вашия Walkman.**

# **Песен може да бъде дублирана във Вашия Walkman , ако прехвърляте една и съща песен с помощта на различни методи.**

### **Песен може да бъдат дублирана, по следните съображения.**

- Една и съща песен се прехвърля многократно в различни формати.
- Една и съща песен се прехвърля многократно с различна информация за песен.
- Една и съща песен се прехвърля многократно с различни методи за прехвърляне (една и съща песен се прехвърля в различни папки за съхранение).

Можете да изтривате ненужни песни от Вашия Walkman.

### **Бележки относно използването на microSD карти**

Ако използвате Walkman, който поддържа microSD карта, може да сте прехвърлили една и съща песен към Вашия Walkman и microSD картата.

Проверете песните във Вашия Walkman и microSD картата, за да се уверите, че няма няма дублиране на песни.

### **Как да изтриете песни от Вашия Walkman**

### **За да изтриете песни от Вашия Walkman**

- 1. В екрана на библиотеката, натиснете желаната категория (албум, изпълнител, и т.н.) и подкатегория, докато се появи списъка с песни.
- **2.** Докоснете до песента, която искате да изтриете и след това докоснете [Delete].

### **За да изтриете песни с Windows Explorer**

- **1.** Свържете Вашия Walkman към компютъра и отворете Windows Explorer.
- Отворете папката за Вашия Walkman. След това, изберете дублираната песен в папката [MUSIC] и я **2.** изтрийте.

#### **Съвет**

Забранете функциите за автоматично прехвърляне на песен в приложения за управление на музика, като функцията [Sync] във Windows Media Player.

Ако функцията е активирана, песните могат да бъдат прехвърлени към папката [MUSIC] на Вашия Walkman всеки път, когато свързвате Вашия Walkman към компютъра.

Съдържанието на помощното ръководство може да бъде променяно без предупреждение поради осъвременяване на продуктовите спецификации.

Това помощно ръководство е преведено с употреба на машинен превод.

Digital Music Player NW-WM1A/WM1Z

сайта на модела.

# **Вашият Walkman не може да възпроизвежда прехвърлено съдържание.**

#### **Опитайте следните мерки.**

### **[Cannot play; file format is not supported.] се показва на екрана.**

Вашият Walkman възпроизвежда само съдържание в съвместими формати (bitrate, etc.). За подробности относно поддържаните формати, вижте спецификациите на [Помощно ръководство] или уеб

Уверете се, че Вашия Walkman поддържа формата на съдържание, което се опитвате да възпроизведете.

### **Когато не можете да откриете прехвърленото съдържание във Вашия Walkman.**

- Съдържание може да бъде прехвърлено към папки или места до които Вашия Walkman няма достъп. Това може да се случи, когато плъзгате и пускате съдържание посредством Windows Explorer или Mac Finder. Прехвърлете съдържанието в съответната папка или местоположение.
- Когато прехвърляте аудио съдържание в MP4 формат, плъзнете и пуснете съдържанието в папка [MUSIC] във Walkman.
- Ако сте извършили една от следните операции на компютър, съдържанието може да не бъде разпознато от Walkman. В този случай, променете името на файла или местоположението на файла обратно към оригиналното име или местоположение.
	- Променили сте името на файла на съдържанието на Вашия Walkman.
	- Променили сте местоположението на съдържанието на Вашия Walkman.
- Ако сте форматирали паметта на Вашия Walkman във Windows Explorer или Mac Finder, преформатирайте паметта с помощта на менюто на Вашия Walkman.

Съдържанието на помощното ръководство може да бъде променяно без предупреждение поради осъвременяване на продуктовите спецификации.

Това помощно ръководство е преведено с употреба на машинен превод.

Digital Music Player NW-WM1A/WM1Z

# **Разлели сте течност (вода, кафе и др.) върху Вашия Walkman. Изпрали сте Вашия Walkman в пералня.**

## **Обърнете се към най-близкия търговец на Sony или Sony Service Center.**

При описаните по-горе ситуации във Вашия Walkman може да навлезе течност. Незабавно спрете да използвате Вашия Walkman . След това се свържете с най-близкия търговец на Sony или Sony Service Center.

Съдържанието на помощното ръководство може да бъде променяно без предупреждение поради осъвременяване на продуктовите спецификации.

Това помощно ръководство е преведено с употреба на машинен превод.

Digital Music Player NW-WM1A/WM1Z

# **Вашият Walkman не работи правилно.**

### **Ако се случи една от следните ситуации, трябва да рестартирате Вашия Walkman.**

- Вашият Walkman не отговаря на операции.
- Екранът на Вашия Walkman блокира.

Заредете правилно Вашия Walkman. След това, задръжте натиснат  $\uplus$  бутона (за включване и изключване), за 8 секунди, докато Вашият Walkman се рестартира.

Съдържанието на помощното ръководство може да бъде променяно без предупреждение поради осъвременяване на продуктовите спецификации.

Това помощно ръководство е преведено с употреба на машинен превод.